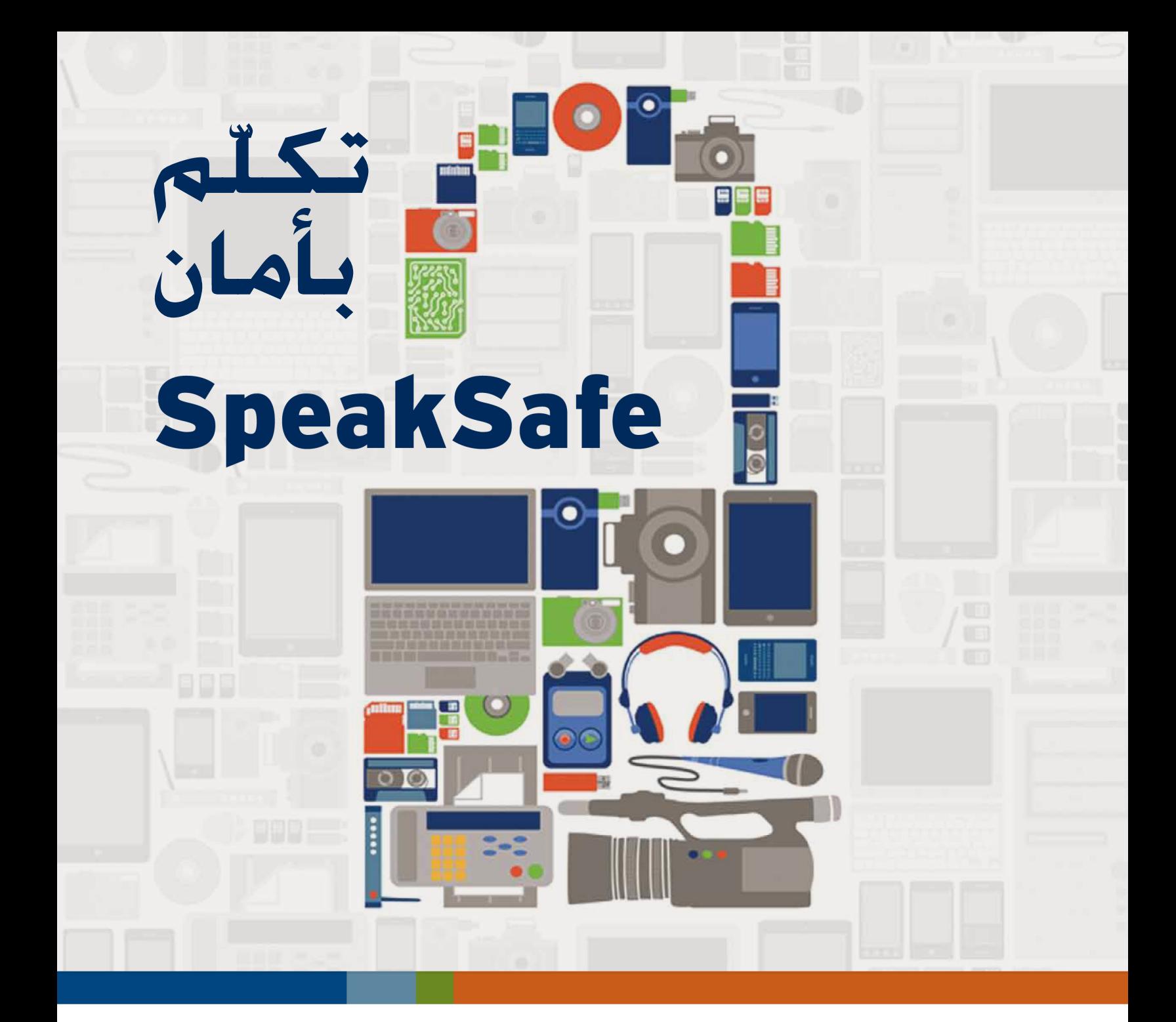

## **ّب للعاملني في مجال اإلعالم كتي** من أجل استخدام الإنترنت والهاتف ا**ج**ـوال بـأمـان

### **Media Workers' Toolkit for Safer Online and Mobile Practices**

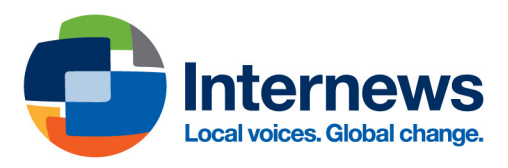

تُرجِم هذا الدليل ونُشِر بإذنٍ من المؤلف والناشر.

جميع حقوق الطبع والنشر الخاصة بالنسخة الإنكليزية محفوظة لمنظمة «إنترنيوز» (Internews). جميع حقوق الطبع والنشر الخاصة بالنسخة العربية محفوظة للمعهد الدمقراطي الوطني (NDI) ومنظمة «إنترنيوز» (Internews).

لا يجوز نشر أيّ جزء من هذا الكتاب، أو اختزال مادته بطريقة الاسترجاع. أو نقله في أي شكل من الأشكال أو بأية وسيلة من الوسائل. سواء كانت إلكترونية أو ميكانيكية أو بالتصوير أو بالتسجيل أو خالف ذلك، إال بإذن خطي مسبق من الناشر.

صدرت النسخة العربية في لبنان، ٢٠١٣.

لمزيد من المعلومات. يُرجى الاتصال بالمعهد الديمقراطي الوطني على العنوان:<br>.

Massachusetts, NW 455 Washington, DC 20001 الهاتف: 5500-728-202 الفاكس: 5520-728-202 الموقع الالكتروني: www.ndi.org

المعهد الدمقراطي الوطني للشؤون الدولية (NDI) هو منظمة غير ربحية. تعمل في سبيل توطيد الدمقراطية ونشرها على نطاق واسع في العالم. يوفر العهدُ الساعدةَ العملية للقادة المدنيين والسياسيين. من أجل تنمية القيم والمارسات والمؤسسات الديمقراطية، مستعيناً بشبكة عالية من الخبراء التطوعين. ويتعاون أيضاً مع دعاة الدمقراطية في كل أنحاء العالم. بهدف بناء النظمات السياسية والمدنية، وصون نزاهة الانتخابات. بالإضافة إلى توسيع مشاركة المواطنين. وتعزيز الشفافية والمساءلة في مؤسسات الحكم.

ترجمة ناتالي سليمان، تصميم طباعي مارك رشدان.

الرجاء إرسال أي تعليق أو سؤال حول ترجمة هذا الكتاب إلى البريد الإلكتروني: arabicpublications@ndi.org

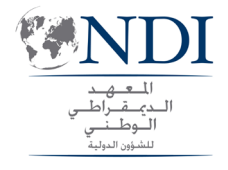

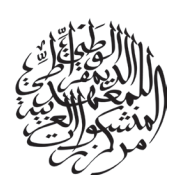

### **كلمة شكر وتقدير**

كُتِدث الأدوات الرقمية والإلكترونية تغييرات جذرية في طريقة عمل الإعلاميين. مواطنين ومحترفين. للحصول على المعلومات. واستخدامها. وإنتاجها. وتبادلها. أكان الصحافيون ومنتجو المواد الإعلامية يبحثون عن الأخبار باستخدام جهاز كمبيوتر مشترك ضمن مكاتب التحرير على طول احلدود الباكستانية-األفغانية، أو يتحادثون عبر الخليوي مع أحد معارفهم في مخيّمات اللاجئين في أفريقيا. فلا يكفي أن يحسنوا استخدام هذه الأجهزة وحسب. بل يجب أن يعرفوا كيف يحمون أنفسهم ومصادر المعلومات التي يستندون إليها.

يتوجّه مشروع «تكلّم بأمان» إلى الصحافيين والإعلاميين العاملين في قطاع المعلومات. وقد تيسّر إنتاجه بفضل برنامج «إنترنيوز» العالمي لحقوق الإنسـان. الذي يعمل على تعزيز قدرة الإعلاميين على الإخبار بأمانٍ عن قضايا حقوق الإنسان.

> إعداد وإنتاج: مانيشا آرييل بحث وتأليف: سام تانيسون تدقيق: جيني هولم رسومات وصور: آشلي لوو تصميم طباعي: شركة سيترين سكاي ديزاين Design Sky Citrine تنسيق الإنتاج: إيريكا هاجر

تشكر منظمة «إنترنيوز» كريستين باتش على النصائح التي قدّمتها حول محتوى الكتيّب. وجوش ماكليدر وسفلتانا كيماييفا ودجاميليا عبد الرحمانوفا على الدعم المعنوي والإداري الذي قدّموه. إضافة إلى دعم البرنامج في مرحلة إنتاج الكتيّب.

سـاهم فـي تنقيح هذا الكتيّب مسـتشارو الإبداع والابتكار والفريق التقني فـي المنظمة. كما تشـاورنا حوله مع عددٍ من مدراء البرامج في البلدان التي تعمل فيها إنترنيوز، ومع منظمات شريكة من كل أقطار العالم، تتشارك معها المهمة ذاتها. فلا تزال جهودكم وخبراتكم وتعاليمكم وآراؤكم تغني عمل النظمة. التي تشكركم جميعاً على دعمكم لها.

صحيحٌ أنّ مشروع «تكلّم بأمان» يعود إلى منظمة إنترنيوز. ولكنه يستند إلى جملة مواد تعليمية وتدريبية من إنتاج منظمات تعمل في مجال أمن الهاتف الجوّال والإنترنت. والأمن الرقمي. وشؤون الإعلام وحقوق الإنسـان. لقد أوردنا قائمة بالروابط التي تقود إلى هذه املوارد ضمن الفصل الذي يحمل عنوان »روابط األمن الرقمي«. أما هذا الكتيّب. فيتوافر عبر الموقع الإلكتروني: www.speaksafe.internews.org

### **حقوق الطبع والنشر ملنظمة »إنترنيوز«، 2012**

يخضع هذا الكتيّب لرخصة المشاع الإبداعي للمصنَّفات الفكرية غير التجارية. الإصدار (AC 3.0-CC BY)، التي جُيز استخدام وتبادل الكتيّب لأغراض تعليمية. غير جارية. وغير ربحية. على أن يُنسَب إلى «إنرتنيوز». يحقّ لمستخدميه أن يقوموا بتعديل محتوياته أو نشرها ضمن الشروط المنصوص عليها في الرخصة.

يصلح اعتماد هذا الكتيّب كمرجع علماً أنّ المنظمة لا تتحمّل أي مسؤولية عن أمن وسلامة الأشخاص الذين يستخدمونه بصفتهم الشخصية أو املهنية.

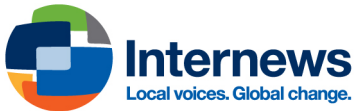

# فهرس المحتويات

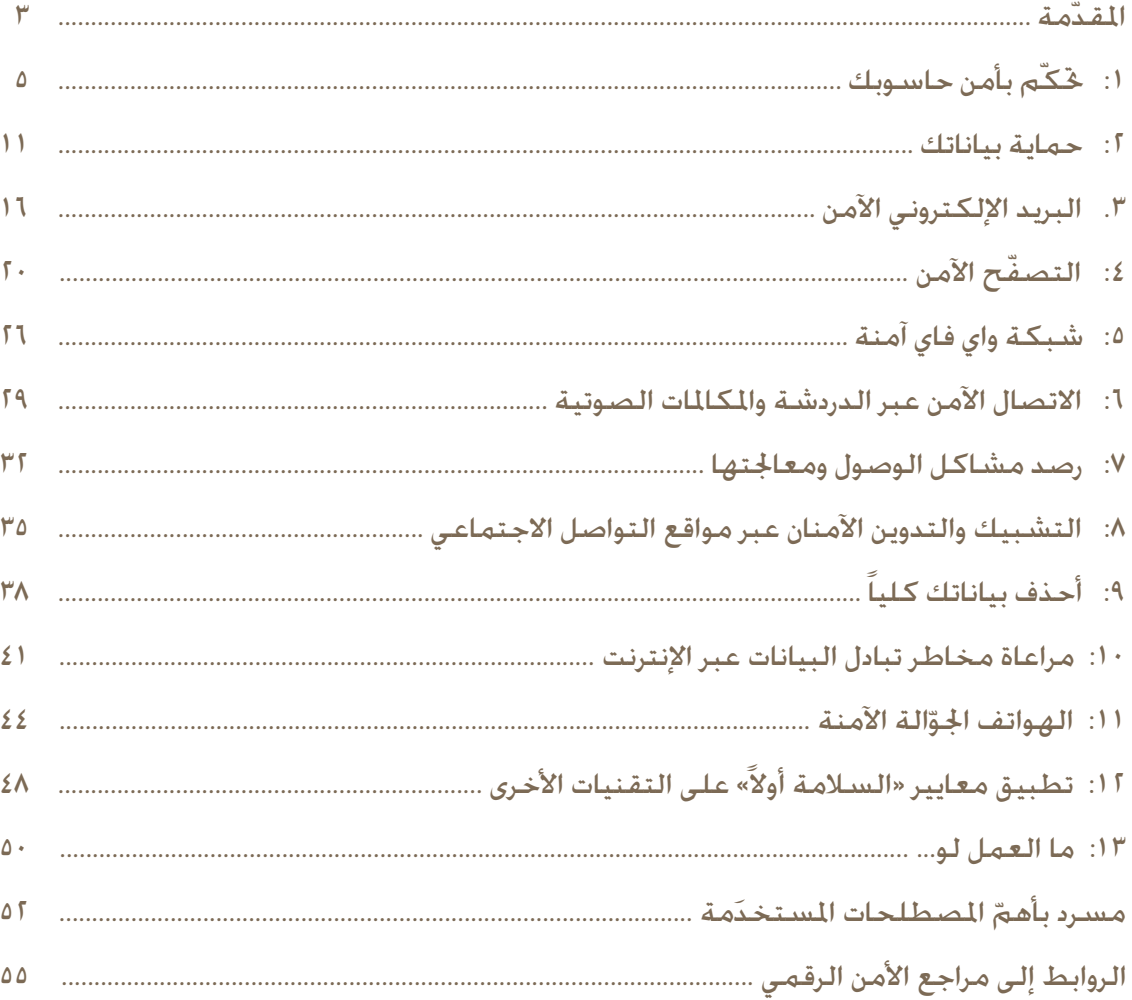

**مالحظات**

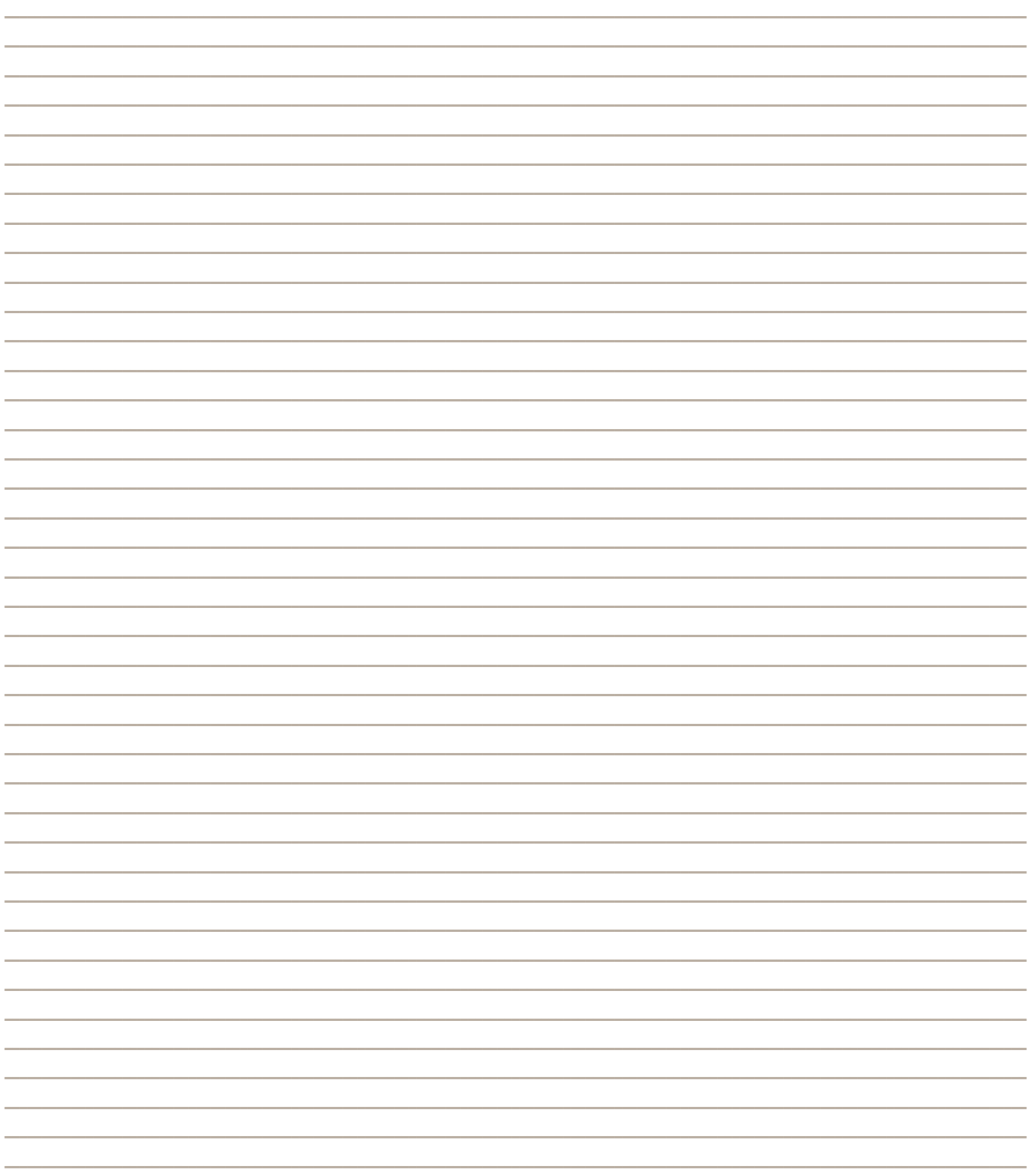

## **ّ املـقـدمـة**

بات أسهل علينا اليوم، وأكثر من ذي قبل، أن نخبر اآلخرين من نحن، وأين نتواجد، ومن نعرف. فقد ساهمت التكنولوجيا الرقمية في توسيع دائرةِ الأدوات المدرجة ضمن كتيّب العاملين في مجال الإعلام، مسهّلةً عمل الصحفي الاستقصائي. والمواطن المراسل، وسواهما من الأشخاص الذين ينقلون الأخبار والملومات. بتنا اليوم ننقل دفتر العناوين باستخدام بطاقة SIM، ونتواصل مع مصادر معلوماتنا باستخدام خدمة الرسائل القصيرة، ونبحث عن أخبارنا عبر محركات البحث ومواقع ويكي، وجنري مقابالت باستخدام خدمات الدردشة بالصوت والصورة. ونرسل تقاريرنا الإخبارية عبر البريد الإلكتروني، ونوصل أصواتنا كما أصوات الآخرين عبر المواقع الإلكترونية، وشبكات التواصل الاجتماعي، والمدونات.

لكنّنا قد نكشِف معلومات عن أنفسنا أكثر من اللازم أو المراد. فلا يصعب إطلاقاً رصد محادثاتنا عبر الجوّال. ومكان وجودنا حينما نحمل هواتفنا؛ ال بل بإمكان العاملني لدى مزودي خدمة اإلنترنت الحُلية، أو لدى مقاهي الإنترنت التي نقصدها، الاطّلاع على مضمون الرسائل الإلكترونية التي نتبادلها عبر خدمات التواصل الشائعة. كخدمتي ياهو! أو هومتايل. فضالً عن ذلك، يسهل على اآلخرين متابعة النشاطات التي نقوم بها عبر موقع فايسبوك أو أي مواقع إلكترونية أخرى، حينما نتصل بالشبكة الالسلكية العامة عبر نقاط وصول غير مشفّرة.

صحيحٌ أنّ العصر الرقمي أدخل إلى حياتنا أدوات مبتكرة. تزيد من قدرتنا الإنتاجية٬ ولكنها تعرّضنا وتعرّض أعمالنا ومصادرنا٬ في المقابل، لخاطر متزايدة.

لسنوات َخَلت، كان مفهوم أمن املعلومات يعني بالنسبة إلى الصحافيين اتخاذ بعض الخطوات للتأكّد من أنّ لا أحد يستمع إلى مخابراتهم الهاتفية. أما اليوم، وقد اعتمدنا األدوات الرقمية لتحسني قدراتنا، فال بد من ّ التنبه إلى التهديدات التي تواكبها على مستوى اخلصوصية. ففي بعض البلدان، تطلب السلطات من مزودي خدمة الإنترنت حجب بعض المواقع الإلكترونية، وإطلاعها على سجّل محادثات المراسلين والمدونين. ورصد ما يُنشَّر على شبكات التواصل االجتماعي واملنتديات. وهكذا، أخذت برامج

المراقبة تظهر على شكل ملفات مرفقة بالبريد الإلكتروني للوصول إلى أجهزة الكمبيوتر اخلاصة وشبكات املكاتب.

ليست أعمال التنصّت حكراً على أهل السلطة وحسب. لأنّ عصابات الجرمة المنظّمة والقراصنة الذين يعملون لحسابهم الخاص يتسلّلون أيضاً إلى أجهزة الصحافيين. من خلال الشبكات اللاسلكية غير الآمنة وسواها من المواقع المضيفة. وفي مثال بارز ظهر مؤخّراً، كشف مات هونين. كاتب سابق لدى موقع جيزمودو ومجلة وايرد أنّ قراصنة استغلّوا سياسة استعادة كلمة السر الضعيفة لدى شركة آبل وموقع أمازون، من أجل الوصول إلى حسابات كانت موصولةً بأجهزته الخاصة. وعدة خدمات إلكترونية. فتمكّنوا، عن بعد، من حذف جميع البيانات الحفوظة في هاتفه الذكي، وجهازه اللوحي، وجهازه المحول وكذلك أي معلومات كان قد احتفظ بنسخة احتياطية عنها عبر الإنترنت. وقد فعلوا ذلك بعد أن جُحوا في اختراق حسابيه على موقعي جي مايل وتويتر. (مكن الاطّلاع على ما جرى مع مات. في مجلة وايرد. حيث رواها بوضوح).

(ولهذه الغاية، ستُستخدم عبارة «قرصان الكمبيوتر» كثيراً للدلالة على شخص ينوى الإساءة إلى موقع إلكتروني. أو خدمة معيّنة. أو أي شخص. ولكننا ال ننكرفي املقابل وجود عدد كبير من »القراصنة ذوي القبعات البيضاء». وهم أشخاص لا يبغون إلا إتقان استخدام بعض التقنيات، موظّفين مهاراتهم ومعارفهم لمساعدة الآخرين. إمنا، في الوقت احلاضر، تشير عبارة »قرصان الكمبيوتر« املتداولة عموماً في الصحف الشائعة إلى فئة »القبعات السوداء«، وهو المصطلح الذي تبّنيناه عرفاً وفقاً لمقتضيات هذا الكتيّب).

بصفتهم أشخاصاً يبحثون عن املعلومات، وينتجون مواد إعالمية حول قضايا اجتماعية وسياسية هامة، وينشرون وقائع وأفكاراً وآراء من خالل الوسائل الرقمية، من الضروري أن يكون الصحافيون والمدونون على معرفةٍ بالظروف الاجتماعية السياسية التي يعملون فيها. كما يجدر بهم أن يتفهّموا مصالح الهيئات (الحكومات. مجموعات الجريمة المنظّمة، وما شابهها) التي ترغب في الحدّ من وصول المواطنين إلى المعلومات، متخذةً خطوات حاسمة لحجبها، وأن يعاينواقدراتها التكنولوجية. أخيرا،ً يتعينّ عليهم اتخاذ القرارت

الحكيمة والتدابير اللازمة لحماية أنفسهم (والمصادر التي يستندون إليها في مضمار عملهم). وتأمين أمنهم الرقمي.

يُطلِع هذا الكتيّب المراسلين والصحافيين والمدونين والعاملين في مجال الإعلام على ممارسات بسيطة، إمَا فعّالة، للتحكّم مبعلوماتهم واتصاالتهم الهامة باستمرار. كما يطلعهم على عدة مصادر متازة متوافرة عبر الإنترنت. تزوّدهم معلومات ودروس خصوصية وبرمجيات إضافية.

### **كيفية ترتيب املعلومات**

يفترَض بهذا الكِتيّب أن يكون مفيداً لأي شخصٍ. أكان يستخدم جهازه اخلاص، أو جهاز كمبيوتر مشترك )في مكتب التحرير، أو مقاهي الإنترنت. أو نادي الصحافة). أو ينجز معظم أعماله باستخدام هاتف ذكي.فقد اخترنا مواضيع متنوعة من عدة مصادر متوافرة عبر الإنترنت، موزعين الحلول إلى ثلاث فئات:

- ا**لمبادئ الأساسية –** العلاجات الضرورية/الملحّة. التي ننصحك بتطبيق معظمها على الفور.
- **بعض التقنيات المتطورة –**الأكثر تطوراً نوعاً ما، وإ<sup>ب</sup>ا يُستحسن الإلمام بها.
- **مصادر ومراجع إضافية –** مواد ذات صلة، متوافرة مجاناً عبر الإنترنت، جْد فيها شروحات معمّقة ومعلومات موسّعة حول مواضيع معيّنة.

يضمّ كل موضوع قائمة مرجعية بالنشاطات التي يُطلَب منك الشروع بتنفيذها، وتساعدك في حّديد التقدم الذي حّرزه. صحيحٌ أنها لا تتضمّن كل الحلول المكنة لمواجهة خَديات معيّنة. ولكنها تتناول جملة وسائل معهودة لمعالجة المشاكل التي تبرز اليوم.

### **بعض الفرضيات**

مع أنّ هذا الكتيّب يتضمّن فقرات لمعالجة فيروسات الكمبيوتر ومشكلة الشبكات المعرّضة للاختراق تنطلق غالبية التوصيات الصادرة عنه من فرضية خلو جهازك من أي إصابة.

نقرّ بأنّ نظامي التشغيل ماك ولينكس يلقيان شعبية متزايدة. إلا أنّ غالبية أجهزة الكمبيوتر الخاصة المنتشرة في العالم ما زالت تعتمد نظام ويندوز، مع استمرار عدد كبير من منتجي وناشري الحُتويات باستخدامها. لذا يركِّز هذا الكتيّب على نظام ويندوز. وتطبيقات ويندوز على أمل أن نزوّد مستخدمي نظامي ماك ولينكس بمعلومات مماثلة في المستقبل.

### **ليس إال مدخالً إلى مبتكرات األمن الرقمي**

يشهد عالم التكنولوجيا كل يوم تطورات هائلة، كما يتعرض لتهديدات جديدة. )إذ يبرز كل أسبوع أكثر من 2000 فيروس جديد، بحسب تقدير شركة سايمنتك التي أنشات برنامج نورتن المعروف المضاد للفيروسات).

يصلح هذا الكتيّب. الصادر في تشربِنِ الأول/أكتوبر ٢٠١٢. والحدّث في كانون الأول/ديسمبر ٢٠١٢. مدخلاً إلى موضوع أمن المعلومات. ودليلاً لعدة مصادر تتوافر مجاناً عبر الإنترنت. الرجاء أن تبحث عن آخر المعلومات حول هذا الكتيّب وأبرز المواقع الإلكترونية في الفصل الخصص للمصادر الإضافية.

### **قبل أن تنقر...**

يتضمّن هذا الكتيّب روابط تقود مباشرة إلى مصادر وتطبيقات عبر الويب. نأمل أن تكون مفيدة للصحافيين والمدونين في مضمار عملهم. ولكن حذارِ أن تستخدم شبكات غيرِ آمنة لزيارة بعض هذه المواقع. لئلا تصبح نشاطاتك مكشوفةً أمام المسؤولين عن شبكات مكتبك. أو جيرانك. أو مزودي خدمة الإنترنت). الرجاء أن تقرأ القسم املتعلق **ّ بالتصفح اآلمن، ورصد مشاكل الوصول ومعاجلتها،** إذا كنت مهتماً مبعرفة االنعكاسات السلبية املترتبة عليك، أو على منظمتك، جراء زيارة هذه املواقع.

**:1 حتكّم بأمن حاسوبك**

**حماية حاسوبك من الفيروسات وسواها من البرمجيات اخلبيثة**

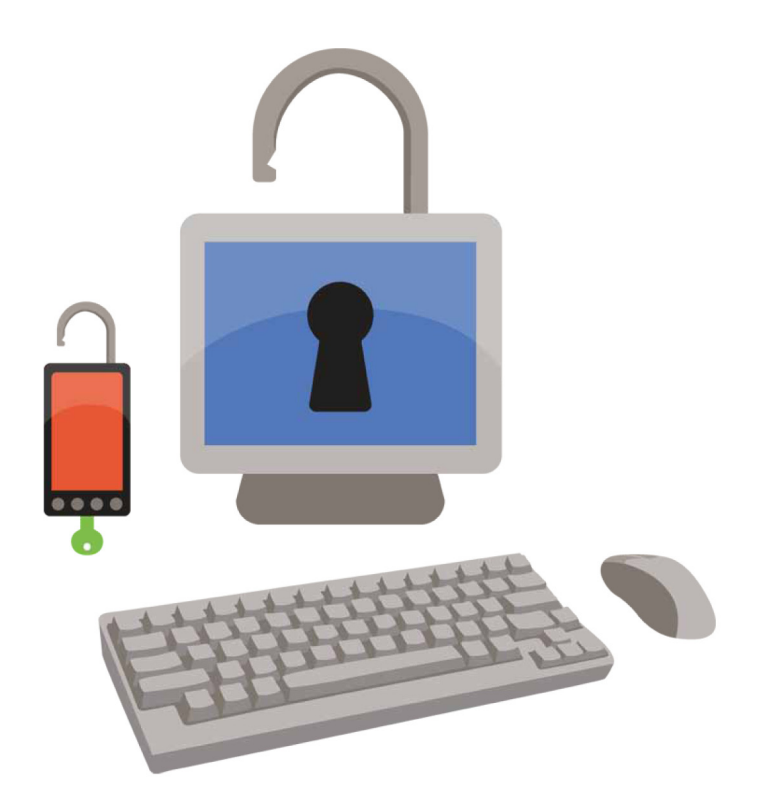

إنّ الاتصال بشبكة الإنترنت من جهازك من دون الحماية اللازمة هو أشبـه من يترك باب داره مشرّعاً أمام دخول أي شخص من دون حسيب أو رقيب. وقد بيّنت الدراسات أنّ الجهاز غير الخاضع للحماية<br>ـ أو غير الحُصّن يصبح عرضةً للإصابة في غضون دقائق. وللتسلّل من قبل غرباء عند االتصال باإلنترنت. وها هي الهواتف الذكية بدأت تواجه اليوم حتديات مماثلة.

إذا كانت الفيروسات وسواها من البرمجيات اخلبيثة )وهي برمجيات «مضرّة» تهدف إلى اختراق حاسدوبك. أو التجسِس على نشاطاتك. أو إفساد يومك بكل بساطة) تثير لنا جميعاً مشاكل مشتركة. فعواقبها تكون أخطر على الصحافيين والمدونيين خديداً.

فمن شأن أي فيروس أن يشلّ قدرتك على العمل ونشر الأخبار في أبسط الأحوال. بحيث يتعذّر عليك الوصول إلى برامجك وملفاتك بشكل مؤقت. ولا يعود بإمكانك. نتيجة ذلك. إيصال الخبر إلى رئيس

### **ِّث التطبيقات التي تستخدمها حد ملكافحة الفيروسات**

تخوّلك غالبية التطبيقات المدفوعة لكافحة الفيروسات أن تقوم بتحديثات لمدة سنة قبل انتهاء مدة صلاحيتها. بعد ذلك، لا يتوقف العمل بهذه التطبيقات، إمّا لا تعود قابلة للتحديث. عند انتهاء صالحية رخصتك، يبقى أمامك إما أن تشتري آخر إصدار من البرنامج. أو. في المقابل. أن تنزّل تطبيقاً مجانياً مضاداً للفيروسات.

التحرير في الوقت المناسب. أو البحث عن مقالة معيّنة. أو خُديد موعد مقابلة عبر الإنترنت.

لا بل قد يرتّب أي فيروس عواقب أخطر بكثير إذ تبعاً لنوعه قد تفقد نهائياً كل العمل الذي أجنزته، ضمن إطار مشروعك احلالي وما سبقه من جهود؛ أو لا تعود قادراً على الوصول إلى بريدك الإلكتروني أو حساباتك على مواقع الدردشة، وما حتويه من محادثات سرية. ال بل يجوز أن تفقد قائمة الاتصالات، التي أمضيت سنوات في إعدادها. واضعاً رما معارفك الأكثر تكتماً وعرضةً للهجمات في دائرة الخطر.

ال بل قد تسمح بعض البرمجيات اخلبيثة إلى شخص غريب مراقبة نشاطاتك عبر الإنترنت. أو الاطلاع على كلمات السر لحساباتٍ كان يخال إليك أنها سرية.

يستعرض هذا الفصل بعض اخلطوات التي تتخذها من أجل حتصني حاسوبك ضد الفيروسات وما شابهها من برمجيات خبيثة.

### **املبادئ األساسية**

### **ِّد نفسك ببرامج مضادة للفيروسات زو**

لا يصعب على أي شخص الإفادة بانتظام من تثبيت وخميث التطبيقات املضادة للفيروسات بانتظام، أياً كان نظام التشغيل الذي يعتمده. لا تسهم هذه التطبيقات في استئصال البرمجيات اخلبيثة من حاسوبك وحسب، بل تساعد أيضاً على حماية أجهزة أصدقائك وزملائك. (إذا لم يضرب الفيروس نظام التشغيل الخاص بك. هذا لا يعني بالضرورة أنك لن تنقل العدوى إلى جهاز زميل لك تتبادل معه ملفاً خبيثاً).

إستخدم مزيجاً من الأدوات لحماية حاسوبك:

- تطبيق *ملكافحة الفيروسات*، ال يحمي احلاسوب من أي إصابة وحسب، بل يساعد أيضاًفي استئصال الفيروس من حاسوبك إذا كان مصابا.
- برنامج *ملكافحة التجسس*، يستطلع التطبيقات وملفات الكوكيز التي تكشف معلومات عنك وعن عادات تصفحك عبر الإنترنت.
- أداة *فحص البرمجيات اخلبيثة* التي ترصد وتزيل البرمجيات اخلبيثة التي تسيء إلى جهازك أو تستحوذ على معلوماتك السرية. يسود الاعتقاد لدى شريحة واسعة من الناس بأنّ برنامج مكافحة الفيروس الذي تشتريه هو أفضل من البرامج الجانية، علماً أنّ عدة أدوات مجانية لمكافحة الملفات الخبيثة تلقى استحساناً ويوصي بها الصحافيون املعنيون بشؤون التكنولوجيا. ومن الأدوات المكن النظر فيها. نذكر الآتي:
	- »آي في جي«؛
	- »أفاست!«؛
		- »أفيرا«.

### **ِّث كل املكونات حد**

غالباً ما تفتك الفيروسات بالبرمجيات التي لم تعد صاحلة لالستعمال. لذا، من الضروري مثالً أن تخضع تطبيقات مكافحة الفيروسات لتحديثات منتظمة، وإال قد تعجز عن ّصد هجمات فيروسات جديدة على حاسوبك. من هنا أهمية السهر باستمرار على خَديث جهاز التشغيل الذي تعتمده. جٓدر الإشارة إلى أنّ شركة مايكروسوفت تؤمّن خديثات الأمان جميع إصدارات نظام ويندوز. **أكانت أصلية أم غير أصلية**، لذا يُنصَح المستخدمون بشدة الإفادة منها.

إحرص على تشغيل ميزة التحديثات التلقائية لنظام ويندوز على حاسوبك:

حتّقق من وضعية حتديثات ويندوز: أنقر على خانة »النظام والأمن» في لوحة التحكّم. ثمّ اختَر ميزة «تفعيل/تعطيل التحديث التلقائي«، ضمن حتديثات ويندوز.

لهذا السبب، فإنّ المواظبة على خديث التطبيقات الأخرى يسهم في منع حصول أي خروقات أمنية.

يجوز لك أن تفحص يدوياً برامج حتديث التطبيقات، بزيارة املواقع اإللكترونية العائدة إلى مطوري البرمجيات، أو باستخدام أحد التطبيقات الشبيهة بتطبيق **»سيكونيا بي إس آي«** لفحص

برامج المستخدم الخاصة. (يزوّدك هذا التطبيق أيضاً برابط يقودك إلى موقع الشركة المصمّهة. عند توافره).

نزِّل «سيكونيا بي إس آي»

عند االتصال بشبكة اإلنترنت، إن بواسطة الكابل أو السلكياً **ِّشغل جدار احلماية** أوعبر الهاتف. لا ندرك بالطبع أننا نعرض جهاز الكمبيوتر أو الجهاز الجوّال الذي نستخدمه إلى مخاطر لا نراها بأمّ العينِ. فقد ُصِّممت الفيروسات املعروفة بالديدان مثال،ً للعثور تلقائياً على أجهزة تضربها وتفتك بها. وما إن تصيب أول هدف بنجاح حتى تسعى جاهدةً على الفور إلى إصابة جهاز آخر متّصل بالشبكة ذاتها لالنقضاض عليه. وبالتالي، يرى موقع »إنترنت ستورم سنتر« التابع لمعهد «إس آي إن آس»، الذي يعمل خصيصاً على تعقّب قدرة الديدان والبرمجيات الخبيثة الأخرى الناشطة عبر الويب. حالياً أنّ أي جـهـاز ويندوز غـيـر مـحـصّـن. أي لـم يـجـِر سـدّ ثـغـراتـه الأمـنـيـة ولا يـنـعـم بجدار حماية، ميكن أن يصاب بفيروس في غضون خمس دقائق عند اتصاله بالشبكة. )ميكن أن ّ تتعقب بنفسك معدل »وقت الصمود« باستخدام خدمة »وقت الصمود«(.

يمنع جدار الحماية الديدان من التسلل إلى الأجهزة التي تستخدمها لإعداد التقارير، والمراسلات، والمهام الضرورية الأخرى. فيقف حاجزاً في وجه الديدان ويتصدى لكل التعديات الأخرى. عن طريق اعتراض حركة مرور البيانات التي لم تطلب الحصول عليها أو تأذن بها حٓديداً. (أحياناً، تعمد الحكومات كما مزوّدو خدمات الإنترنت إلى استخدام جدران الحماية من أجل منع المستخدمين من الوصول إلى مواقع محددة. إلا أنّ الجدران التي نشير إليها في معرض هذا الكتيِّب هي تلك التي منع البيانات غير المرغوب فيها من دخول حاسوبك أو هاتفك الجوّال).

عند اتصالك بالإنترنت من خلال جهاز التوجيه اللاسلكي. تكون مزوّداً أصلاً بجهاز حماية في حاسوبك. وهوعبارة عن فلتر يحجب حركة المرور الوافدة من دون استئذانك.

إلا أنّ برامج الحماية التي تضيفها إلى حاسوبك أو هاتفك الذكي تؤمّن لك حماية زائدة ضد كل الخروقات الحتملة. أما أجهزة الكومبيوتر العاملة على نظام ويندوز فتأتي مزوّدة بجدار حماية. يُعرَف بجدار حماية ويندوز، وهو كل ما ختاجه من أجل صدّ معظم الاختراقات. وتنبيهك إلى التطبيقات التي حتاول االتصال باإلنترنت من دون إذنك.

تأكّد من تشغيل جدار الحماية في جهازك: أنقر على خانة «النظام والأمن» في لوحة التحكّم. ثمّ. اختَر «حْقّق من وضعية جدار الحماية» ضمن جدار حماية ويندوز.

يُطلِعك الموقع الخاص بـ»عُدّة الأمان. أدوات وممارسات للأمان الرقمي« على خيارات مجانية بديلة جلدار حماية ويندوز، وتتضمّن بعض الميزات الإضافية. على مثال لوحة التحكّم التي<br>تسمح لك برصد جميع اتصالاتك.

ك**ن سببّاقاً**<br>إلا أنّ سلوكياتك وتصرفاتك تبقى سبيلك الأفضل للاتقاء من البرمجيات الخبيثة. لذا, لا يضيرك أن تكتسب بعض العادات المفيدة:

- إحرص على تنزيل التطبيقات من مواقعها الرسمية مباشرة، أو من مواقع تنزيل برامج الكمبيوتر التي تضع البرمجيات اخلبيثة موضع اختبار، كمواقع »فايلهيبو«، أو »سوفتبيديا«، أو »داونلود دوت كوم«.
- ال تنقر أبداً على الروابط الواردة ضمن رسائل البريد اإللكتروني: بل انسخها وألصقها مباشرةً في شريط العنوان ضمن متصفحك.
- ال تفتح امللف املرفق ببريدك اإللكتروني، إال إذا كنت واثقاً من مصدره. أما إذا كنت مرتاباً بشلأن ملف مرفق سبق لك أن نزّلته. وأنت غير مزِوّد بتطبيق مضادة للفيروسات يضِحص صندوق بريدك تلقائيا،ً فما عليك سوى أن تفحصه يدويا.ً

### **إلتزم بتطبيق واحد ملكافحة الفيروسات**

إذا كان تطبيق واحد ملكافحة الفيروسات يفيدك، فال ضير من استخدام اثنني، صحيح؟ ال، هذا غير صحيح، ّألن تطبيقات مكافحة الفيروسات تستلزم عادةً الوصول بطريقة خاصة إلى نظام التشغيل في جهازك. وبالتالي، فقد يختلط األمر على بعض هذه التطبيقات، التي قد حْسب بنات جنسـها... فيروسـات! إذا صادَفَتها ِفـي نظام التشغيل. كما يجوز أن مينع أي تطبيق تطبيقاً آخر من رؤية جميع الملفات الموجودة في جهازك.

لا تنزّل البرمجيات المقرصَنَة. قد تكون غير مكلفة وإمٰا تأتيك بعلّات إضافية أنت بغنيَّ عنها. كالبرمجيات الخبيثة! لذلك<br>م أبحث عن برمجيات بديلة مجانية، لكن أصلية، لما ختاج إليه. وفي هذا الإطار. ينصحك الموقع الإلكتروني «ألترنتيف تو» باستعمال تطبيقات مجانية، تتماشى مع نظام التشغيل الذي تعتمده. والمهام التي أنت بصدد إنجازها. كما يقدّم الموقع «أوزالت» خدمات مماثلة، مركّزاً على برمجيات مفتوحة المصدر.

### **ً باحلزمة املكتبية ّدا إذا لم تكن مزو »مايكروسوفت أوفيس«...**

إذا لم تعتمد تطبيقات مايكروسوفت وورد وإكسيل وتطبيقات أخرى من هذا البرنامج، يتوافر عدد كبير من التطبيقات البديلة الجانية، على مثال حزمتي تاكست إيديت وآبي وورد، الصالح استعمالهما كتطبيق واحد، على شاكلة حزمة وورد. أما التطبيقات الأخرى. كحزمتي أوبن أوفيس ولايبر أوفيس. فتوفّران سلسلة كاملة من البرامج المكتبية.

### **:ً إذا كنت تستخدم جهاز كمبيوتر مشتركا**

إذا كنت تستخدم جهاز كمبيوتر مشتركاًفي مكتب التحرير،فمن الضروري أن تزوّد الجهاز بتطبيق لمكافحة الفيروسات. أي التطبيق الذي برمجته لحماية جميع المستخدمين ما أنّ سلوكيات شخص واحد قد تؤثّر على سلامة الجهاز المستخدَم من الجميع.

إذا كنت تكتب مقالتك أو مدونتك في مقهى إنترنت عام، ال ّتتكل على سلامة الأجهزة المستخدمة فيها. بل افترض أنها مصابة بفيروسات خبيثة. فإذا كنت تخشى إمكانية انتقال العدوى إلى لللفات التي تنزّلها من مكان عملك. ما عليك سوى أن تتحقّق منها بواسطة تطبيقات محمولة ملكافحة الفيرسات، كفاحص مايكروسوفت للتحقق من سلامة الجهاز أو برامج الفحص المتوافرة مجاناً عبر الإنترنت. كبرنامجي «هاوس كول» أو بيت ديفندر» من شركة »تريند مايكرو«.

- تفحّص حاسوبك الآن ببرنامج «هاوس كول»؛
- ّ تفحص حاسوبك اآلن ببرنامج »بيت ديفندر«؛  $\mathcal{L}_{\mathcal{A}}$
- زر صفحة مايكروسوفت حول برامج فحص األجهزة للتحقق من سالمتها.

### **بعض التقنيات املتطورة**

تتوافر وسائل أخرى حلماية جهازك، أكثر تعقيداً نوعاً ما، إمنا أجدى نفعا.ً

### **َّعطل وظيفة التشغيل التلقائي في نظام ويندوز**

هل أصيب جهاز الكمبيوتر املوضوع في خدمتك في مركز العمل بفيروس أو ما شابه، نتيجة استخدام شريحة الذاكرة »يو آس بي». أو الأقراص المدمجة؟ قد تبدأ رسائل تنبيهية بالظهور فجأة أمامك وأنت تنسخ صورة وصلتك للتو من المكتب الميداني. كما ميكن أن تنتقل بعض البرمجيات اخلبيثة من جهاز مصاب إلى جهاز شخصي من خالل وظيفة التشغيل التلقائي، وهي عبارة عن ميزة

### **نزِّل بعض نسخ ويندوز احلديثة**

إذا كنت واحداً مـّن لا يزالون يعتمدون نسـخـة ويندوز «آكس<br>. بي«، قد آن لك رمبا االرتقاء إلى نسخة ويندوز 7 أو ،8 رغم تقديرات تشير إلى استمرار أكثر من ٤٠٪ من الأجهزة الشخصية الموصولة بالإنترنت باعتماد هذه النسخة. كما أعلنت الشركة أيضاً أنها لن تواصل تقديم دعمها إلى نسخة «آكس بي» بعد ٨ نيسان/أبريل ١٠١٤. ما يعني أنّ مستخدمي هذه النسخة لن يحظوا بتحديثات أمنية بعد هذا التاريخ.

تطلق آلياً بعض التطبيقات الملائمة لحاجاتنا، ولكنها في المقابل تسمح لبعض البرمجيات اخلبيثة بأن تفعل فعلها قبل أن تعرف حتى بوجودها. لذلك، تشرح شركة مايكروسوفت إلى املستخدم كيف يعطّل يدوياً وظيفة التشغيل التلقائي في جميع إصدارات ويندوز منذ صدور نسخة ويندوز »آكس بي«، وتستعرض أدوات إلكترونية من أجل تشغيل امليزة أو إيقاف تشغيلها:

- تعطيل ميزة التشغيل التلقائي؛
	- إطالق ميزة التشغيل التلقائي.

### **إغالق املنافذ**

صحيحٌ أنك لا ترى هذه المنافذ. ولكنّ لحاسدوبك منافذ تخوِّله التواصل مع العالم اخلارجي، يصل عددها إلى 535 65 حتديدا.ً بعض هذه المنافذ يُستخدَم للبريد الإلكتروني. وبعضها الآخر لتصفح الويب. وبعضها للمحادثات عبر الإنترنت. وما شابهها من استعمالات. وبالتالي، قد تسمح هذه المنافذ المفتوحة، شأنها شأن أي نوافذ مشرّعة في دارك، بدخول ضيوف لم تتفضّل بدعوتهمٍ. ما يعلّل رغبتك رما بأن يغلق جهازك أي منافذ لا تستخدمها حالياً. يمكنك أن ّ تتحقق من وجود أي منافذ مفتوحة في جهازك بواسطة أداة تُدعى «شيلدز آب» متوافرة عبر الإنترنت. ويعتبر هذا الموقع المتخصص إلى حدّ كبير في خَصين أمن أجهزة الكمبيوتر الشخصية، أيضاً، مصدراً مفيداً للمعلومات المتعلقة بأمن الإنترنت.

تأكّد من خلو جهازك من منافذ مفتوحة. تكون مكشوفة أمام القراصنة.

إحصـل عـلـى الـْـنـْنـثـخ المْرحّـصـة<br>إذا قـررت شـراء برمجيات مضـادة لـلفيروسـات، تأكّـد من الحصـول عـلـى نسخة مرخّصة. ومن أنّ التطبيقات (لا قائمة الفيروسات فقط) ما زالت سـاريـة المفـعـول. لأنّ الـنـسـخـة الـقـرصـنـة أو «المزوّرة» لـيـسـت آمـنـة.

**إستخدم نسخة ميكنك التصرف بها لنظام التشغيل** إذا أمضيت شخصياً أو أمضى زمالؤك )إذا كنت محظوظاً كفاية لتنعم بهم) في قسم المعلوماتية ساعات ساعات على إعادة تنزيل نظام التشغيل والبرامج، بسبب فيروسات ضربت جهازك أو مشاكل أخرى في البرمجيات، فلمَ لا تفكّر في استخدام آلة افتراضية، وهي عبارة عن نسخة مؤقتة لبرنامجك ميكنك التخلص منها متى بدأت تفسد.

تشيع الآلة الافتراضية بيئة محصّنة، لا تسمح بالوصول إلى كل مكـوّنات جـهازك، وحّدّ حجم الأضرار الناجِمة عن أَي فيروسات أو برمجيات خبيثة أخرى. فإذا فتحت ملفّاً مشبوهاً في ظل هذه البيئة مثال،ً يجوز أن يفسد نظام التشغيل االفتراضي الذي تستخدمه، من دون الإساءة على الأرجح إلى جهازك «الحقيقي». عندئذٍ، يسعك أن تستأصل نظام التشغيل المصاب بفيروس، وأن تعاود العمل باستخدام آلة افتراضية جديدة )إذا افترضنا أنك احتفظت بنسخة جاهزة لالستعمال!(.

حْتمل نسخة ويندوز ٧ هذا النوع من البيئة الافتراضية، مزوَّدةً <sub>ك</sub>يزة داخلية تُعرَف با<del>لج</del>هاز الشخصي الافتراضي<sub>،</sub> مع أنّ الأشخاص غير الملقين بالآلات الافتراضية قد يرغبون في أن يجرِّبوا تطبيق »فيرتشوول بوكس«، السهل االستعمال، والعامل أيضاً على نظام ويندوز »آكس بي«.

- يمكن أن يطّلع مستخدمو نظام ويندوز ٧ على مزيد من المعلومات حول الجهاز الشخصي الافتراضي
- قد ترغب في اختبار تطبيق »فيرتشوول بوكس«، إذا كنت غير
- ملمّ بالآلات الافترضية أو لا تستخدم نظام ويندوز ٧<br>إذا كنت تودّ أن تعرف المزيد عن الآلات الافتراضية بوجهٍ عام. يمكنك العثور على مقالة مطوّلة عن هذا الموضوع في موقع .Wikipedia.org

### إحتفظ بـ<sup>ـ»</sup>نسخة<sup>»</sup> عن محرّك القرص الصلب أو نظام **التشغيل**

إذا كـنت تتمنّى أحياناً, عندما تسـوء الأحـوال. لـو أنك تسـتطيع الـعـودة بالزمن إلى الوراء، لتعود األحوال إلى ما كانت عليه، فلن يصعب عليك أن حْقق هذه الأمنية بفضل جهاز الكمبيوتر الشخصي.

يسعك أن حتتفظ بصورة، أي نسخة، عن نظام التشغيل في جهازك متى كـان سـليماً مـعـافـىًّ. بحيث يتسنّى لك أن تعيد الأوضاع إلى طبيعتها إثر إصابته بفيروس. وما أنّ نظام ويندوز يتمتع ميزة »النسخ االحتياطي واالستعادة«، فما عليك سوى أن:

- تذهب إلى لوحة التحكّم، وتنقر ضمن خانة النظام واألمن على زر »إحتفظ بنسخة احتياطية عن جهازك«.
- تختار من مجموعة اخليارات املتاحة عن شمالك، خيار »إحتفظ بنسخة عن نظام التشغيل». الأمر الذي يسمح لك أن تخزّن ملفات وإعدادات ويندوز احلالية، وكذلك برامجك، في قرص صلب خارجي أو في سلسلة أقراص رقمية »دي في دي«.
- تقدمّ شركة ميكروسوفت شروحات مفصّلة حول آلية تخزين بيانات نظام ويندوز وإعداداته.

إذا اخترت أن حتتفظ بنسخة طبق األصل عن كل مخزون القرص الصلب. ضمن إطار ما يُعرَف أحياناً بـ»استنساخ» القرص. مكنك الاستعانة بعدة برامج مجانية للنسخ الاحتياطي، لعلّ أسهلها استعمالاً على الإطلاق هو برنامج «إيزوس تودو للنسخ الاحتياطي».

ميكنك تنزيل برنامج »إيزوس تودو للنسخ االحتياطي«.

### **عند إصابة جهازك بفيروس:**

لعلّ المنطق السليم العام يقول بأنّ السبيل الأوحد لحماية جهازك الشخصي أو هاتفك الجوّال فعلياً من الإصابة بأي فيروس أو برنامج خبيث تكمن بعدم استخدامه.

لسوء الحظ أنّ هذا الحلّ ليس عملياً بالنسبة إلى الصحافيين والمدونين. الذين يتلقّون بالطبع ملفات ومراسلات من مصادر معلوماتهم غير الواعية رما لأهمية حماية أمنها. لذا, في حال وقع الحظور، ما عليك سوى أن تراجع قائمة التوصيات المتعلقة بطريقة معاجة الأجهزة الشخصية المابة بفيروسات.

### **مصادر ومراجع إضافية**

**ُ دليل ع ّدة األمان: أدوات وممارسات لألمان الرقمي، صادر عن منظمة »تاكتكل تكنولوجي كولكتيف« Tactical Collective Technology، ومؤسسة »فرونت الين** 

### **ديفندرز« Defenders Line Front**

- »حماية جهازك من البرامج اخلبيثة والقراصنة« يستعرض هذا الدليل خطوةً خطوة:
	- »أفاست« مضاد للفيروسات؛
- »سبايبوت« للكشف عن البرمجيات التجسسية وإبادتها؛
	- جدار النار كومودو؛
	- دليل االستمرارية الرقمية: الكمبيوتر.

### **ّ نصائح غوغل لتصفح اإلنترنت بأمان**

- التصيّد الإلكتروني؛
- البرمجيات اخلبيثة.

### **قائمة مرجعية لوسائل احلماية األساسية**

### **االتقاء من البرمجيات اخلبيثة**

### **عند استخدام جهاز كمبيوتر شخصي:**

- ونزّل وثبِّت تطبيقاً واحداً من كل فئة من الفئات التالية: **تطبيقات ملكافحة الفيروسات**
	- »آي في جي«؛
		- »أفاست!«؛
			- »أفيرا«.

### **تطبيقات ملكافحة برامج التجسس**

- »سوبر أنتي سبايوير«؛
- »سبايبوت« للكشف واإلبادة؛
	- »أدوير«.
- **فاحص/مزيل البرمجيات اخلبيثة**
- برنامج احلماية »مالوير بايتس«؛
- برنامج »هاوس كول« من شركة »تريند مايكرو«؛
- برنامج مايكروسوفت لفحص اجلهاز والتحقق من سالمته.
	- حدِّث التطبيقات التي نزَّلتها.
		- أجرِ فحصاً كاملاً.

### **عند استخدام جهاز كمبيوتر مشترك:**

- ّد من حماية حاسوبك بتطببق مضاد للفيروسات، يخضع تأك للتحديث.
- إذا كنت تستخدم جهازاً مشتركاًفي مكتب التحرير، أدرس مع مدير املكتب إمكانية إضافة تطبيقات ملكافحة الفيروسات، واحلماية من البرمجيات اخلبيثة، في حال عدم توافرها.

### **نزِّل مرة، إستخدم مرتني )أو أكثر(**

إذا كنت تعمل في مكتب خرير. من الأرجع أن جد حولك عدة أجهزة كمبيوتر شخصية، ّقلما تخضع للتحديث. لذلك، من شأن حتميل بعض التحديثات من ٍحني إلى آخر، وتنزيلها على جميع أجهزة الكبيوتر التي تعتمد على نظام التشغيل ذاته، أن يسمح لك بتوفير الوقت ونطاق احلزمة. لهذه الغاية، ميكنك االستعانة بتطبيق net.wsuoffline.

### **ّاك أن تثق بدخيل إي**

يجب أن تفحص دوماً أقراص التخزين الصغيرة احلجم، والأقراص الصلبة الخارجية، والأقراص المدمجة. وأقراص الفيديو الرقمية للكشف عن البرمجيات اخلبيثة

إذا كـنت تعمل أو تكـتب مـدونتك فـي مـقـهـى إنترنت. زوّد نفسـك ببرامج حماية خاصة (بتخزين إسطوانة الإنقاذ من برنامج «آي في جي« وفاحص مايكروسوفت ضمن شريحة ذاكرة للتحقق من خلوّ أجهزة الكمبيوتر في الأماكن العامة من البرمجيات الخبيثة). أو شغّل أحد محركات الفحص المتوافرة عبر الإنترنت. مثل »هاوس كول« أو »بيت ديفندر« من شركة »تريند مايكرو«.

### حدَّث كل المكونات

ّحدث نظام التشغيل، واسمح ضمن نظام ويندوز بتفعيل ميزة التحديثات التلقائية.

- ّشغل تلقائياً تطبيقات مكافحة الفيروسات وسواها من التطبيقات املضادة للبرمجيات اخلبيثة.
- زر الصفحات الرئيسية للبرامج التي نزّلتها. حرصاً على  $\overline{\phantom{a}}$ استخدام آخر إصداراتها، أو ادرس إمكانية استخدام تطبيق »سيكونيا بي إس آي«.
	- ّحدد إشعارات تنبيهية لالستعالم عن التحديثات اجلديدة.

### **ِّشغل جدار احلماية**

ـــــــــــــــــــــــــــــــــــــــــــــــــــــــــــــــــــــــــــــــــــــــــــــــــــــــــــــــــــــــــــــــــــــــــــ ـــــــــــــــــــــــــــــــــــــــــــــــــــــــــــــــــــــــــــــــــــــــــــــــــــــــــــــــــــــــــــــــــــــــــــ ـــــــــــــــــــــــــــــــــــــــــــــــــــــــــــــــــــــــــــــــــــــــــــــــــــــــــــــــــــــــــــــــــــــــــــ ـــــــــــــــــــــــــــــــــــــــــــــــــــــــــــــــــــــــــــــــــــــــــــــــــــــــــــــــــــــــــــــــــــــــــــ ـــــــــــــــــــــــــــــــــــــــــــــــــــــــــــــــــــــــــــــــــــــــــــــــــــــــــــــــــــــــــــــــــــــــــــ ـــــــــــــــــــــــــــــــــــــــــــــــــــــــــــــــــــــــــــــــــــــــــــــــــــــــــــــــــــــــــــــــــــــــــــ ـــــــــــــــــــــــــــــــــــــــــــــــــــــــــــــــــــــــــــــــــــــــــــــــــــــــــــــــــــــــــــــــــــــــــــ ـــــــــــــــــــــــــــــــــــــــــــــــــــــــــــــــــــــــــــــــــــــــــــــــــــــــــــــــــــــــــــــــــــــــــــ ـــــــــــــــــــــــــــــــــــــــــــــــــــــــــــــــــــــــــــــــــــــــــــــــــــــــــــــــــــــــــــــــــــــــــــ ـــــــــــــــــــــــــــــــــــــــــــــــــــــــــــــــــــــــــــــــــــــــــــــــــــــــــــــــــــــــــــــــــــــــــــ ـــــــــــــــــــــــــــــــــــــــــــــــــــــــــــــــــــــــــــــــــــــــــــــــــــــــــــــــــــــــــــــــــــــــــــ ـــــــــــــــــــــــــــــــــــــــــــــــــــــــــــــــــــــــــــــــــــــــــــــــــــــــــــــــــــــــــــــــــــــــــــ ـــــــــــــــــــــــــــــــــــــــــــــــــــــــــــــــــــــــــــــــــــــــــــــــــــــــــــــــــــــــــــــــــــــــــــ ـــــــــــــــــــــــــــــــــــــــــــــــــــــــــــــــــــــــــــــــــــــــــــــــــــــــــــــــــــــــــــــــــــــــــــ ـــــــــــــــــــــــــــــــــــــــــــــــــــــــــــــــــــــــــــــــــــــــــــــــــــــــــــــــــــــــــــــــــــــــــــ ـــــــــــــــــــــــــــــــــــــــــــــــــــــــــــــــــــــــــــــــــــــــــــــــــــــــــــــــــــــــــــــــــــــــــــ ـــــــــــــــــــــــــــــــــــــــــــــــــــــــــــــــــــــــــــــــــــــــــــــــــــــــــــــــــــــــــــــــــــــــــــ ـــــــــــــــــــــــــــــــــــــــــــــــــــــــــــــــــــــــــــــــــــــــــــــــــــــــــــــــــــــــــــــــــــــــــــ ـــــــــــــــــــــــــــــــــــــــــــــــــــــــــــــــــــــــــــــــــــــــــــــــــــــــــــــــــــــــــــــــــــــــــــ ـــــــــــــــــــــــــــــــــــــــــــــــــــــــــــــــــــــــــــــــــــــــــــــــــــــــــــــــــــــــــــــــــــــــــــ ـــــــــــــــــــــــــــــــــــــــــــــــــــــــــــــــــــــــــــــــــــــــــــــــــــــــــــــــــــــــــــــــــــــــــــ ـــــــــــــــــــــــــــــــــــــــــــــــــــــــــــــــــــــــــــــــــــــــــــــــــــــــــــــــــــــــــــــــــــــــــــ

- ّ تثبت من ّ أن جدار احلماية املوجود في جهازك هو في وضعية التشغيل.
- إذا كنتِ ترغب في الحصول على مزيد من الحماية، نزّل برنامجاً إضافيا،ً كبرنامج »كومودو« اجملاني. ولالستعالم عن هذا البرنامج، ميكنك العودة إلى دليل يشرح لك خطوةً خطوة كيفية استخدامه لدى الموقع الإلكتروني «عُدّة الأمان». الذي تديره منظمة »تاكتكل تكنولوجي كولكتيف«، ومؤسسة »فرونت الين ديفندرز«.

### **مالحظات**

# **:2 حماية بياناتك**

**حماية حاسوبك الشخصي أو هاتفك الذكي من الفيروسات وسواها من البرمجيات اخلبيثة**

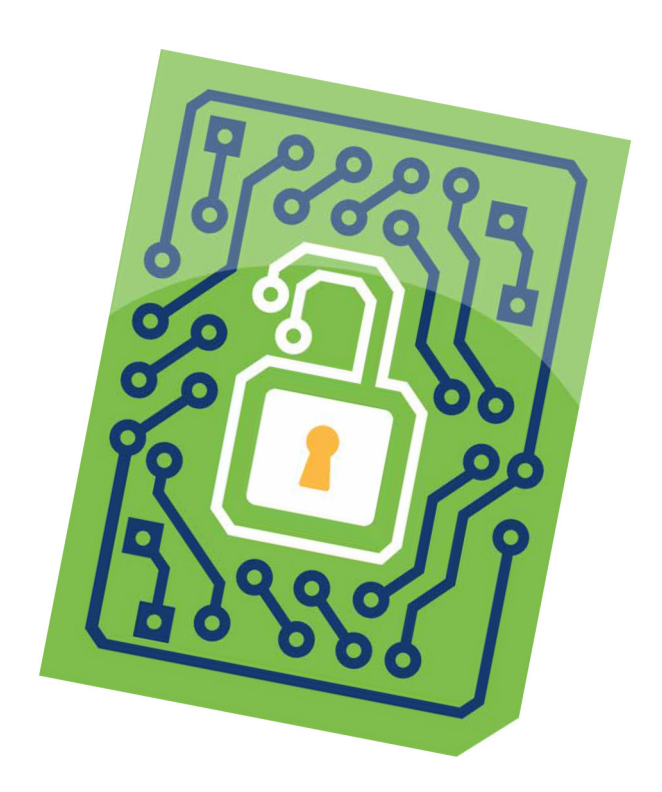

تعتبر قائمة الاتصال، كما الأبحاث الحالية وأرشيف المقالات والصور. من أغلى ما يحتفظ به الصحافي ضمن مقتنياته. ّ لكن هذه املواد جّذب أيضاً منافسيه أو أي شخص آخر قد يرغب في معرفة مصادره السرية، أو الكشف عن الأبحاث التي قام بها لمشروعه القادم.

ّمة هو أشبه بالكارثة. فماذا يصيبك ّ لكن فقدان هذه املواد القي مثلاً إذا اختفت فجأةً الملاحظات التي عملت على جتميعها من عدة مقابالت على مدار شهر، من دون أن حتفظها في نسخة احتياطية؟ هذا يعني بكل بساطة بالنسبة إلى عدة أشخاص العودة إلى نقطة الصفر.

إليك بعض الوسائل الالزمة حلماية أعمالك ومصادرك:

### **املبادئ األساسية**

### **إبدأ بتحصني نفسك بكلمة سر قوية**

تكـون الأقفـال عـديـة الـفـائـدة تـقريبـاً إذا كـانت سـهـلـة الاخـتـراق. والأمـر سيّان بالنسبة إلى كلمة السر. فإذا اعتمدت «كلمة سر». أو إسم المستخدم. ككلمة سر، فسيسهل على أيٍّ كان أن يفتح هذا القفل. مخترقاً البيانات والحسابات التي خاول حمايتها، من دون أي عناء.

تستعرض منظمة «تاكتكل تكنولوجي كولكتيف» قائمة متازة بالتوصيات المفيدة لإنشاء كلمة سرّ قوية، ما في ذلك:

- فلتكن طويلة.
- فلتكن معقّدة (راجع قائمة أفضل 10 كلمة سر).
- يُستحسَن ألاّ تكون شخصية (قلما تكون العبارة التي تأخذها من كتابك المفضّل محصّنةً إذا كان اجْميع على علمٍ بقراءاتك الأدبية المفضّلة!).
	- ال تستخدم كلمة السر ذاتها ألكثر من حساب.

من قبيل التسلية، مكنك أن تختبر عدة كلمات سرّ باستخدام أداة<br>ّ فحص كلمات السر من مايكروسوفت، فترى بأم عينيك كيف تؤثّر إضافة بعض الأحرف الكبيرة، أو الأرقام. أو الرموز الخاصة على طول كلمة السر. (ولكن، عند استخدام أداة الفحص هذه. شأنها شأن أي أداة أخرى متوافرة عبر الإنترنت. لا يجدر بك بالطبع أن تختبر كلمات السر التي تنوي استخدامها فعلياً(.

- \_ حَقّق من مدى تأثير طول كـلمـة الـسـر. والمقومات الأخـرى التـى تدخل في بنيتها، على قوتها باستخدام أداةفحص كلمة السر من مايكروسوفت.
- إطّلع على نصائح إضافية بشأن كلمات السر من موقع «عُدّة الأمان».

### **إحفظ كلمات السر مبكان آمن**

باستطاعتك أن حتمي قائمة كلمات السر اخلاصة بك... بكلمة سر. قد تبدو لك هذه احليلة سخيفة في بادئ األمر، إمنا ال تخلو من فوائد حقيقية, أقلّها أنها لا تلزمك إلاّ بتذكّر كلمة سر واحدة, وهي التي تستخدمها لإقفال وفتح قائمتك الحميّة. وبالتالي عوض أن ختفظ بكلمات السر في ملف خاص. أو تدوّنها في ورقة تتركها على مكتبك مثلاً. فلِمَ لا تودِعها في «خَزْنة كلمات السر» التي خمي قائمتك بشيفرة معيّنة. في حال فقدتها أو أضعتها.

تتوافر عدة خزنات حلفظ كلمات السر، نذكر منها برنامج »كي باس» الجاني. ويتميّز هذا البرنامج. الذي يُحفَظ ضمن شريحة ذاكرة «يو آس بي». ببعض الخصائص الإضافية، إذ يسمح لك أن تشفّر قائمتك بكلمة سر رئيسية ومبلف مفتاح )وهو ملف يجب أن يكون متوافراً على جهاز الكمبيوتر الشخصي لقبول كلمة السر(.

- ِّل برنامج »كي باس« نز
- يزوّدك موقع «عَدّة الأمان». الذي تديره منظمة «تاكتكل تكنولوجي كولكتيف« ومؤسسة »فرونت الين ديفندرز«، بدروس خصوصية لاستخدام برنامج «كي باس».

### **هل هذه كلمة سرك؟**

قائمة بكلمات السرّ الخمس والعشرين الأكثر شيوعاً:

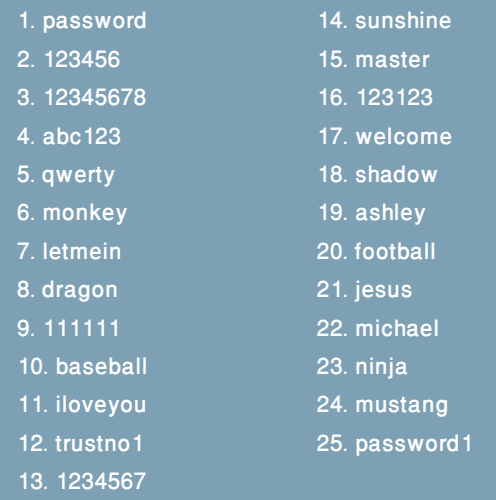

املصدر: com.splashdata.www

### **حماية بياناتك مبفتاح التشفير**

إنّ كـلمة السـر الخاصة بحسـاب المستخدم. وهي الكـلمة التي يُطلَب منك تسجيلها في شاشة الترحيب لنظام ويندوز، تشكّل وسيلة مؤاتية ملنع أي شخص قادر فعلياً على استخدام حاسوبك من تعديل إعداداتك من دون إذنك، إمنا ال متنعه من العبث مبلفاتك. لهذا السبب، قد ترغب بتشفير كامل الحركات لتمويه محتويات ملفاتك.

ميكّنك تطبيق **»بت لوكر«**، املتوافر في نسختي ويندوز فيستا وويندوز V. إنتربرايز وآلتميت. أن تقفل ا<del>ل</del>جهاز الشخصي الذي تستخدمه في مضمار عملك اإلخباري، وكذلك األقراص الصلبة

اخلارجية، كتلك التي قد تستخدمها حلفظ نسخة احتياطية عن ملفاتك.

إذا كنت متلك أصالً نسخة متطابقة من ويندوز، بإمكانك أن ّ تشغل تطبيق »بت لوكر« في لوحة التحكّم، من خالل النقر على أيقونة «النظام والأمن». ثمّ «تشفير محرّكات الأقراص بواسطة بت لوكر«.

أما في حال عدم توافر نسخة متطابقة من ويندوز، فيبقى بإمكانك، أنت وزمالئك، تأمني حماية كامل محركات األقراص، باستخدام التطبيق اجملاني املعروف بإسم **»تروكريبت«**. ليس هذا الأخير ببساطة تطبيق «بت لوكر». إمّا يأتي مزوّداً بخيارات إضافية: حتمله معك أينما ذهبت إذ يعمل على وسائط تخزين محمولة؛ ميكن استخدامه لتشفير القرص الصلب أو أحد ملفاتك؛ كما يسمح لك بحماية ملفاتك بكلمة سر، أو ملف مفتاح، أو كالهما.

- ِّل برنامج »تروكريبت«. نز
- يزوّدك مطوّرو البرامج بدروس خصوصية لاستخدام برنامج »تروكريبت«.

### إزالة نُسَخ الملفات غير المرغوب في<mark>ه</mark>ا

حين تفتح. أو تفكّ شيفرة. أحد الملفات الموجودة في جهازك الشخصي، يبقى هذا امللف متوافراً على جهازك على شكل ملف «مؤقت». في هذه الحالة, يجوز أن تستخدم<br>م أدوات، كبرنامج «سيكلينر». لحو هذه النسخ غير الحمية (وغير المرغوب فيها).

### **:ً إذا كنت تستخدم جهازاً مشتركا**

قد يتمكّن مدراء الشبكات في مكاتب التحرير أو مقاهي اإلنترنت العامة من نسخ محتويات أي شريحة ذاكرة أو أجهزة أخرى تكون بحوزتك من دون علمك، تبعاً لقدرتهم على الوصول إلى أجهزة الكمبيوتر الموصولة بالشبكات. لذا، أدرس إمكانية استخدام تطبيق «تروكريبت» لحماية الملفات المحفوظة في جهازك، إمّا لا تنسَ أنه يسهل على هؤلاء المدراء أيضاً الاطّلاع على ملفاتك. عند فكّ شيفرتها. لذا، من الأوفق لك أن تكون على معرفة بسياساتهم ومارساتهم.

إذا كنت تستخدم جهاز كمبيوتر مشتركا،ً إحرص على عدم مشاركة امللفات املوجوة في جهازك مع أجهزة أخرى موصولة بالشبكة، إما غير خاضعة لرقابة المدراء: أنقر على الملف بزر الفأرة الأيمن. ثمّ اختَر علامة التبويب الدالة على المشاركة. للتحقُّق مما

إذا كانت محتويات الملف متوافرة لأجهزة أخرى (كأجهزة كمبيوتر محمولة يستخدمها المراسلون أو المدوّنون) موصولة بالشبكة ذاتها.

ّ إطلع على ميزة تبادل امللفات لدى موقع الدعم اخلاص بنظام ويندوز لدى شركة مايكروسوفت.

### **ّ إحتفظ بنسخة احتياطية عن كل بياناتك**

إنّ الفيروسات، وانقطاع التيار الكهربائي، وتعطّل الأجهزة. والسرقة، وما شابهها تشكّل مبجملها تهديداً لبياناتك، لذا من المهم أن ختفظ بنسخ محميّة عن كل أعمالك٬ وقائمة الاتصال بمعارفك. وكل البيانات الضرورية لإنجاز مهامك الصحفية.

تتوافر عدة وسائل للاحتفاظ بنسخة احتياطية عن الملفات (لعلّ أفضلها هي الوسيلة التي تعتمدها حالياً!). أياً كانت الوسيلة التي تلجأ إليها، إعمل بالتوجيهات التالية:

- إحتفظ بنسختني احتياطتني عن بياناتك، واحدة في متناول يدك، على أجهزة أو وسائط تخزين خارجية )قرص مدمج، قرص دي في دي) و...
- وأخرى في مكان آخر، لدى أحد الأصدقاء، أو «على السحابة» )باللجوء إلى خدمة تبادل امللفات عبر اإلنترنت أو خدمة تخزين النسخ الاحتياطية). لكن حذارِ الاتّكال فقط على خدمة التخرين السحابي، ألنك إذا عجزت عن الدخول إلى حسابك عبر الإنترنت، فلن تعود قادراً على الوصول إلى نسخك الاحتياطية.
- قم دورياً بالنسخ الاحتياطي، واضبطه تلقائياً إن أمكن. ولا ضير من أن يكون بوتيرة أسبوعية.
- إحمِ الحفوظات الاحتياطية بشيفرة خاصة. وكـلمة سـر قوية.

### **إحتفظ بنسخة احتياطية عن نسختك االحتياطية**

تؤمّن عدة خدمات متوافرة عبر الإنترنت. كخدمة «دروب بوكس« و«موزي«، تخزيناً محدوداًبشكل مجاني، إمنا ُستحسن أيضاً أن حتتفظ بنسخة عن ملفاتك خارج ي الشبكة، وأن حتمي محفوظاتك االحتياطية عبر الشبكة أو في قرص خارجي بشيفرة خاصة.

إحرص على مراعاة هذه املبادئ، حتى ولو كان مكتب التحرير حيث تعمل مزوّداً بنظام تلقائي للنسخ الاحتياطي لحسن حظك، إذ سرعان ما يتعذّر عليك الوصول إلى نسخك الاحتياطية نتيجة أي

تغيّر مفاجئ في التيار الكهربائي. أو فيضانات. أو حرائق. أو مصادرة من قبل السلطات.

### **بعض الوسائل الشائعة لالحتفاظ بنسخة احتياطية عن جهازك الشخصي:**

- ا. ِ يمكن أن تسحب وتسقط بعض الملفات في قرص خارجي مع احلرص على أن يكون القرص، أو امللفات املوجودة في القرص، مشفّراً ومحميّاً بكلمة سر. إذا لم تكن أكيداً من طريقة تشفير قرصك الخارجي أوالملفات التي تودّ إيداعها في القرص، عَد إلى الفقرة الواردة أعاله حول »حماية بياناتك مبفتاح التشفير«، أو زُر موقع «عُدّة الأمان» لمعرفة المزيد عن برنامج «تروكريبت».
- 1. يجوز لمستخدمي نظام ويندوز V أن يفيدوا من ميزة «النسخ الاحتياطي والاستعادة». لنقل ملفات من أماكن التخزين الأكثر شيوعاً (كــ»ملفاتي») إلى مكان تخزين آخر كقرص خارجي. أو قرص دي في دي، أو قرص موصول بشبكة، مع احلرص مجدداً على أن يكون هذا الأخير محصّناً بكلمة سر.
- ٣. أما الأشخاص الذين يستخدمون إصدارات أخرى من نظام ويندوز. أويودون التحكّم أكثر بنسخهم الاحتياطية. فبوسعهم خميل تطبيق مجاني لهذه الغاية، كتطبيق **كوبيان للمحفوظات الاحتياطية** الذي ينصح به الجميع. ويتضمّن هذا الأخير ميزة تشفير وجدولة تلقائية، بحيث ال تعود مضطراً إلى تذكير نفسك مبواعيد حتديث نسخك.
- الستخدام ميزة النسخ االحتياطي للمرة األولى في نظام ويندوز V. إفتح لوحة التحكّم. وانقر على أيقونة «النظام والأمن». ثم «النسخ الاحتياطي والاستعادة».
	- نزِّل تطبيق **كـوبيـان لـلمـحـفـوظـات الاحـتيـاطيـة**.
- زر الدروس الخصوصية المتوافرة عبر موقعي منظمة «تاكتكل تكنولوجي كولكتيف«، ومؤسسة »فرونت الين ديفندرز«.

### **ال حتمي مجمل التدابير الوقائية جميع بياناتك بالقدر ذاته**

تساعد خاصية استعادة النظام في نظام ويندوز على استرداد ملفات نظام التشغيل، فيما حتمي كلمة سر حساب المستخدم إعداداتك. لكنّ كلا الوظيفتين لا تسمحان بحماية بياناتك من السرقة، أو املصادرة، أو أي تهديدات أخرى.

### **ِل التفاصيل غير الالزمة من ملفات »أوفيس« أز**

تتضمن وثائق »مايكروسوف أوفيس«، كملفات »وورد وآكسيل«، معلومات عمّن أنشأ الملف. عمّن قرأه أو نقّحه آخر مرة. إلى جانب

تفاصيل إضافية. إذا كنت لا تودّ إدراج هذا النوع من المعلومات ضمن وثائقك، رغبةً منك رما في حماية المصدر الذي شاركك بتقرير، غير مدركٍ أنه يخلّف وراءه مساراً افتراضياً. فالأجدى بك أن تطلب من إصدار أوفيس ٢٠١٠. والإصدارات الأحدث. إزالة قسم كبير من هذه المعلومات التي تدلّل على هوية صاحبها.

حين تكون الوثيقة مفتوحة، أختَر «ملف» في القائمة الرئيسية. ثم «معلومات». ثم إبحث عن فقرة «أعِدّ للتبادل». واختَر أيقونة «حْقّق من المواضيع». عندئذٍ, تتيح لك ميزة فحص الوثيقة التفتيش عن معلومات شخصية وتعليقات، وحتى عن محتويات غير ظاهرة، فيها، مَهيداً <del>ل</del>حوها.

### **بعض التقنيات املتطورة**

**َّعطل وظيفتي املساعدة عن بعد والوصول إلى اجلهاز عن بعد**

يسمح لك نظام ويندوز احلصول على مساعدة تقنية عبر اإلنترنت من أشخاص متواجدين في مواقع بعيدة، عندما يصاب جهازك مبكروه. لكن، مبا ّ أن هذه امليزات هي عرضة لالستغالل، إحرص على تعطيلها افتراضياً (مكن أن تعيد تشغيلها لاحقاً، عند الحاجة) حتى لا تسهّل على أحد الوصول إلى جهازك الشخصي من دون انتباه:

■ إختَر خانة «النظام والأمن». في لوحة التحكّم. ثم انقر على خانة «إسمح بالوصول عن بعد» في إمدادات النظام. للتحقّق من وضعك الحالي. ثمّ, إِزل الإشارة من مربّع «إسمح الاتصال بالكمبيوتر للمساعدة عن بعد«، وانقر في ما بعد على زر الاختيار «لا تسمح الاتصال بهذا الكمبيوتر».

### **ّ إحفظ امللفات في »مجلد مخفي«**

يتيح لك برنامج »تروكريبت« أن حتمي بعض بياناتك في قسم مخفي من مجلداتك المشفّرة، فلا يتسنّى لأحد رؤية الملفات الموجودة في هذا القسم إذا اضطررت إلى الكشف عن كلمة السر. إلا أنّ إنشاء الجلّد الخفي هو أمر دقيق للغاية. باعتبار أنّ الشخص الذي يجهل آلية استعماله قد ينتهي به الأمر إلى محو البيانات الحفوظة فيه بطريقة عرضية. لهذا السبب، يجدر بك أن تطّلع على الشروحات والتعليمات الخاصة المقدّمة أدناه قبل أن جّازف باستخدام هذه الوسيلة حلفظ صورك، أو مقابالتك ّ املسجلة، أو المواد الأخرى الضرورية لأعمالك.

- إقرأ هذهالشروحات حول اجمللدات اخملفية لدى موقع »تروكريبت«.
- إتّبع الدروس الخصوصية خطوة خطوة لدى موقع «عَدّة الأمان».

### **إحتفظ بـ«نسخة طبق األصل« عن القرص الصلب في جهازك**

إذا كنت تريد أن حتتفظ بنسخة احتياطية عن كل ما ينطوي عليه جهازك، وصوالً إلى إعدادات نظام التشغيل الذي تعتمده، فبإمكانك أن تأخذ نسخة طبق األصل عن كامل محتويات القرص الصلب. وال تنعدم برامج النسخ االحتياطي التي تدرج هذه الميزة ضمن تطبيقاتها، لكنّ أفضلها على الإطلاق يتجلّى في برنامج »إيزوس تودو« للنسخ االحتياطي، املعروف بسهولة استخدامه وميزاته.

نزِّل برنامج «إيزوس تودو» للنسخ الاحتياطي.

### **مصادر ومراجع إضافية**

**كلمات السر:**

- كيفية وضع كلمات سر آمنة وحفظها (عَدّة الأمان).
- دليل يشرح خطوة خطوة آلية استخدام أداة »كي باس« ُ )ع ّدة الأمان).

**التشفير:**

- كيفية حفظ سرية البيانات الحسّـاسـة على جهازك (عُدّة الأمان).
	- إستخدام برنامج «تروكريبت» (عُدّة الأمان).
		- **النسخ االحتياطي:**
- كيفية استخدام أداة »كوبيان« للمحفوظات االحتياطية على جهازك (عَدّة الأمان).

### **قائمة مرجعية حلماية البيانات**

### **أنشئ كلمات سر قوية:**

**عند استخدام جهاز شخصي:**

- إقرأ التوصيات الصادرة عن منظمة »تاكتكل تكنولوجي كولكتيف«، ومؤسسة »فرونت الين ديفندرز« بشأن إنشاء كلمات سر قوية.
- نزِّل برنامج «كي باس» وأنشئ قاعدة بيانات جديدة ، محكماً حمايتها بكلمة سر قوية.
- أحل كلمات السر التي تنشئها إلى »كي باس«، واعمد إلى ِ  $\overline{\phantom{a}}$ حتديثها من ٍحني آلخر، سعياً إلى تعزيز قوتها.
- إحرص على أن تشمل ضمن خطة النسخ االحتياطي قاعدة البيانات المتعلقة بكلمات السر.

### **ِّشف ّ ر بياناتك احلساسة:**

**عند استخدام جهاز شخصي:**

لتشفّر القرص الصلب في جهازك. تأكّد من أنّ نسخة ويندوز

التي تستخدمها خَتمل أصلاً هذه الميزة من برنامج «بت لوكر». وإلا نزِّل برنامج «تروكريبت». واقرأ الدروس الخصوصية الورادة في الموقع الإلكتروني.

- لإنشاء مجلدات مشفّرة (لا كامل القرص الصلب) أو مجلدات مخفية، نزَّل برنامج «تروكريبت».
- قبل أن تبدأ بتشفير القرص الصلب، أنسخ جميع بياناتك على جهاز خارجي.
	- إبحث عن دروس خصوصية لوسيلة التشفير ال لك:
		- »بت لوكر« في نظام ويندوز. .1
			- »تروكريبت«. .2

### **ِ أبق ِ ها سرية، أبقها آمنة**

لا ضير من تبادل البيانات مع الآخرين. ولكنّ كلمة السر لا تبقى سراً إذا تشاركتها مع اآلخرين. لذا، ِ إحم كلمة السر حمايتك ملقتنياتك الثمينة.

### **عند استخدام جهاز كمبيوتر مشترك:**

- لنفترض أنه لا يؤذَن لك بتثبيت برمجيات معيّنة على جهاز شخصي تتشارك به مع مستخدم آخر، فال شيء مينعك من أن خَمل معك برنامج تشفيِر: لذلك، نزّل برنامج «تروكريبت». وافتح ملف التثبيت. مختاراً «إستخرج» عوض «ثبّت» من أجل تخزين البرنامح في شريحة ذاكرة »يو آس بي«.
	- إقرأ التعليمات ملعرفة كيفية استعمال »تروكريبت«.

### **إحتفظ بنسخة احتياطية عن بياناتك**

من شأن تشفير البيانات احملفوظة في جهازك أو هاتفك الذكي أن منع الآخرين من الاطلاع عليها.

### **عند استخدام جهاز شخصي:**

- حدّد البيانات التي تريد أن تودعها في نسخة احتياطية. هل تريد أن تنسخ كل شـي, ما فـي ذلك نظام التشـغيل وبرامجك؟ أو تكتفـي بنسخ بياناتك. أي ملفاتك ورسائلك الإلكترونية وصورك....؟
- زوَّد نفسك بقرص صلب خارجي يتميّز بسِعَة تخزين كافية الستيعاب البيانات التي تنوي إيداعها في نسخة احتياطية.
- َ إختر وسيلة محددة للنسخ االحتياطي )باستخدام تطبيق طرف ثالث، كتطبيق «كوبيان» للنسخ الاحتياطي، مثلاً).
- إذا كانت الوسيلة التي تستخدمها للنسخ االحتياطي األولي ال ّ توفر لك ميزة التشفير، إعمل على تشفير جهازك اخلارجي بواسطة تطبيقَيُّ «بت لوكر» أو «تروكريبت». بحيث لا يقوى<br>ِ أحد على اختراق بياناتك عند فقدان الجهاز أو تعرّضه للسرقة.
- ّحدد وسيلة النسخ االحتياطي الثاني. هل تستعني بجهاز خارجي آخر أو بإحدى خدمات الإنترنت؟
- إذا كنت تعتمد النسخ الاحتياطي اليدوي. من دون الاستعانة بتطبيق متخصص، ال َ تنس أن حتدد إشعارات تنبيهية للنسخ الدوري، كتدبير روتيني ليس إال.ّ

### **ال حتتفظ بنسخ احتياطية في جهازك الشخصي**

ال حتتفظ بنسخ احتياطية عن ملفاتك في قسم آخر من جهازك. لأنك ستفقد البيانات الأصلية والمنسوخة إذا سُرق جهازك أو تعطّلت معدّاته.

**:3 البريد اإللكتروني اآلمن**

**إستخدام بروتوكول آمن وخدمة آمنة للبريد ً اإللكتروني، حماية خلصوصية مكاملاتك**

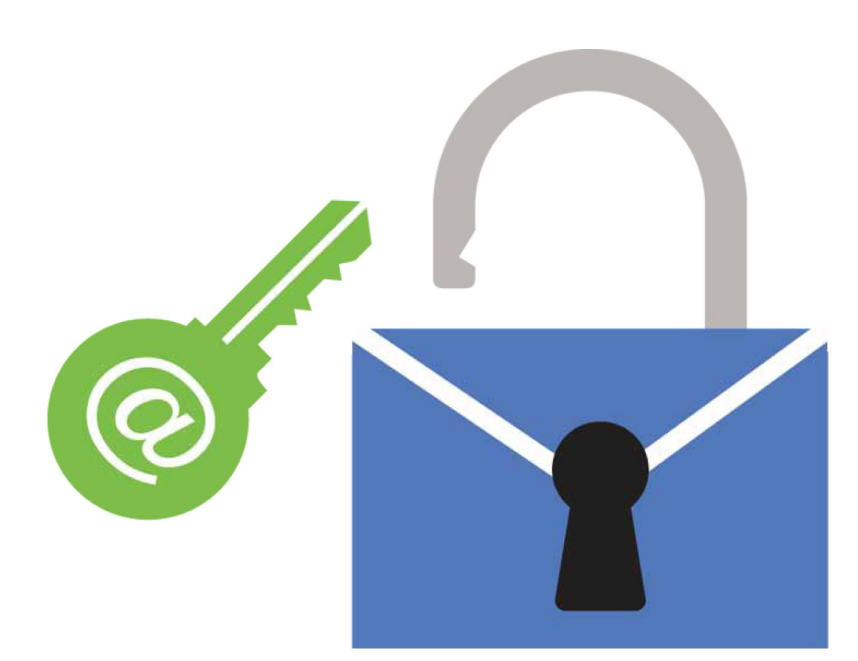

ّ لعل إرسال بريد إلكتروني هوأشبه بإرسال رسالة عبر خدمة البريد العادي من دون إيداعه فـي ظرف مختوم. مما يسمح لأي شخص ينقل الرسالة ضن أروقة املكتب البريدي أن يقرأ مضمونها. فشبكة الإنترنت٬ كـما الشركـات المزوِّدة خـدمـة الإنترنت٬ والأطراف الـفـاعـلـة األخرى ضمن الشبكة،»حتتفظ بنسخة عن«الرسالة التي كتبتها، وقد تقرّر الاطّلاع عليها. ّ

وما العمل إذا؟ فمعظم المراسلات الشخصية المبادلة قد لا تهمّ إلا صاحبي العلاقة. لكنّ المراسلات المتعلقة بعملك قد تتضمّن معلومات يُستحسَن ألا تتقاسمها مع شركات تزويد خدمة<br>. اإلنترنت أو السلطات التي تتحكّم بها. فقد تكون بصدد إرسال آخر مقالة إلى رئيس التحرير، أو جتري مقابلة عبر البريد اإللكتروني مع أحد الناشطين في مجال حقوق الإنسان. حيث يدلي هذا الأخير بتعليقات، قد تكون هامة لشرح الظروف احمليطة باخلبر، إمنا توقعه في ورطة كبيرة.

في أيّ حال. كثيرة هي الأسباب التي تدفعك إلى منع أي شخص من الاطّلاع على رسائلك الإلكترونية عدا الشخص الذي تراسله. وتطالعك في ما يلي عدد من اخلطوات البسيطة التي تتخذها لتحصين أمن بريدك الإلكتروني:

### **املبادئ األساسية**

**إستخدم بروتوكول النقل اآلمن »آتش تي تي بي آس«**  إذا كنت تستخدم خدمة مجانية للبريد اإللكتروني، ومتاحة للجميع عبر الإنترنت. مثل «جيمايل» أو «هو*مّ*ايل». تأكّد من أنّ

هذه اخلدمة ّ تؤمن االتصاالت بني جهازك الشخصي وخادم البريد بموجب هذا البروتوكـول. يُشار إلى أنّ كـلا الموقـعين يتمتع بهذه البيزة. ّ لكن موقع »هومتايل« مينح ملستخدميه خيار تشغيلها يدوياً في إعداداتهم. إذا كانت مؤسستك الإخبارية أو الطباعية تملك خدمة خاصة بها للبريد الإلكتروني، إسأل المدير المسؤول عن هذه الخدمة كيف يضمن أمن الاتصالات الواردة إلى خادم البريد).

### **يعمل بروتوكول »إتش تي تي بي آس« في االجتاهني**

صحيحٌ أنّ الاتصال عبر بروتوكول «آتش تي تي بي آس» يحمي البريد الإلكتروني وهو في طريقه إلى مزوّد خدمة البريد. لكنّ الشخص الذي يتلقى البريد يجب أن يستخدم هذا البروتوكول أيضاً لتأمني احلماية ذاتها عند قراءته.

إذا كنت تتلقى بريدك عبر متصفح معين،ّ فلعل أسهل طريقة للتأكد من أنك تستخدم بروتوكوالً آمناً في معرض اتصالك هو أن تخزّن في ذاكرة الكمبيوتر كـامل العنوان البريدي (مثلاً //:https com.somemailservice.www)). أما إذا كانت خدمة البريد التي تعتمدها تعمل مبوجب هذا البروتوكول، فال تخشى أن تفقد فجأة االتصال عبر هذا البروتوكول بعد تسجيل دخولك.

من شـأن الاتصـال عبـر بروتوكـول «آتـش تـي تـي بـي آس» أن ينـشـئ قـنـاة مشفّرة بينك وبين خادم الموقع الإلكتروني (أي الكمبيوتر المقابل الذي «يستضيف» الموقع). فيكون اتصالك بأحد المواقع من خلال

هذا البروتوكـول. كـمن يتكـلم مـع صديق عبر أنبوب. بحيث لا يتسنّى لمن هم في الجوار الاستماع إلى ما يجري بينكما من حديث. لكن. من الضروري أن تتذكّر بِأنّ هذا البروتوكـول لا يؤمّن لك حماية كـاملـة. مبا أنه سيكون متاحاً ملزودي خدمة اإلنترنت ّ االطالع على هويتك وأصدقائك، وكذلك على موضوع أي رسالة تبعث بها.

ميكنك أن ّ تتحقق على الفور مما إذا كانت خدمة البريد اإللكتروني تستخدم وسائل اتصال آمنة: ّسجل دخولك إلى حسابك، وحتقق ضمن صندوق بريدك من عنوان الصفحة في اخلانة اخملصصة في أعلى المتصفح. فإذا كانت تبدأ بـ»آتش تي تي بي آس» فهذا يعني أنك تستخدم نظاماً آمناً لنقل المعلومات. وإلا... سجّل اشتراكك في حساب مجاني ّ يوفر لك اتصاالت آمنة.

### **العالمات املرجعية: بسيطة إمنا وسيلة دفاع قوية**

إذا كنت تتلقى بريدك عبر متصفح معين،ّ فلعل أسهل طريقة للتأكد من أنك تستخدم بروتوكولاً آمناً في معرض اتصالك هو أن تخزّن في ذاكرة الكمبيوتر كامل عنوان الصفحة أو الموقع (مثلاً .https://www.somemailservice com)). أما إذا كانت خدمة البريد التي تعتمدها تعمل مبوجب هذا البروتوكول، فال تخشى أن تفقد فجأة االتصال عبر هذا البروتوكول بعد تسجيل دخولك.

مجددا،ً من املفترض أن تكون متصالً تلقائياً عبر بروتوكول النقل الآمن إذا كنت تستخدم موقع «جيمايل» للبريد الإلكتروني. أما إذا كنت تستخدم موقع »هومتايل« أو حساب com.Live، فال شيء يمنعك من أن تزوّد نفسك بحماية «آتش تي تي بي آس». باتّباع التعليمات الواردة على موقع مايكروسوفت حْت عنوان «تعاطَ بجدية مع المسائل الأمنية»:

- عند استخدام موقع »هومتايل«، أنقر على **خيارات**، ثم على **مزيد**  .1 **من اخليارات**. وضمن خانة **إدارة حسابك**، إضغط على **تفاصيل عن الحساب**. قد يُطلب منك أن تدخل كلمة السر.<br>.
- ضمن خانة **خيارات أخرى**، أنقر على **»إتصل من خالل آتش تي**  .2 **ً«**، **تي بي آس«**، ثم على **»إستخدم آتش تي تي بي آس تلقائيا** وأخيراً على »إحفظ«.

### إستخدم برنامج عميل للبريد الإلكتروني

ميكنك أن تضبط تطبيقات البريد اإللكتروني، كتطبيقي »أوتلوك« أو «ثندربرد». للاتصال تلقائياً من خلال نظام آمن لنقل المعلومات.

عدا ذلك. تؤمّن لك هذه التطبيقات أيضاً بعض الحماية. إذ لا تفقد معها بريدك الإلكتروني نهائياً عند تعرض حسابك للاختراق. مبا أنها حتتفظ بنسخة عنها مباشرة في جهازك الشخصي أو شريحة الذاكرة. أما تطبيق »ثندربرد«فيضبط عادةً حسابات البريد اإللكتروني اجلديدة مبوجب نظام آمن لنقل املعلومات، عند توافر اتصال آمن، إلى جانب قدرتك على ضبط إعداداتك يدويا.ً

■ تعلّم كيف تضبط حساب بريدك الإلكتروني للاتصال موجب نظام آمن لنقل املعلومات، عند استخدام تطبيق »ثندربرد«.

### **أنت ال تبعث برسالة وحسب**

عندما ترسل رسالة إلكترونية إلى أحد مصادرك أو مدير التحرير أو أي شخص آخر، إما ترفقها بمعلومات إضافية من دون أن تلحظ ذلك. وهي معلومات قد تكشف عنك، وعن مضمون رسالتك، أكثر مما تريد، إذ تفصح رسالتك عمّا أوردته في خانة العنوان. حتى ولو كان مضمونها ، )إقرأ املزيد حول هذا املوضوع ضمن فقرة **بعض التقنيات**  ّ مشفراً ا**لتطورة** أدناه). وكذلك ختوي كل رسالة تبعث بها على معلومات ضمن خانة العنوان. إذ تكشف عن المسار الذي سلكته عبر الإنترنت. وهي في طريقها إلى المستلم. أو العنوان الأصلي الذي أرسلها. في بعض الحالات. قد يكون ذلك مفيداً. عندما تود مثلاً أن تتحقق مما إذا صديق قد بعث إليك برسالة مشبوهة. وقد يشير من جهة أخرى إلى رسائلك اخلاصة التي يتم اعتراضها. إليك بعض اخلطوات التي تسمح لكأن تستعرض عنوان البريد في موقع »جيمايل«:

- ا. سجّل دخولك إلى حسابك. وتوجّه إلى صندوق بريدك؛
	- َ إختر أي رسالة، وافتحها؛ .2
- فيخانة»أنظرالقائمةاملنسدلة«، َ إختر»أظهرالعنوان األصلي«؛ .3
	- ٤. [سيطالعك الآن العنوان

H.

### **كلمات السر ميكن أن تكون نقطة ضعفك**

ّ لعل كلمة السر الضعيفة هي أسهل سبيل الختراق حساب بريدك، كما تبين،ّ لألسف الشديد، لعدد من السياسيين في السنوات الأخيرة. لذا، تذكّر أن تختار كلمة سر طويلة ومعقدة. لا يسهل التكهنّ بها.

بناءً على ذلك. قد تود أن تختبر شبكة تور أو شبكة افتراضية خاصة )راجع الفصل املتعلق بالتصفح اآلمن للحصول على معلومات إضافية حول هذين البرمجيتني(، إلخفاء موقعك وعنوان بروتوكول الإنترنت (العنوان المرتبط بجهازك الخاص أو نقطة وصولك).

### **ّ أو تنقر عليها فكّر قبل أن تفتح الروابط، ترد**

قد تصلك ذات يوم رسالة موجزة يخال إليك أنها من أحد زملائك في العمل. أو زملائك الدونين. يخبرك فيها أنه تعرِّض للسرقة وهو في زيارة إلى اخلارج، طالباً منك أن ترسل إليه مبلغاً من املال على الفور. أو قد تردك رسالة يخال إليك أنها من الشركة التي تزوّدك بخدمة الإنترنت. تنبئك فيها بأنّ حسابك سيتعرّض للإقفال ما لم تؤكّد كلمة السر التي تستخدمها. هذا النوع من الهجمات، التي تأتيك من بريد يبدو لك في الظاهر حقيقيا،ً ويدفعك إلى القيام بعمل ما (كالإفصاح عن كلمة السر أو إرسالٍ مبلغ مالي) يُعرَف بالتصيّد الإلكتروني، وبات شائعاً اليوم حتى أصبح جزءاً من الألاعيب التي تعبث في اخلفاء بصندوق بريدنا.

إلا أنّ لهذه الظاهرة مخاطر حقيقية. باعتبار أنّ البريد المرسل لهذا الغرض يكون مكتوباً في بعض الحالات بعناية فائقة لاستهداف منظمات وأشخاص معيّنين فيسمى بالتالي التصيّد بالرمح (التصيّد الهادف). ففي أيار/مايو ٢٠١١. أعلنت شركة غوغل أنها رصدت حملة واسعة من الرسائل اإللكترونية التي كان يتلقاها مئات الأشخاص في المؤسسات الحكومية والمنظمات غير الحكومية، من أصدقـائهم أو زملائهم بحسب ظنّهم. إمّا تبيّن لهم فـي الـواقـع أنّ هذه الرسائل كانت تَرِدهم من قراصنة ضمّنوها روابط تقودهم إلى خوادم متواجدة في بلدان أخرى، بهدف الوصول إلى أي بيانات تقع في مصيدتهم. من الضروري للصحافي، بحكم وظيفته، أن يتنبّه إلى أنّ هذا النوع من الهجمات يستهدفه خصيصاً، لذا لا يضيره البتة أن يتوخّى الحذر عند تصفّح البريد الوارد إليه:

**ال تنقر على الروابط الواردة ضمن البريد:** فالروابط غير املشبوهة في الظاهر قد ترسلك إلى عنوان مختلف عن العنوان المبيّن. أو تنتهي بنقل فيروسٍ إلى جهازك الشخصي. لذا, حين يزوّدك أحدهم برابط يبدو لك عادياً للوهلة الأولى، من الأوفق لك أن تنسخ العنوان وتلصقه في متصفحك.

**لا تفتح الملفات المرفقة ببريدك: لأنّ هذه الملفات، التي تَرِد على** شكل صور أو وثائق، قد حتمل معها فيروسات تستقر في جهازك حين تنقر عليها مرتين. إذا كنت تعرف المرسل وتتوقّع استلامها. فاحرص على أن يقوم التطبيق المضاد للفيروسات الذي تستخدمه بمسح الملفات المرفقة قبل فتحها. ولكن إيّاك أن تفتح الملفات المرفقة التي تردك من شخص لا تعرفه.

**عطّل وظيفة الصور: لأنّ ال**صور الواردة ضمن البريد تتضمّن أحياناً روابط مخفية تصلك مبواقع إلكترونية أو أجهزة كمبيوتر متواجدة في أمكنة أخرى٬ بحيث تترتّب عليك عواقب أخرى بمجرد أن تفتح بريدك. كـأن تنزّل عن غير قصد بعض الرموز المتعلقة بجهازك. فمن

شأن تعطيل وظيفة حتميل الصور في بريدك أن ّ تقلص إمكانية تعرضك لهذا النوع من الهجمات.

- ّ تعلم كيف ّ تعطل وظيفة الصور في خدمة »جيمايل«؛
	- ّ تعلم كيف حتجب الصور في خدمة »أوتلوك«؛
- ّ تعلم كيف ّ تفعل وظيفة التحقق بخطوتني حلساب غوغل الذي تستخدمه.

### **ً مجهول الهوية ألغراض العمل أنشئ حسابا**

قد ترغب في الاحتفاظ بحساب منفصل للبريد الإلكتروني. لا يُستدّل منه إلى اسمك الحقيقي. أو عنوانك. أو رقم هاتفك الجوّال. أو أي معلومات أخرى تعرّف عنك. ويسبهم بالتالي في الحفاظ على خصوصيتك حينما تعمل على مشروع حسّاس، كما يقلّص حجم الأضرار التي خلّ ببريدك وقائمة اتصالاتك عند اختراقهما (والعكس صحيح).

### **ّد من أنك ال حتيل بريدك إلى شخص آخر تأك**

كثيرة هي حسابات البريد، مبافيها حسابات خدمة »جيمايل«، التي تسمح لك اليوم أن حتيل تلقائياً ً نسخة عن مراسالتك إلى عنوان بريدي آخر. تثبت هذه التقنية فائدتها بالنسبة إلى الصحافيني الذين قد يضطرون إلى تشغيل أكثر من حساب. ولكن، إذا متكّن أحدهم من الوصول إلى حساب بريدك اإللكتروني، فبإمكانه أن يضيف عنوانه البريدي إلى قائمة األشخاص الذين حتيل إليهم رسائلك، وأن يستلم نسخ عن رسائلك، من دون احلاجة إلى دخول حسِـابك مجـدداً. لذا, حْقق دوماً من إعـدادات حسـابك للتأكّد من أنّ أحداً لم ِ يضف صندوقه البريدي إلى صندوقك.

ّ تعلم كيف تتحقق من وضعية إعدادات اإلحالة في جهازك.

### **راجع أنشطة حسابك**

تسمح لك بعض خدمات البريد عبر اإلنترنت، كخدمة »جيمايل«، أن تراجع أنشطة حسابك، فتعرف بالضبط متى وأين كان موضع استخدام.

ّ تعلمكيف ّ تطلع علىآخرأنشطةحسابكفيموقع »جيمايل«.

### **ال تربط احلسابات بعضها ببعض**

تخوّلك بعض خدمات الإنترنت اليوم أن تستخدم بيانات الدخولِ اخلاصة بخدمة موقع شريك لتسجيل دخولك، كأن تستخدم مثالً بيانات حساب بريدي «لفكٌ شيفرة» حساب إحدى شبكات التواصل الاجتماعي ما مكّنك من تتبّع آخر الأخبار المتعلقة بخدمة معيّنة

عن طريق استخدام خدمة أخرى. لا شكّ أنّ هذه التقنية تناسبك إلى حد كبير، خاصةً إذا كنت تريد أن تنشر أخباراً، ثم تعمل على ترويجها عبر شبكات التواصل الاجتماعي. ولكنها تعني في المقابل ّ أن أي شخص يستحصل على كلمة سر أحد احلسابني،قد يستولي فجأةً، وبلمح البصر، على كلمة السر الأخرى.

### **إعتمد أدوات تعريف قوية**

تتيح لك بعض خدمات الإنترنت أن خمي حسابك بالمزج بين عدة معلومات، على شكل كلمة سر ورمز ترسلهما مثالً إلى هاتفك اجلوال. مما يعني ّ أن الشخص الذي يحاول اختراق حسابك يحتاج إلى هاتين المعلومتين لتحقيق مبتغاه. لحسن الحظ أنّ هذا النوع من الحماية الإضافية راح يلقى رواجاً واسعاً. باعتبار أنّ موقعي «فايسبوك» و»دروب بوكس»، إلى جانب خدمات أخرى. صارا يوفّران هذه الميزة بين الخيارات المتاحة. وبالتالي، يمكن أن تفعّل حماية حسابك في موقع »جيمايل«، مثال،ً بضبط إعدادات حساب غوغل.

### **عند استخدام جهاز مشترك**

إذا كنت تستخدم جهازاً مشتركاً في مكتب التحرير أو مقهى الإنترنت. يكمن التحدي الأكبر بالنسبة إليك في الحفاظ على خصوصية اتصالاتك. ففي هذه الحال. إضافة إلى الخاطر التي تلحظها ضمن البيئة الحيطة بك. تبرز مخاطر أخرى قد تغفل عنها. مثل راصد لوحة املفاتيح، وهو نوع من البرمجيات اخلبيثة التي تسـجّل كـل ما يُكـتب بلوحـة المفاتيح. أو أي برمـجـيات خـبـيثة أخـرى.

لهذا السبب. فليكن بحوزتك متصفح محمول مزوّ*د* بوظائف إضافية للحماية (راجع الفصل المتعلق بالتصفح الآمن لمزيد من المعلومات حول هذه الوظائف) أو متصفح يشكّل جزءاً من حزمة إخفاء الهوية، على شاكلة حزمة متصفح تور. إلى ذلك، تبرز أيضاً إمكانية تشغيل أي برنامج محمول لفحص البرمجيات اخلبيثة، كبرنامج مايكروسوفت لفحص أمن اجلهاز أو برنامج »كومودو« لإزالة الفيروسات والملفات الضارة. من شريحة ذاكرة لرصد الخاطر املعهودة. ولكن، ّ تنبه إلى ّ أن أي أدوات أخرى، أو حتى برمجيات مشروعة لإدارة الشبكات. قد تعرّض اتصالاتك للخطر. من دون التعرّف عليها كبرمجيات خبيثة.

**4 ّ : التصفح اآلمن**

**تزويد متصفحك مبيزات إضافية لتحصني أمنك، وتعزيز خصوصية اتصالك باملواقع اإللكترونية.**

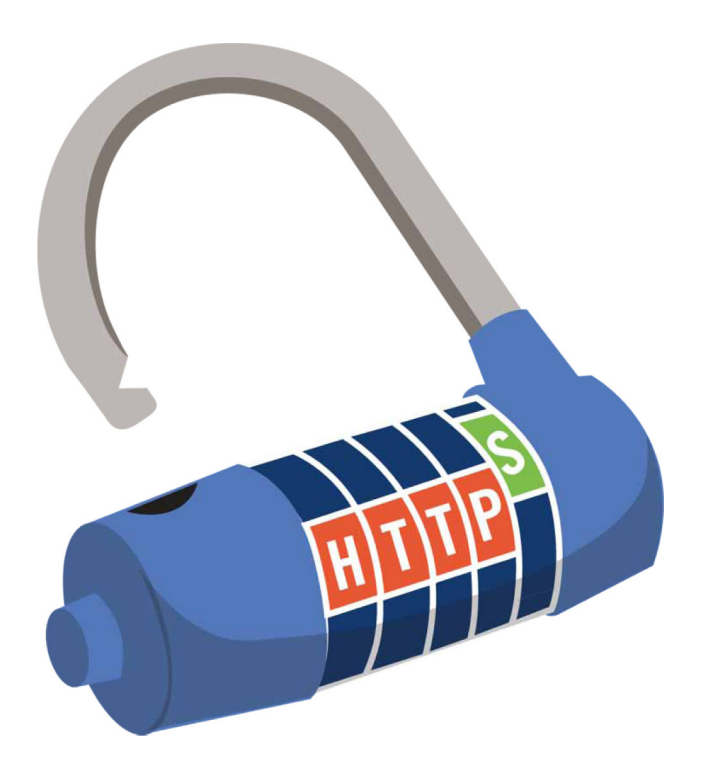

تشكّل شبكة الإنترنت سلاحاً قوياً بيد الصحافيين. والأشخاص الذين يتواصلون معهم. ولكن، يجدر بهم أن يتقنوا استخدامها جْنّباً لأي مشاكل قد تثيرها. شاأنها شاأن أي أداة أخرى.

يجوز أن يُصاب متصفحك أو جهازك الشخصي بفيروس من دون أن تنقر على أي روابط في الصفحة. فمن شأن زيارة أي موقع بهدف إجراء الأبحاث أو قراءة بريدك من خلال وسيلة اتصال غير آمنة. قادرة على أن تراقب نشاطاتك عن كثب، أن تسمح ألي شخص في االستحصال على معلومات عن عاداتك وموقعك. فكما ذكرنا في الفصل المتعلق بالبريد الآمن. من الأوفق الاتصال بمواقع الإنترنت من خالل بروتوكول »آتش تي تي بي آس«، عوض االتصال بها عبر بروتوكول »آتش تي تي بي« العادي، تعزيزاً ألمنك.

فهذه اخلطوات تساعد بالطبع على حتصني أمنك، عند استخدام متصفحك.

**ّ )إذا أردت أن تتصفح أي موقع من دون الكشف عن هويتك، ّ أحرص على االطالع على بعض التقنيات املتطورة وفقرة املصادر**  والمراجع الإضافية).

### **املبادئ األساسية**

### **إستخدم متصفح آمن**

قد تدخل الشركات في نقاش حول متصفح الإنترنت الأكثر أماناً، ولكنّ الأكيد أنّ «فايرفوكس» ينعم بأكبر قدر من الملحقات الإضافية خلدمات األمن واحلفاظ على اخلصوصية.

### **حماية نتائج أبحاثك**

يتمكّن بعض محركات البحث من حماية نتائج أبحاثك بفضل الاتصال عبر بروتوكول «آتش تي تي بي آس» الآمن. جّدر الإشـارة إلـى أنّ مـوقـعـي غـوغـل و»داك داك غـو دوت كــوم» يرفّران هذه الميزة. ناهيك عن أنّ هذا الأخير ينتهج سياسة عدم ّ تعقب سجل البحث الذي يقوم به مستخدموه.

أما الملحقات فهي تطبيقات بسيطة تزوّد المتصفح بميزات جديدة. ويشمل متصفح «فايرفوكس» بعض الملحقات الأكثر فائدةً:

- »نوسكريبت«: مينع صفحات اإلنترنت من تنزيل تطبيقات أو إطالق أي برنامج على جهازك الشخصي من دون علمك.
- «آتش تِي تي بي آس إيفريوير»: يُطلِع هذا التطبيق المستخدمين تلقائياً على إصدارات املواقع التي تستخدم هذا البروتوكول، وهي الإصدارات التي يكون فيها الاتصال بين الجهاز الشخصي أو الهاتف والموقع مشفّراً. صحيحٌ أنّ قائمة المواقع التي تنطبق عليها هذه التطبيقات الإضافية هي محدودة. ولكنها تشمل عدداً كبيراً من المواقع المعروفة.
- »آتش تي تي بي آسفايندر«: يسمحهذا التطبيق للمستخدمني إدراج مواقع إضافية ضمن قائمة »آتش تي تي بي آس إيفريوير« للمواقع الحمية.
- »بيتر برايفيسي«: يحذف هذا التطبيق »ملفات الكوكيز« الموجودة في متصفحك منذ أمد طويل. والحتمل استخدامها ّ لتعقب نشاطاتك.

- «دبليو أو تي (ويب أوف تراست)»: يصنّف المواقِع من حيث مراعاتها للخصوصية وإيحائها بالثقة، إستناداً إلى أصوات مستخدمي المواقع الأخرى.
- »برسبكتيفز«: يتحقق من صحة شهادة النظام اآلمن لنقل املعلومات التي تعتمدها مواقع آمنة، رصداً للشهادات احلتمل أن تكـون مـزيّفـة.

جتد على موقع »موزيال« مزيداً من التطبيقات امللحقة لتدعيم الخصوصية والأمن.

هل أستخدم كروم؟ مكنك أن جٓد أيضاً بعض الملحقات الأمنية لدى متصفح غوغل، مبا فيها تطبيقات »آتش تي تي بي آس إيفريوير«، و«برسبكتيفز«، و«دبليو أو تي«.

### **ّحتقق من إعداداتك األمنية**

حتفظ برامج التصفح في ذاكرتها الكثير عنك وعن عاداتك، ما لم تطلب منها خالف ذلك. وبحكم مهنتك كصحافي، قد يكون لهذه المعلومات أهمية بالغة، خاصةً إذا كان عملك يؤثّر على شركات ضخمة أو أشخاص نافذين في احلكم. لذا، بإمكانك أن ّ تقلص قدر المستطاع المعلومات التي يتذكرها متصفح «فايرفوكس». تفادياً لمشاكل الرقابة المعهودة، عن طريق إضافة بعض أدوات الحماية الأخرى ضمن لوحة الخيارات. فابدأ باختيار أيقونة الأدوات في القائمة املستعرضة، ثم »خيارات«:

في باب الأمن:

- إختر *ا*لمربّع نبّهني عندما يحاول أي موقع تنزيل تطبيق ملحق. *ّع اخملصص حلجب مواقع الهجوم، وحجب املواقع*  وكذلك *املرب ّفة. املزي*
- عطّل *خ*يار المربّع الذي يسمح بتذكّر كلمات السـر المحددة للمواقـع.

في باب اخلصوصية:

إختَر المربّع أعلِم المواقع الإلكترونية أنني لا أريد تعقّب نشاطاتي. مستخدماً وضعية التصفّح الخاص على الدوام.

### **إستخدم شبكة إفتراضية خاصة**

تشكّل الشبكة الاقتراضية الخاصة قناة تربط بين جهازك الشخصي وخادم موجود في بلد آخر؛ مما مينحك مزيداً من اخلصوصية عندما تتصفّح شبكة الإنترنت. أو تبحث عن مقالات. أو جٓرى مقابلات عبر الإنترنت. (إلا أنها لا متنع الشركة المسؤولة عن إدارة هذه الشبكة الافتراضية الخاصة من الاطّلاع على الحتويات التي تتناقلها مع

المواقع الإلكترونية. لهذا السبب، تبقى بحاجة إلى الاتصال بموقع يعتمد بروتوكول «آتش تي تي بي آس»! كما لا تمنع مدير الشبكة من الاحتفاظ بقائمة المستخدمين والمواقع التي يزورونها).

### **هل ملفات »الكوكيز« مفيدة أو ّة؟ مضر**

إنّ ملفات «كوكـى». أي علامات التبويب التي تدرجها المواقع ضمن متصفحك, لمساعدتها على تذكّرك أو تعقّبك وأنت تتنقّل عبر شبكة الإنترنت. ليست مفيدة ولا مضرّة في الواقع.

لا بل يُعتبر بعضها مفيداً. كالملفات التي تسمح لك مثلاً االنتقال من قسم في موقع تسجل دخولك إليه إلى موقع آخر، من دون االضطرار إلى إعادة كتابة كلمة السرفي كل صفحة (هل حدث لك أن سـجّلت دخولك إلى موقع »جيمايل«، ثم فتحت روزنامة غوغل من احلساب ذاته، من دون أن تضطر إلى تسجيل الدخول مجدداً؟(. إال ّ أن ملفات أخرى قد تُستغلّ لتعقّب المواقع التي زرتها، وتبادل هذه المعلومات مع شخص يودّ استخدامها ضدك أو الإساءة إليك.

يتيح لك بعض املتصفحات أن تختار بنفسك احتفاظ املواقع، أو عدم احتفاظها، مبلفات »الكوكي«. وفي هذا الإطار. يخوّلك غوغل كروم مثلاً أن «<sup>ب</sup>نع تثبيت ملفات كوكيز لطرف ثالث« ضمن إعدادات محتوياته، مما يحول دون تنزيل بعض الملفات التي قد تنطوي عليها الدعايات. لتشغيل هذه امليزة، أمتب »كروم//:إعدادات/محتويات« ضمن شريط عنوان غوغل كروم.

بدأت بعض املتصفحات مؤخراًإدراج خيار إضافي »ال تتعقّب» ضمن إعدادات الخصوصية (على مثال متصفح «فايرفوكس» الذي يوفّر هذا الخيار ضمن مربّع في أعلى إعدادات الخصوصية).

توفّر بعض الشبكات الافتراضية الخاصة خدمات معيّنة مجانية. مبا فيها:

- »بي سايفون 3«، برنامج عميل لشبكة افتراضية خاصة قائم بذاته، ميكنك تشغيله من شريحة ذاكرة على جهازك، ويقوم بالتحديث التلقائي بفضل إدراج عناوين بروتوكوالت جديدة للخوادم ضمن خدمة »بي سايفون«.
- الشبكة االفتراضية اخلاصة »رايز أب« تتوافر ألي مستخدم

ميلك حساباً مجانياًفي البريد اإللكتروني net.RisepUp، وميكن الوصول إليها من خالل تطبيق للشبكات االفتراضية اخلاصة، كالشبكة الافتراضية الخاصة المفتوحة. علماً أنّ هذه الأخيرة تتوافر أيضاً على شكل تطبيق محمول.

»هوت سبوت شيلد«، تطبيق مدعوم بالدعايات، ميكن تنزيله على جهاز الكمبيوتر اخلاص مباشرة.

من الضروري ّ التنبه إلى ّ أن **الشبكات االفتراضية اخلاصة ال تخفي هوية املستخدم.** فعند اتصالك بهذه اخلدمة، يحصل املسؤولون عنها على معلومات تتعلق بك بقدر املعلومات التي يحصل عليها مزوّدو خدمة الإنترنت. ما في ذلك المواقع التي تزورها.

- ّوسع معرفتك بتطبيق »بي سايفون 3«، وهو ّ احلل اجملاني للشبكات الافتراضية الخاصة، عن طريق إرسال رسالة فارغة إلى عنوان البريد get@psiphon3.com.
- إتّبع التعليمات الصادرة عن موقع RisepUp.net بشأن ضبط خدمة »رايز أب« للشبكات االفتراضية اخلاصة.
	- نزّل تطبيق هوت سبوت شيلد.

### إستخدم النقاط الساخنة لنظام الاتصال اللاسلكي **واي فاي مع وسيلة اتصال محمية**

إذا كنت تستخدم تقنية واي فاي للاتصال بشبكة الإنترنت، سواء في مكان عام أو مكتب التحرير. تأكّد من أنّ الاتصال اللاسلكي بجهاز التوجيه يخضع لحماية التشفير موجب بروتوكول الوصول الحمي للشبكة اللاسلكية أو بروتوكول الوصول الحمى ٢ (علماً أنّ هذا الأخير هو الأفضل). وجُنّب الأماكن التي تعتمد الخصوصية التكافئة للاتصال اللاسلكـي. أو التي لا توفّر أي وسيلة تشـفير إطلاقاً.

عندما تفتح أي متصفح في مكان اتصال عام، تطالعك للوهلة األولى صفحة إلكترونية تطلب منك تسجيل كلمة السر. قد ال يبدو لك هذا التدبير مثيراً للريبة، إمنا ّ يدل فقط على ّ أن صاحب املكان يريد أن يراقب كل من له وصول إلى شبكة اتصاالته. ّ لكن اتصالك بجهاز التوجيه، لسوء الحظ. لا يحظى بأي حماية.

للتأكّد ما إذا اتصالك بنقطة الوصول إلى خدمة واي فاي محمياً، ما عليك سوى أن تنقر بالزر الأمن على أيقونة الشبكة. البادية في الزاوية اليمنى السفلى من الشاشة. ووجّه مؤشر الفأرة إلى إسم الشبكة، فيطلعك النص الذي يبرز أمامك إذا كانت وسيلة الاتصال محمية، وشكل احلماية التي حتظى بها. كما ميكنك أن تستخدم برنامجاً مجانياً مثل »إينسايدر« للحصول على معلومات أكثر تفصيالً عن شبكات االتصال املتوافرة ضمن منطقتك. **من هنا ّ يجدر بك أن تتصل مبواقعك املفضلة من خالل بروتوكول »آتش** 

**تي تي بي آس«، أو أن تستخدم الشبكات االفتراضية اخلاصة، ولو كنت تستخدم نقطة ساخنة محمية.** ولكن، ّ تنبه إلى ّ أن هذه الشبكات الافتراضية خمى اتصالاتك محلياً. إما لا تستطيع أن تمنع أي شخص يشغّلها من الاطلاع على النشاطات التي تقوم بها على موقع لا يعتمد البروتوكول المذكور.

### **إلى أي درجة حتفظ وضعية التصفح اخلاص خصوصيتك؟**

هل تلتزم وضعية التصفّح الخاص بمعايير الخصوصية؟ تسمح لك غالبية المتصفحات أن تمنع المتصفح نفسه من الاحتفاظ في ذاكرته بنشاطات التصفح أو التحميل أو البحث التي قمت بها. ولكنها لا تخوّلك أن خافظ على خصوصيتك عبر الإنترنت، باعتبار أنّ مقدّمة خدمة الإنترنت والمسؤولون عن المواقع التي تزورها يكونون على علمٍ بمكانك وأعمالك، ما لم تتخذ اخلطوات الكفيلة بحماية اتصالك، واستخدام أداة لإخفاء هويتك.

برنامج »إنسايدر« هو أداة مجانية تعرض معلومات عن نقاط االتصال الساخنة بنظام واي فاي ضمن منطقتك.

### **عند استخدام جهاز مشترك:**

- إذا كنت تستخدم جهازاً مشتركاًفي مكتب التحرير أو مقهى الإنترنت، قد يصعب عليك أن تتصفّح المواقع حْت جناح السرية. إذ، إلى جانب التحديات الناشئة عن البيئة الحيطة بك بحدّ ذاتها، يجوز أن يتعرّض جهازك للاختراق من قبل برمجيات خبيثة، أو من قبل برمجيات تتعقّب سلوكيات الموظفين في بعض المؤسسات.
- صحيحٌ أنك لا تضمن الحصول على سرية تامة. ولكن بإمكانك أن تتخذ بضع خطوات لتعزيز حمايتك. فعلى سبيل املثال، بإمكانك أن تنزّل من شريحة ذاكرة برنامجاً محمولاً لفحص البرمجيات اخلبيثة، كبرنامج مايكروسوفت لفحص أمن جهازك أو برنامج كومودو لإزالة الفيروسات، بحثاً عن أي برمجيات خبيثة قبل أن تبدأ بالتصفح. ولكن، ّ تنبه دوماً إل ّ أن البرمجيات المرخّصة لإدارة الأجهزة الشخصية التي تتعقّب نشاطاتك، قد لا يتمّ التعرّف عليها كبرمجيات خبيثة.
- يجدر بك أن تستعني بشبكة افتراضية خاصة محمولة، ومتصفح محمول يتمتعان بتطبيقات إضافية لحفظ الأمن. ومن هذا القبيل، يجوز أن تسمح لك حزمة متصفح تور، التي تأتي أيضاً على شكل نسخة محمولة، باحلصول على بعض الخصوصية الحلية وإخفاء هويتك عبر المواقع التي تزورها.

### **عند استخدام هواتف ذكية:**

- يشغّل إلهاتف الجوّال نسخاً خاصة من المتصفحات المعدّة خصيصاً لمنصاته. علماً أنّ النسخ قد لا تتضمّن متصفح فايرفوكس أو ختمل الملحقات المذكورة أعلاه.
- عند استخدام هاتف يعمل على نظام أندرويد. يتسنّى لك أصلاً االستفادة من بعض ميزات اخلصوصية التي ّ يوفرها تطبيق »أوربوت« من مشروع »غارديان«.

### **ال تستعجل فتح الوثائق**

ينصح فريق برنامج «تور» المستخدم الإحجام عن فتح الوثائق الحُمّلة. وهو ما يزال موصولاً بالإنترنت. إذ قد يعمد حاسوبك، في هذه احلالة، وعن غير قصد، إلى تسريب معلومات عن اجلهاز وعنك.

### **الفارق بني الشبكة االفتراضية اخلاصة وشبكة تور**

ما الفرق بني الشبكة االفتراضية اخلاصة وشبكة تور؟ تقوم الشبكة الافتراضية بتشفير الاتصال القائم بين جهازك وخادم الشبكة، املوجود رمبا في بلد آخر، بحيث يتعذّر على المستخدمين ضمن حدود منطقتك المباشرة. كمزوّ*د خ*دمة اإلنترنت أو الشخص الذي يتصل بتقنية واي فاي عبر نقطة اتصال غير محمية، االستحصال على معلومات شخصية عنك. فيما يتسنّى للشخص الذي يعمل على شبكة افتراضية خاصة معرفة مصدر اتصالك، وعنوان بروتوكول اإلنترنت، واملواقع التي تزورها، وكذلك مضمون ما تكتب وتقرأ، عند اتصالك من بريد غير محمي.

أما الاتصال عبر شبكة تور (نظام التوجيه البصلي). وخالفاً للشبكة االفتراضية، فيكون أشبه باستعمال ثالث شبكات افتراضية مترابطة ضمن سلسلة، حيث ال تعلم كل شبكة إلا «بالحلقة» التي تسبقها أو تليها مباشرة ضمن هذه السلسلة. وبالتالي، ّ فإن اخلادم األول يعرف أنك موصول بالإنترنت، من دون أن يستدلّ إلى اللواقع التي تزورها، فيما يعرف الخادم الأخير أنّ أحد المستخدمين يزور موقعاً معيّناً, إمّا يتعذّر عليه معرفة هويته.

راجع التعليمات املتوافرة عبر موقع منظمة »موبايل أكتيف« بشأن تصفّح الإنترنت بكل سرية من خلال استخدام تطبيق «أوربوت».

### **بعض التقنيات املتطورة**

### إستخدم شبكة تور *لإخ*فاء موقعك

تخفي شبكة تور (نظام التوجيه البصلي) اتصالك بالإنترنت بواسطة ثالث طبقات من التشفير، ثم تنزعها، الواحدة تلواألخرى، قبل أن تقودك إلى الموقع الإلكتروني الذي ترغب في زيارته. وبالتالي. يتسنّى لهذه الشبكة. من خلال «ا<del>ل</del>حطات القصيرة» الإضافية التي توفَّرها في رحلتك عبر الإنترنت. أن حٓجب المواقع التي تزورها عن أنظار مزوّد خدمة الإنترنت الحُلي، فيما تخفي أيضاً مكانك الفعلي عن المواقع التي تزورها.

أما فوائدها الثانوية فتكمن في أنها قد تتيح لك الوصول إلى المواقع التي تكون محجوبةً عادةً ضمن منطقة تواجدك، عند استخدام حزمة متصفح تور، التي تتضمّن نسخة محمولة للمتصفح، مضبوطة مسبقاً لضمان حلسن استخدامها.

إذا كنت تريد اإلفادة من حماية »تور« ضمن نطاق خدمات اإلنترنت الأخرى، كخدمتي الرسائل القصيرة أو البريد الإلكتروني. فاقرأ املعلومات الواردة في موقع مصممي الشبكة قبل استخدامها. ولكنك لن جْني أي إفادة منها ما لم خسن ضبط تطبيقك لتشغيل هذه الخدمات, على حدّ ما يشددون عليه. كما ينصح مطوّرو شبكة «تور» بعدم تنزيل ملحقات إضافية على متصفحهم الحمول. (إذ يأتي المتصفح عادةً مزوّداً بتطبيقات ملحقة مثل «آتش تي تي بي آس إيفريوير« و«نوسكريبت« املثبتة مسبقاً(.

### **إستخدم خدمة »أوبن دي آن آس« أو »بابلك دي آن آس« من غوغل**

نظام إسم النطاق هو مثابة فهرس الإنترنت. فهو يحفظ إسم النطاق الذي ّ تسجله، مثل »com.yahoo»، ويترجمه إلى عناوين محددة للغاية. ومرقّمة على الشكل الأتي: «١٤٠. ٣٠. ٣٠. ٧٢». ما يسمح لمتصفحك أن يجد في المكان ذاته الخادم اللازم للعثور على املوقع الذي تريده حتديدا.ً

### **إذا كانت خدمة االتصال بطيئة**

ما أنّ شبكة تور يتمّ تشغيلها عبر عدة خوادم متسلسلة. فقد يتسبّب ذلك بإبطاء تصفحك عبر الإنترنت. لذا، فلتحصر دوماً استعمال تور بالأعمال الحساسة، فيما تستعمل خدمة الاتصالات العادية للأعمال المعهودة.

تعتمد شبكة اإلنترنت، لتضمن حسن عملها، على نظام إسم النطاق الذي يلقى ثقة كبيرة لدى المستخدمين.

لسوء الحظ أنّ خادم نظام إسم النطاق قد يتعرض أحياناً للقرصنة، أو تُعاد كتابة دليل العناوين بهدف حجب بعض املواقع أو إرسال المستخدمين إلى نسخ مزوّرة من صفحات الويب التي كانوا يتوقعونها.

إنّ خـدمتي «أوبن دي آن آس» و»بابلك دي آن آس» من غـوغـل الجـانيتين حققتا كالهما جناحاً كبيراً في حماية خوادهما، عدا عن أنهما ال خجبان المواقع الإلكترونية (مع أنّ الخدمة الأولى توفّر للأهل خيار حجب بعض الحتويات).

- إقرأ التعليمات بشـأن التحوّل إلى خدمة «أوبن دي آن آس».
- إقرأ التعليمات بشاأن التحوّل إلى خدمة «بابلك دي آن آس».

### **سبب آخر العتماد بروتوكول »آتش تي تي بي آس«**

عندما يحاول حاسوبك االتصال مبوقع إلكتروني عبر بروتوكول »آتش تي تي بي آس«، سيعمد متصفحك في خطوة أولى إلى التحقق من شهادة النظام اآلمن لنقل المعلومات وهي مثابة بطاقة الهوية المطلوبة لاستكمال الاتصال. فإذا بدت الشهادة غير صالحة، ستتلقّى تنبيهاً من متصفحك، ما كنت ّ لتتلقاه نتيجة اتصال عادي باملوقع ذاته عبر البروتوكول املذكور.

### **مصادر ومراجع إضافية**

**»فرونت الين دفيندرز« و«تاكتكل تكنولوجي«**

- فيديو: دليل »أونو« للتصفح اآلمن
- كيف حتافظ على اجملهولية وتتجاوز الرقابة على اإلنترنت

### **كيف تتجاوز الرقابة على اإلنترنت**

كيف تتجاوز الرقابة على اإلنترنت

### **مراسلون بال حدود**

- كتيّب للمدونين والمعارضين الناشطين عبر الإنترنت
	- تقرير 2012 حول »أعداء اإلنترنت«

### **نصائح غوغل حلفظ السالمة عبر اإلنترنت** الشبكات اآلمنة

### مؤسسة ا<del>ل</del>حدود الإلكترونية

- آليات التدوين اآلمن )بشأن العمل أو أي موضوع آخر(
- نزّل التطبيق الملحق «آتش تي تي بي آس إيفريوير» لمتصفحي  $\overline{\phantom{a}}$ »فايرفوكس« أو »كروم«

### **صفحة ويكي حول الرقابة على اإلنترنت**

آليات احلجب وكيفية جتاوزها

### **)التطبيقات اإلضافية( ملتصفح »موزيال دوت أورغ«**

- »نوسكريبت«
- »دبليو أو تي«
- »برسبكيتيفز«
- »آتش تي تي بي آس فايندر«

### **شبكة األصوات العاملية**

التدوين اجملهول الهوية باستخدام برنامجي »وورد بريس« و«تور«

### **منظمة موبايل أكتيف**

- إخفاء الهوية عبر الهاتف الجوّال والتحايل على أسىاليب الرقابة: كيف السبيل لتصفّح الإنترنت بسرية من هاتفك الجوّال.
- دليل المستخدم إلى «أوربوت»: تصفّح شبكة تور على هاتفك ا<mark>ج</mark>ـوّال مـن دون الـكـشـف عـن هـويتك.

### **قائمة مرجعية للتصفح اآلمن**

**عند استخدام جهاز كمبيوتر شخصي:**

- إستخدم »فايرفوكس«.
- نزِّل تطبيقات ملحقة لحماية الخصوصية والأمن.
- عْتِر إعدادات المتصفح. منعاً لتسجيل معلومات لا حْتاج إليها<br>َ  $\Box$ أو تريدها.
- عزّز خصوصيتك الحُلية باستخدام شبكة إفتراضية خاصة مجانية، أو حزمة متصفح تور ملزيد من السرية.
- إستخدم تطبيق »أوبن دي آن آس« أو »بابلك دي آن آس« من غوغل، منعاً لتوجيهك نحو مواقع إلكترونية وهمية.

### **عند استخدام جهاز كمبيوتر مشترك:**

- حتّقق من خلو اجلهاز املشترك من أي برمجيات خبيثة.
- إستخدم نسخة محمولة من الشبكة االفتراضية اخلاصة والمتصفح. أو استخدم حزمة متصفح تور.

### **عند استخدام هواتف ذكية:**

- حْرَّ عن المتصفحات المتطابقة مع هاتفك. وعن التطبيقات الإضافية المتوافرة، عند توافرها.
- إذا كنت تستخدم هاتف يعمل على نظام أندرويد، قد تكون أصالً قادراً على االستفادة من بعض ميزات اخلصوصية التي ّ يقدمها تطبيق مشروع »غارديان«.

# **:5 شبكة واي فاي آمنة**

**االتصال الالسلكي بجهاز التوجيه مبأمن عن ّ املتنصتني وسواهم من »العابثني«.**

تتيح نقاط الوصول الالسلكية العامة إلى الصحافيني إجناز أعمالهم أينما وجدوا، سواء أكانوا في مقهى أو فندق أو مدرسة أو مطار. ولكنهم قلّما يحظون بالحماية اللازمة التي يؤمّنها لهم نظام التشفير، مما يجعلهم لقمة سائغة للقراصنة وسواهم من الأشخاص الذين يطمعون برصد خركات المستخدمين غير الحميين. أي البتّات/البيانات المتدفقة ذهاباً وإياباً من الإنترنت، والتي قد تشمل بريدك اإللكتروني وما تنشره عبر فايسبوك، وتغريداتك.

وكان مطوّر البرامج. إيرك باتلر. منِ لفت الانتباهِ إلى هذا الأمر في أواخرالعام ،2010حنيأصدر تطبيقاًإضافياًمجاناًمن »فايرفوكس«، يُدعى «فايرشيب». يسهّل على أي شخص ملك جهاز كمبيوتر محموالً أن يستولي على حساب الفايسبوك اخلاص بك، أو على جلسة تويتر بعد أن ّ تسجل دخولك، ثم يقرأ رسائلكاخلاصة، وينشر حتديثات منتحالً هويتك. وقد ُس ِّجل تنزيل هذا التطبيق اإلضافي أكثر من مليوني مرة منذ أن وُضِع قيد الاستعمال.

)حلسن احلظ ّ أن االتصال باملواقع اإللكترونية بواسطة نظام واي فاي يبعد شبح هذا التهديد. راجع الفصل املتعلق بالتصفح الآمن للاستعلام أكثر عن هذا الموضوع. وعن وسائل أخرى لحماية اتصالاتك في الأماكن العامة).

إذا كنت موصولاً بشبكة واي فاي في مكتب التحرير. يُستحسن أن تكون محميّة أصلاً ببروتوكوِل الوصول الحمي أو بروتوكول الوصول الحمي 1 للتشفير، منعاً للغرباء من اختراقها. ولكن، إذا لم يكن جهاز التوجيه الذي تستخدمه «محصّناً» بما يكفي لصدّ الهجمات، خصّص بضع دقائق لتعديل الإعدادات المبدئية.

### **ليست املسألة مسألة إسم**

يعمد بعض الأشخاص إلى إطلاق تسميات مخيفة على جهاز التوجيه (مثل «ضع فيروسك الجاني هنا») منعاً لألشخاص غير املرغوب فيهم من استخدامه. ولكنك ال تنوي بالطبع االتكال على هذه احليلة للحصول على احلماية.

 $\bullet\bullet\bullet\bullet\bullet$ 

### **املبادئ األساسية**

### **ّر كلمة السر املوضوعة من قبل مدير اجلهاز غي**

تأتي غالبية أجهزة التوجيه، مصحوبة بكلمة سر مضبوطة أصال،ً عند استلامها. وهي كلمة السر التي يُطلب منك إدراجها قبل أن تتمكّن من تعديل أبسط الإعدادات. لا ضير من ذلك. ولكنّ المشكلة تكمن في أن معظم كلمات السر االفتراضية يسهل تخمينها. )إذا كان هذا املوضوع يثير فضولك، بادر إلى مقارنة كلمات السر الافتراضية المستخدمة لعدة أجهزة توجيه).

منعاً ألي شخص قادر على الوصول مباشرة إلى جهاز التوجيه من تغيير إعداداتك. يتعيّن عليك أن خَصّن كلمة السر بكلمة أقوى. يأتي جهاز التوجيه مع دليل املستخدم الذي يشرح كيفية الوصول مباشرة إلى إعداداته من خلال المتصفح. عبر كابل الإيثرنت عادةً. وإلاّ بمكنك أن تنزّل نسخة إلكترونية عن هذا الدليل من موقع الشركة المصنّعة للإفادة من إرشاداته وتوجيهاته.

قبل الغوص في هذه المسألة، من الأوفق أن تدرج عنوان بروتوكول الإنترنت الافتراضي الخاص بجهاز التوجيه ( الذي يأتي عادةً على

هذا الشكل ١. ١١. ١٦٨. ١٩٢ أو ١. ١١. ١٦٨. ١٩٢). وكذلك إسم المستخدم وكلمة السر الافتراضيين العائدين إلى مدير الجهاز. إذا أردت إعادة ضبط الجهاز. والإقلاع به مجدداً في وقت لاحق.

ما إن تربط حاسوبك بجهاز التوجيه، ّ وتسجل دخولك إلى لوحة التحكّم، أي المنطقة التي تتبح لك التحكّم بطريقة عمله، ستصطدم على الأرجح بعدد كبير من الروابط والأزرار وعلامات التبويب. المفترض أن تختار منها ما يلزمك. سيسديك دليل المستخدم نصائح عملية في هذه املرحلة بالذات. ولكن إذا تعذّر عليك إيجاده، فلن يصعب عليك الاطلاع على الضوابط اللازمة لإعادة تعيين كلمة السر اخلاصة باجلهاز ضمن أي خانة مخصصة لإلدارة.

إحصل على نصائح إضافية حول كيفية إنشاء كلمات سر قوية من موقع «عَدّة الأمان».

### **ّعطل تشغيل ميزة التشفير**

ال يجدر بك أن تستخدم نقاط الوصول التي ّ توفر التشفير بني حاسوبك وجهاز التوجيه إلا لحماية بياناتك من المتنصتين المتواجدين ضمن حدود منطقتك املباشرة.

للتأكد من تشغيل خدمة التشفير، عليك أن ّتتبع أوالً اخلطوات املشار إليها أعاله لتسجيل دخولك إلى إعدادات جهاز التوجيه الخاص بك، ثم إبحث عن إعدادات الأمان للشبكة اللاسلكية، علماً أنّ موقع هذه الإعدادات يبقى رهناً بالشركة المصنّعة لوحدة التشغيل الخاصة بك. عند فتح إعدادات الأمان، إختَر بروتوكول الوصول الحمي أو بروتوكـول الـوصـول الحمـي ٢ من مـجـمـل أنـواع الـتـشـفـيـر المتـوافـرة فـي الـقـائمـة (مـع الإشــارة إلـى أنّ بروتوكـول الـوصـول الحمـى 1 هـو أقـوى. مـع أنه لا ينطبق على جميع أجهزة التوجيه القديمة). واعتمد كلمة سر قوية، أي كلمة تكون طويلة ومعقدة، يصعب تخمينها.

إحصل على نصائح إضافية حول كيفية إنشاء كلما سر قوية من موقع «عَدّة الأمان».

### **ّعطل تشغيل الوضعية احملمية لشبكة واي فاي**

قلما يراعي مصنّعو التكنولوجيا تسهيل التقنيات الأمنية على املستخدم العادي. لهذا السبب، ّ رحب كثيرون بالتغيير الذي طرأ مع بروز الوضعية الحمية لشبكة واي فاي. وهي عبارة عن نظام يتيح لك تبادل كلمة السر مع حاسوبك مبجرد الضغط على زر خارج جهاز التوجيه. ولكن، في أواخر العام ،2011 كشفت الشركات المصنّعة عن أنّ تشغيل هذه الميزة في جـهازك تدفع شبكتك إلى «الإفصاح عن» كلمة السر المشفّرة إلى شخص يخترق الشبكة. حتى ولو لم تكن تستخدمها.

وفي هذا السياق، استحدثت شركة »تاكتكل نتوورك سوليوشنز« أداة مجانية للقرصنة، حتت إسم »ريفير«، لتبيان هشاشة هذه التقنية. وأفادت بأنّ هذه الأداة ستتمكّن من الكشف عن كلمة سر مشفّرة بموجب بروتوكول الوصول الحمى/بروتوكول الوصول الحمى اً» في غضون ١٠٠٤ ساعات. تبعاً (لجهاز التوجيه المستخدَم). أما عمليا،ً فيعوزك نصف هذا الوقت لتخمني رمز التعريف الشخصي الصحيح للوضعية ا<del>ل</del>حمية واستعادة عبارة المرور».

لذا عطّل هذه الميزة في لوحة التحكّم بجهاز التوجيه، لصدّ هجوم المتسللين على مفتاح التشفير.

### **ّعطل ميزة الشبكات العريضة اإلقليمية، أو الشبكات الالسلكية احمللية، أو اإلدارة عن بعد**

تأتي غالبية أجهزة التوجيه مضبوطة تلقائياً ما يسمح لأحدهم أن يكون موصوالً بها عن بعد، كخبير الدعم التقني لدى شركة تزويد خدمة اإلنترنت الذي قد يرغب في مساعدتك على تشغيل جهازك. ولكن، ما أنّ جهازك غير قادر على التمييز بين أصحاب النوايا الحسنة والسيئة لسوء الحظ فمن الأوفق لك. وبكل بساطة، أن تعطّل هذه الميزة.

مُنحك بعض أجهزة التوجيه اليوم إمكانية تعطيل ما يُعرَف مِيزة إدارة الشبكة اللاسكلية الحلية (أو الشبكة العريضة الإقليمية). فال تعود تسمح ألي شخص الوصول إلى إعداداتها ما لم يكن موصولاً بها مباشرة عبر كابل إيثرنت.

### **جهاز التوجيه اخملفي ليس حقا مخفيا**

يجوز أن تخفي جهاز التوجيه اخلاص بك عن جارك مبنعه من نشـر إسـم التعريف بالشبكـة (إسـمـه), ولكـن يتعـذّر عليك إخفاءه على كل من ّ يشغل »إنسايدر«، برنامج فحص شبكة واي فاي، أو أي خدمة مجانية أخرى من واي فاي. وبالتالي. لا تعتمد على هذه الحيلة لتحصين أمنك.

### **ّعطل تقنية التوصيل والتشغيل العاملية**

هي ميزة مريحة متوافرة في معظم أجهزة التوجيه التي تسمح لبعض الأجهزة الأخرى الموصولة بشبكتك أن تتحكّم ببعض اإلعدادات، من دون أن تتطلب منك إجراء التعديالت يدويا.ً فمنصات ألعاب الفيديو وآالت الطبع تستخدم هذه التقنية أحيانا،ً لتطلب من جهاز التوجيه القبول باتصالات قد يرفضها عادةً عندما تَرِد من

الإنترنت. من هنا، تشكّل هذه الميزة على الأرجح منفذاً إلى شبكتك قد لا ترغب في إبقائه مشرتّعاً. لذا, إكتفِ بتعطيلها ولن تشعر بالفرق.

### **بعض التقنيات املتطورة**

### **فلترة عناوين ماك )بروتوكول التحكّم بالوصول إلى الوسائط(**

إذا كانت كلمة السروحدها لا تكفيك لتقييد الوصول إلى شبكتك. يكنك أيضاً أن خدد لجهاز التوجيه الأجهزة الأخرى المصرّح لها باستخدامه. وبهذه الطريقة، ستحجب عنه أي أجهزة لا خظى بإذن صريح منك، حتى ولو كانت متلك مفتاح التشفير اخلاص بجهازك.

أين يكمن السـر؟ يتفرّد كـل جـهـاز كـمـبـيوتر وهـاتف جـوّال بـعـنـوان مـاك. وهو عبارة عن بطاقة التعريف التي يحملها أينما كان، لتمييزه عن الأجهزة الأخرى. وبالتالي، ستجد ضمن لوحة التحكّم في جهاز التوجيه قسماً مخصصاً لفلترة عناوين ماك التي تتيح لك الاحتفاظ بقائمة عنها. ومكّن هذا الجهاز لاحقاً من التعرف على الأجهزة السموح لها الانضمام إلى الشبكة، بينما يحجب مبدئياً الأجهزة غير المدرجة ضمن القائمة المذكورة.

**تنبيه:** إذا كان هذا النوع من الفلترة يساعدك على التحكّم بالوصول إلى شبكتك، مع ما يواكبه من إجراءات السالمة، فمن الضروري التنبّـه إلى أنّ **فلترة عناوين ماك لا يغنيك إطلاقاً عن وسائل احلماية بكلمات السر، والتشفير، أو أي إجراءات أخرى تتخذها لسالمة شبكتك.** فعملية الفلترة بحد ذاتها، ال ّ توفر أي حماية على شاكلة تشفير الاتصال بين حاسوبك أو الهاتف الجوّال وجهاز التوجيه، ناهيك عن إمكانية تقليد هذا العنوان، ولولم يكن ذلك بالأمر اليسير.

### **مالحظات**

هل تريد أن تعرف عنوان ماك اخلاص بك؟ إستعلم عن الوسائل الكفيلة مبساعدتك في هذه املقالة على موقع ويكي .wikihow com.

### **قائمة مرجعية آمنة لشبكة واي فاي**

### **عند استخدام جهاز التوجيه اخلاص بك:**

- غيّر كلمة السر التي وضعها مدير الجهاز (مستخدماً كلمة سر قوية!).
- شغّل ميزة التشفير بموجب بروتوكول الوصول الحمى إلى شبكة واي فاي وبروتوكول الوصول الحمي ٢ (علماً أنّ بروتوكول الوصول المحمى 1 هو الأفضل).
	- ّعطل تشغيل:

ـــــــــــــــــــــــــــــــــــــــــــــــــــــــــــــــــــــــــــــــــــــــــــــــــــــــــــــــــــــــــــــــــــــــــــ ـــــــــــــــــــــــــــــــــــــــــــــــــــــــــــــــــــــــــــــــــــــــــــــــــــــــــــــــــــــــــــــــــــــــــــ ـــــــــــــــــــــــــــــــــــــــــــــــــــــــــــــــــــــــــــــــــــــــــــــــــــــــــــــــــــــــــــــــــــــــــــ ـــــــــــــــــــــــــــــــــــــــــــــــــــــــــــــــــــــــــــــــــــــــــــــــــــــــــــــــــــــــــــــــــــــــــــ ـــــــــــــــــــــــــــــــــــــــــــــــــــــــــــــــــــــــــــــــــــــــــــــــــــــــــــــــــــــــــــــــــــــــــــ ـــــــــــــــــــــــــــــــــــــــــــــــــــــــــــــــــــــــــــــــــــــــــــــــــــــــــــــــــــــــــــــــــــــــــــ ـــــــــــــــــــــــــــــــــــــــــــــــــــــــــــــــــــــــــــــــــــــــــــــــــــــــــــــــــــــــــــــــــــــــــــ ـــــــــــــــــــــــــــــــــــــــــــــــــــــــــــــــــــــــــــــــــــــــــــــــــــــــــــــــــــــــــــــــــــــــــــ ـــــــــــــــــــــــــــــــــــــــــــــــــــــــــــــــــــــــــــــــــــــــــــــــــــــــــــــــــــــــــــــــــــــــــــ ـــــــــــــــــــــــــــــــــــــــــــــــــــــــــــــــــــــــــــــــــــــــــــــــــــــــــــــــــــــــــــــــــــــــــــ ـــــــــــــــــــــــــــــــــــــــــــــــــــــــــــــــــــــــــــــــــــــــــــــــــــــــــــــــــــــــــــــــــــــــــــ

- الوضعية احملمية لشبكة واي فاي؛
- شبكة االتصال اإلقليمية/إدارة الويب؛
- تقنية التوصيل والتشغيل العاملية.

### **تقوية جهاز التوجيه**

إذا كـان جـهـازك لا يوفّـر الميزات المشـار إليـهـا فـى هـذا الـفـصـل. وتودّ تدعيمه. فلا يزال بإمكانك «تقويته» باستخدام برمجيات مجانية، ومفتوحة المصدر، كـ»دي دي دبليو آر تى» أو «توميتو». لذا, ننصجك أن تتحقق من الموقعين الخاصين بهما ملعرفة إذا كانا متطابقني مع جهازك.

# 1: <mark>الاتصال الأمن</mark><br>عبر الدردشة **واملكاملات الصوتية عبر الدردشة**

**احلفاظ على خصوصية املراسالت الفورية، والدردشة، واملقابالت.**

إنّ التحادث عبر برنامج غير محمى للمراسلات أو الحادثات الفورية هو أشبه بتبادل الحديث مع صديق عبر مكبّر الصوت في مكتب التحرير. فقد لا يعرف زملاؤك الجالسون في جوارك رقم الهاتف الذي طلبته. أو الشخص الذي تتحدث معه، إمنا يتابعون حديثك بالتفصيل. األمر سيّان عبِر الإنترنت. إذ بإمكان أي شخص يعمل لدى مزوّد خدمة<br>-الإنترنت أن يطّلع على مضمون الحديث الذي تتبادله مع رئيس التحرير أو مصدر معلوماتك عبر شبكاته، وأن يسجّله للاطلاع عليه لاحقاً، وإن كان لا يعرف إسم المستخدم وكلمة المرور اللذين تعتمدهما لتطبيق الدردشة. لكنّكٍ قد تكون أشددّ اهتماماً بالحفاظ على خصوصية مقابالتك نظراً إلى عملك الصحفي. لذا، نستعرض في ما يلي بعض الوسائل الكفيلة بتعزيز خصوصية اتصالاتك المباشرة.

### **املبادئ األساسية**

### **إستخدم بروتوكول »إتش تي تي بي آس«**

عندما تدردش عبر متصفحك باستخدام ميزة الدردشة في غوغل مثلاً، قد تعتمد أصلاً على بروتوكول «إتش تي تي بي آس». ما يدلّ على أنّ اتصالك بخادم غوغل يخضع للتشفير (رغم اطّلاع غوغل بالطبع على مضمون ما تقول أو تكتب(.

لكنّ المفارقة تكمن في أنّ تطبيقات كثيرة للرسائل الفورية توفّر لك اتصالاً آمناً عند تسجيل دخولك فقط. لا أثناء الدردشة.

### الأوسع انتشاراً ليس دوماً الأفضل

ّ إن شيوع استخدام تطبيق معينّ بني أوساط أصدقائك ال يعني بالضرورة أنه آمن، ّألن شعبية التطبيق قد جتعل منه في

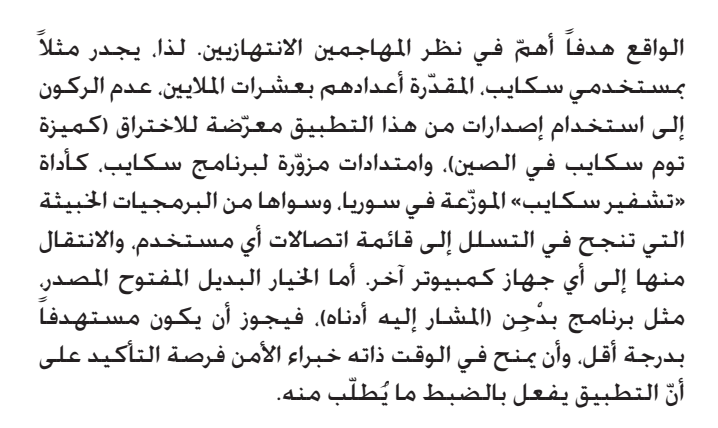

Hello

你好

العربيه

إستخدم تطبيق بدجن المزوّد بخـدمـة الـتراســل الـفـوري الآمـن<br>إنّ تطبيق بدجن هو تطبيق مجاني يسمح لك أن جمع عـدة حسابات، ما فيها حسابات «فايسبوك»، «ياهو ماسنجر» و»إم إس إن ماسنجر«، وغوغل، في مكان واحد. يفيدك هذا البرنامج بالذات إذا كنت تلقى صعوبة في متابعة الأشخاص الموصولين بالشبكة. ّ لكن مستخدمي هذا البرنامج يسعهم أيضاً تنزيل أداة إضافية تُعرَف بالتراسل الفوري الآمن الذي يضمن الاتصال الآمن والموثوق في ما بينهم. فيتيح لك هذا التطبيق المزوّد بخدمة التراسل الفوري اآلمن، عند حسن ضبطه، تشفير مضمون الرسائل الفورية قبل إرسالها عبر الإنترنت، ولا يسمح بفك شيفرتها إلا عند استلامها من قبل جهاز كمبيوتر (مفترض أن يعود لأحد مصادر معلوماتك أو صديق لك) ومأذون له وحده أن يقرأ الرسائل. صحيحٌ أنّ هذا التطبيق يتطلب منك جهداً أكبر بقليل من اجلهد املطلوب للتحادث عبر متصفحك. لكنه يحصّن أمنك إلى حد كبير، لأنه يشلّ قدرة الجميع. حتى مزوّد خدمة الدردشة. على قراءة مراسيلك.

لغاية إصدار هذا الدليل، كان برنامج بدجن يكتفي بتوفير خدمة الرسائل الفورية. لا خدمة الاتصالات الصوتية. وقد أفادت تقارير بأنّ شركة غوغل تعتزم في املستقبل إضافة ميزة التشفير إلى تطبيق »غوغل توك«.

- ِّل تطبيق بدجن نز
- نزّل الأداة الإضافية للتراسل الفوري الآمن
- ثمّ إتّبع الشـروحات المقدمة خطوة خطوة على موقع «عَدّة الأمان» للبدء باستعمال برنامج بدجن وميزة التراسل الفوري اآلمن.

### **عند استخدام جهاز كمبيوتر مشترك:**

يُتاح لك أن تنزّل نسخة محمولة من برنامج بدجن من موقع PortableApps.com. أو أي نسخة مشابهة منٍ مطوّري البرامج الذي ّثبتوا ميزة التراسل الفوري السري مسبقا،ً فتحملها معك أينما كان وتخوّلك تشفير رسائلك الفورية على الدوام.

ولكن، كن متيقظّاً عند حْميل أي تطبيق إلى شريحة الذاكرة التي حتتضن كلمات السر اخلاصة بك، ّألن فقدان هذه الشريحة سيعرّض حساباتك للخطر. لذا، إذا كنت تنوي استخدام تطبيق بدجن الحمول لحماية حسابات الدردشة، إقرأ المعلومات المتعلقة باستخدام برنامج »تروكريبت« حلماية بياناتك على شريحة الذاكرة مبفتاح التشفير.

- نزَّل النسخة ا<del>ل</del>حمولة من تطبيق بدجن مع خدمة التراسل الفوري الآمن المثبّت مسبقاً.
	- تعرّف على مزيد من التطبيقات المحولة.

### **محو سجل الدردشة**

يحتفظ تطبيق سكايب، وسواه من تطبيقات املراسالت الفورية، بسجل دردشاتك على خادمه مبوجب الضبط اللبدئي. قد ترغب في تعطيل هذه الليزة خماية محادثاتك واتصالاتك في وجه أي شخص قد يحاول اختراق حسابك في المستقبل. لكنّ إيقاف العمل بهذه الميزة لا يحول بالطبع دون تسجيل محادثاتك التي جتريها عبر وسيلة اتصال غير آمنة، أو التقاطها بوسائل أخرى، كالبرمجيات اخلبيثة.

إذا كان التطبيق الذى تستخدمه يوفّر ميزة عرض الفيديو. فالأوفق أن تتحقق مـا إذا كـنت تأذن باستخدام شـاشـة حـاسـوبك أو بثّ صـورة فيديو بصورة تلقائية. جتد هذه الضوابط في موقع سكايب حتت خانة اخلصوصية ضمن لوحة اخليارات.

### **تقنيات متطورة**

### **إستخدم شبكة تور**

ميكنك أن ّ تثبت تطبيق ِ بدجن لالتصال باإلنترنت عبر شبكة تور، توخياً لمزيد من الخصوصية. رغم ما أعلنه الفريق القيّم على تطوير مشروع تور عن احتمال تسريب بعض املعلومات عن هويتك من خالل تسجيل الدخول وكلمة السر.

ّ تعلم كيف تضبط تطبيق بدجن لالتصال عبر شبكة تور المتوافر على موقع المشروع (ما إن تفتح الصفحة، إستعرضها نزولاً إلى أن تقع على مدخل إلى تطبيق بدجن).

### **تسجيل الدخول ليس دليل حماية**

صحيحٌ أنّ معظم برامج التراسل الفوري حقمي إسم المستخدم وكلمة السر عند تسجيل الدخول. ولكنّ أكثرها ال يحمي محادثاتك.

### **مصادر ومراجع إضافية**

### **منظمتا »فرونت الين ديفندرز« و«تاكتكل تكنولوجي كوليكتف«**

- كيف حتافظ على خصوصية اتصاالتك عبر اإلنترنت.
- إستخدام برنامج ِ بدجن مع ميزة التراسل الفوري اآلمن.
- دليل الاستمرارية في العالم الرقمي (لأجهزة الكمبيوتر).
	- دليل الاستمرارية في العالم الرقمي (للهواتف الجوّالة).
		- الأمن الحمول.

### مؤسسة ا<del>ل</del>حدود الإلكترونية

بروتوكول »إتش تي تي بي آس إيفريوير«.

### **منظمة موبايل أكتيف**

■ إضمن خصوصية محادثاتك على نظام أندرويد: دليل المستخدم لتطبيق »جيبربوت«.

### **سكايب**

مدونة احلفاظ على أمنك عبر سكايب.

### **قائمة مرجعية للدردشة واملكاملات الصوتية**

### **عند استخدام جهاز كمبيوتر خاص:**

- نزِّل وثبِّت «بدجن».
- نزّل وثبّت الوظيفة الإضافية لتطبيق التراسل الفوري الآمن.
	- إقرأ التعليمات املتعلقة بإضافة حساب.
- إتبع الدروس الخصوصية المتوافرة عبر موقع «عَدّة الأمان» حول سبل تأمني حماية الدردشة مع أصدقائك.
- إستعلم عن اإلعدادات التي ميكنك استخدامها مع برنامجي بدجن وتور إذا كنت ترغب في احلفاظ على خصوصية محادثاتك أثناء الدردشة.

### **عند استخدام جهاز كمبيوتر مشترك:**

- نزِّل النسخة ا<del>ل</del>حمولة من «بدجن». وثبّتها في شريحة الذاكرة.
- نزّل وثبِّت الوظيفة الإضافية لتطبيق التراسل الفوري الآمن من برنامج «بدجن» الحمول.
	- إقرأ التعليمات املتعلقة بزيادة حساب.
- إتبع الدروس الخصوصية المتوافرة عبر موقع «عُدّة الأمان» حول سبل تأمني حماية الدردشة مع أصدقائك.
- إذا كنت ترغب في إخفاء هويتك أثناء الدردشة. نزّل حزمة متصفح تور، ثمّ استعلم عن الإعدادات الواجب تعديلها في »بدجن«، لتستخدم شبكة تور.

# **:7 رصد مشاكل الوصول ومعاجلتها**

**التحايل على احلواجز املعهودة التي تصطدم بها عندما حتاول الوصول إلى مواقع ضرورية لعملك.**

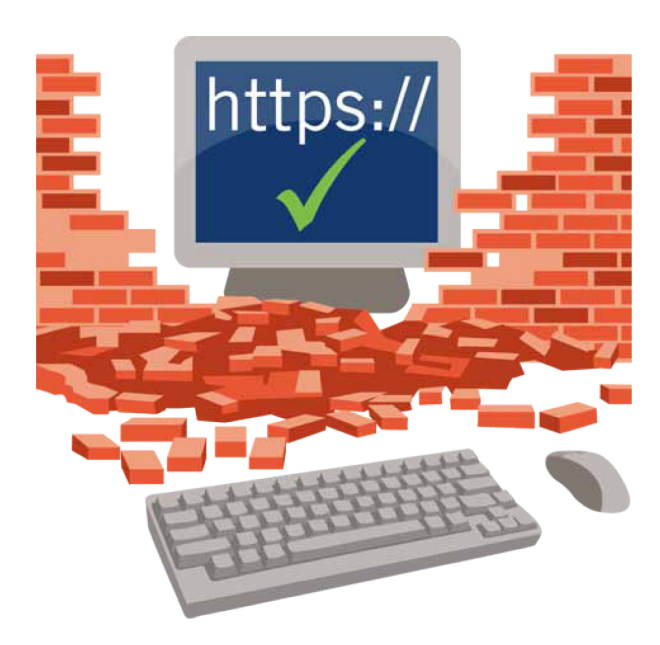

كم مرة شعرت باالنزعاح لعدم قدرتك على الوصول إلى بعض املواقع الضرورية لصياغة خبرك عند إجراء أبحاث مكثّفة حوله عبر الإنترنت. ولعلّ ذلك يعود إلى عدة أسباب. تفرض المؤسسات الإعلامية في عدة بلدان قيوداً على بعض الحتويات بحسب المواقع الجغرافية لأسباب جّارية؛ كـما يجوز أن يحجب مزوّدو خـدمة الإنترنت مواقع عدد من منافسيهم أو املواقع التي تنشر محتويات للراشدين (فيما متنع أقرانهم في البلد ذاته عن ذلك)؛ أما الحكومات، فقد خجب من جهتها بعض المواقع لأسباب ثقافية أو سياسية.

أياً كانت هذه الأسباب٬ فما زالت أمامك خيارات تخوّلك الوصول إلى مواقع ومحتويات محجوبة، لتوسيع معرفتك مبوضوع بحثك. يمكنك الاطّلاع بشكل معمّق على هذه الوسائل (إضافة إلى بعض الشروحات السهلة حول آلية عمل كلِّ منها) على الموقع الخاص بكيفية جّاوز الرقابة عبر الإنترنت. ولكن، إليك في ما يلي بعض النقاط البارزة.

### **املبادئ األساسية**

### **أوال،ً تنبيه هام**

حاول أن تستعلم عن أسباب حجب الموقع قبل زيارته. فقد خَظّر بعض البلدان زيارة مواقع معيّنة بموجب القانون. ما يرتّب عليك وعلى المؤسسة الإخبارية التي تعمل لديها عواقب وخيمة عند انتهاك القانون. لذا، إذا كنت بحاجة إلى استخدام موقع ضمن منطقتك تعرف سلفاً أنه محظور، فال حتاول الوصول إليه من نقطة اتصال مرتبطة بك، إذ يجوز أن يكون املوقع خاضعاً للمراقبة، وأن يقوم أحدهم بتسجيل عناوين الأشخاص الذين يحاولون الوصول إليه.

### **ّ إطلع على القوانني**

من الضرورى لك أن تكون مطّلعاً على القوانين السارية في بلدك حينما تصطدم مبواقع إلكترونية محجوبة، وذلك للتأكّد ما إذا كانت محتوياتها خاضعة للحظر. لا نسديك هذه النصيحة إال من قبيل تسهيل عملك كصحافي.

### **إستخدم خادم وكيل )بروكسي( آمن**

إذا كنت تعيش ضمن منطقة غالباً ما تتعرض فيها املواقع اإللكترونية للحظر، قد تكون قد سمعت مسبقاً عن خوادم وكيلة، وهي خدمة قادرة على »رفع احلظر« عن موقع معين،ّ حني تتصل من خلالها بالإنترنت. جْدر الإشارة إلى أنّ غالبية الخوادم الوكيلة تعمل عبر الإنترنت، أي أنها خدمات تعمل عبر متصفحك ولا يلزمك أي تطبيق خاص للحصول عليها. ورغم كونها خدمات مجانية، فالأجدى بك أن تأخذ بعين الاعتبار بعض المبادئ التوجيهية عند استخدامها:

- ال تستخدم إال خوادم وكيلة تعمل مبوجب بروتوكول »إتش تي تي بي آس» (لأنّ استخدام الخادم الذي يوفّر الاتصال بواسطة بروتروكول »إتش تي تي بي« ّ يتسبب لك مبشاكل كارثية، باعتبار ّ أن نشاطاتك عبر الشبكة لن تخفى أبداً على الشركة الحُلية التي تقدم لك خدمة الإنترنت، أو على أي شخص آخر يترقب خركاتك).
- ال تنطلق من فرضية ّ أن اخلادم الوكيل يريد حماية خصوصيتك، بل إعلم ّ أن االتصال بهذا اخلادم عبر بروتوكول »إتش تي تي بي آس« ال يكون آمناً إال بني حاسوبك واخلادم. ولكن بعد هذه

النقطة، قد ال تعود حركة زوارك وبياناتك خاضعة للتشفير إذ يتسنّى للفريق المسؤول عن هذه الخدمة متابعة تفاصيلها.

لا تزوّد الخادم الوكيل معلومات شخصية أو تعرّف عن هويتك عندما ّ تسجل اشتراكك، ّألن هذه اخلدمة تعتمد سياسات مغايرةللحفاظعلى اخلصوصية؛فضالًعن ذلك، يجمع بعضها بيانات معيّنة، كعاداتٍ للستخدم أو عناوين البريد الإلكتروني. التي يبيعينوها خَصيلاً للمداخيل.

يعتبر برنامج »بي سايفون« خدمة مجانية من خدمات اخلوادم الوكيلة التي لا تتطلِب من المستخدم إلا أن يتذكّر عنوان بروتوكول الإنترنت. ولكن، نظراً إلى شعبيتها. كُتّجَب خوادم «بي سـايفون» أحياناً في البلدان التي تفرض حظراً على بعض المواقع الإلكترونية. لهذا السبب. تزوّدك هذه الخدمة بعناوين محدّثة للخوادم عندما تسبجّل اشتراكك فيها للمرة الأولى. وقد تلبّى رغبتك في استخدام حساب للبريد الإلكتروني يخفي هويتك عند التراسل عبر الخوادم الوكيلة. والشبكات الافتراضية الخاصة. وما شابهها من أدوات.

### إستخدم الروابط ا<del>ل</del>خرّنة

عند استخدامك غوغل كمحرك بحث، قد تقع على روابط «مخزّنة» إلى جانب بعض النتائج التي تتوصّل إليها. لكنّ النسخة الخزّنة من الصفحات ليست متاحة مباشرة، بل هي مجرد صورة للصفحة، يجري تخزينها على خادم غوغل للمساعدة في تسريع نتائج البحث. كما يجد المستخدم في هذه الروابط فائدة أخرى تكمن في أنّ الصفحة الخزّنة لا حٓجب أحياناً حتى ولو حجب نطاق الموقع الفعلي.

### **إستخدم الشبكة االفتراضية اخلاصة أو شبكة تور**

عندما يتعذّر عليك الوصول إلى موقع معينّ في بلدك ألي سبب من الأسباب، فقد يتيسّر لك الوصول إليه من خلال الاتصال الآمن بشبكة افتراضية خاصة أو عبر شبكة تور.

أحياناً، يكون الاتصال عبر الشبكة الافتراضية أسرع من الاتصال عبر شبكة تور. ولكن تذكّر أنّ الشبكة الافتراضية لا تضمن لك إخفاء الهوية. لأنّ مديرها كـان ليعرف عنِك قدر ما يعرف مزوّد خـدمة اإلنترنت لو لم تكن تستخدمها إطالقا.ً

- ّ تعلم كيفية استخدام برنامج »بي سايفون 3«، اخلدمة اجملانية للشبكة الافتراضية الخاصة، من خلال إرسال بريد إلكتروني فارغ إلى العنوان com3.psiphon@get.
- إستعلم عن تطبيق الشبكة الافتراضية الخاصة والمفتوحة. وهو أيضاً تطبيق مجاني.
	- نزِّل حزمة متص*ف*ح تور.

### **ِ إخف الهوية من دون عناء**

»تايلز« هو نظام تشغيل مستقل، ومتصفح، وبرنامج عميل للدردشة. يتمّ ضبطه مسبقاً لاستخدام شبكة تور القادرة على إخفاء الهوية، ويجوز تشغيله من قرص مدمج أو شريحة ذاكرة.

### **إستخدم قارئ اخلالصات »آر إس إس«**

قد يُتاح لتقنيات قراءة الخلاصات «آر إس إس» والتطبيقات الأخرى.<br>. التي ّ تستمد محتوياتها من مواقع متعددة، كتطبيقي »أي كورنت« أو »غوغل نيوز«، أن تستعرض أخباراً أو صوراً أو محتويات أخرى من مواقع محظورة. لأنها ليست. بدورها. محظورة.

- إستعلم عن طريقة إضافة مواضيع إلى »غوغل نيوز«.
	- ّ تعلم كيفية البدء باستعمال قارئ غوغل.
- تعلّمٍ كيفية استخدام خدمة الإنترنت «أي كـورنت» التي تزوّدك أيضاً بخلاصات عن الأخبار الواردة عبر البريد الإلكتروني.

### **ّف على سياسات اخلصوصية تعر**

ّتتبع اخلوادم الوكيلة وخدمات الشبكات االفتراضية اخلاصة سياسات خصوصية واضحة، يجدر بك أن تخصص لها بعض الوقت ّ لتطلع عليها. فقد يتبينّ لك أنها تتبادل رسائلك اإللكترونية أو معلومات مختلفة عنك مع شركات أخرى لأغراض جّارية.

### **عند استخدام جهاز كمبيوتر مشترك:**

كما أشرنا في الفصل المتعلق بالتصفح الآمن، يمكنك أن تستعين بالنسخة الحمولة من حزمة متصفح تور للحفاظ على سرية تصفحك، عند استخدام جهاز كمبيوتر مشترك في مكتب التحرير أو مقهى محلي لإلنترنت. فإذا جنحت في إعادة إقالع جهاز الكمبيوتر المشترك من دون فقدان الاتصال بشبكة الإنترنت. يُستحسن ربما أن جُرّب استخدام نظام «تايلز». وهو أداة محمولة تزوّدك بنظامٍ تشغيل ومتصفح وبرنامج عميل للتراسِل الفوري، ومعدة سلفاً للعمل على شبكة تور (المشغّلة افتراضياً).

أما إذا كنت متلك أصالً حساباً لدى خدمة الشبكات االفتراضية الخاصة، كخدمة شبكة RiseUp.net الجانية، فقد يتسنّى لك أن تستخدم النسخة الحمولة من الشبكة الافتراضية الخاصة املفتوحة. ولكن، حلسن تشغيلها، قد تكون أيضاً بحاجة إلى حساب مستخدم يوفّر لك امتيازات مدير الحساب إزاء الجهاز الذي تستخدمه. وال تغفل أيضاً عن ّ أن الشبكات االفتراضية اخلاصة،

كالخوادم الوكيلة الآمنة، ليست معدّة لإخفاء هويتك عبر الإنترنت. حتى ولو كانت قادرة على حماية طبيعة النشاطات التي تقوم بها عن مزوّد خدمة الإنترنت المحلي الذي تتعامل معه.

- إحصل على حزمة متصفح تور.
	- ّ إطلع على نظام »تايلز«.
- إحصل على نسخة محمولة من الشبكة الافتراضية الخاصة املفتوحة.
	- ّ إطلع على تطبيقات محمولة حلماية األمن.

### **تقنيات متطورة**

تتوافر قائمة وشروحات موسّعة حول أدوات التحايل. أي التطبيقات التي تساعد المستخدم على جّاوز جدران النار، لدى الموقع «كيف تتجاوز الرقابة على الإنترنت».

### **مصادر ومراجع إضافية**

### **موقع: كيف تتجاوز الرقابة على اإلنترنت**

- دليل لانطلاقة سريعة (بنسخة بي دي أف)؛
	- جِيَل بسيطة؛
	- كتيّب عملي (بنسخة بي دي أف).

### **»فرونت الين ديفنديرز« و«تاكتكل تكنولوجي كولكتيف«**

كيف تخفي هويتك وتتجاوز الرقابة على اإلنترنت.

### **مراسلون بال حدود**

كتيّب للمدونين والمعارضين الناشطين عبر الإنترنت.

### **مؤسسة احلدود اإللكترونية**

آليات التدوين اآلمن )بشأن العمل أو أي موضوع آخر(.

### **األصوات العاملية**

التدوين اجملهول الهوية باستخدام برنامجي »وورد بريس« و«تور«.

### **مالحظات**

**صفحة ويكي حول الرقابة على اإلنترنت** خطوات لتجاوز الرقابة على اإلنترنت

### **موبايل أكتيف** كيف ّ تتصفح اإلنترنتعبر هاتفكمن دون الكشف عن هويتك.

### **القائمة املرجعية لرصد مشاكل الوصول ومعاجلتها**

### **عند استخدام جهاز كمبيوتر خاص:**

- إذا كنت ترغب في إخفاء هويتك عند تصفح مواقع اإلنترنت، وكـذلك الوصول إلى الحتويات التي تكـون محجوبة، نزّل حزمة متصفح تور.
- إذا كانت شبكة تور محجوبة في منطقتك،فحاول أن تستخدم جسر تور أو أي تطبيق مجاني للشبكات الافتراضية الخاصة.
- إذا ارتايت أن تستخدم شبكة افتراضية خاصة، إقرأ التعليمات املتعلقة بحسن استخدامها أو ضبطها:
	- :Riseup.net .
	- »بي سايفون 3«؛
	- »هوت سبوت شيلد«.

### **عند استخدام جهاز كمبيوتر مشترك:**

- إذا كنت ترغب في إخفاء هويتك عند تصفح مواقع اإلنترنت، وكـذلك الـوصـول إلـى الحتـويات التـي تكـون محـجـوبـة، نزِّل حـزمـة متصفح تور.
- إذا كانت شبكة تور محجوبة في منطقتك،فحاول أن تستخدم جسرتور أو أي تطبيق محمول من الشبكات الافتراضية الخاصة.
- إذا ارتايت أن تستخدم نسخة محمولة من الشبكات الافتراضية الخاصة، إقرأ التعليمات المتعلقة بحسن استخدامها أوضبطها:
- net.Riseup( ستحتاج أيضاً إلى شبكة افتراضية خاصة مفتوحة المصدر) ؛
	- »بي سايفون 3«.

ـــــــــــــــــــــــــــــــــــــــــــــــــــــــــــــــــــــــــــــــــــــــــــــــــــــــــــــــــــــــــــــــــــــــــــ ـــــــــــــــــــــــــــــــــــــــــــــــــــــــــــــــــــــــــــــــــــــــــــــــــــــــــــــــــــــــــــــــــــــــــــ ـــــــــــــــــــــــــــــــــــــــــــــــــــــــــــــــــــــــــــــــــــــــــــــــــــــــــــــــــــــــــــــــــــــــــــ ـــــــــــــــــــــــــــــــــــــــــــــــــــــــــــــــــــــــــــــــــــــــــــــــــــــــــــــــــــــــــــــــــــــــــــ

**:8 التشبيك اآلمنان عبر والتدوين**  مواقع التواصل<br>الاجتماعي

**التحقق من احملتويات التي تتبادلها عبر شبكات التواصل االجتماعي واملدونات.**

أصبحت مواقع فايسبوك وتويتر وشبكات التواصل االجتماعي الأخرى تشكّل سلاحاً قوياً بين أيدي الصحافيين. إذ أخذت المؤسسات الإعلامية تستعين بها لتقصى المعلومات. أو البحث عن مصادر أو شهود للاتصال بهم. أو استقطاب ملاحظات وتعليقات الجمهور. أو استدرار آراء من مصادر معلومات جماعية، أو نشر محتوياتها.

لكنّ خدمة «نشر التدوينات المصغّرة» هذه. شأنها شأن أي وسيلة هامة للتعبير عن الآراء، قد تخضع للمراقبة، فترتّب عليك أو على مصادرك عواقب جمّة. قد يتسنّى لكل من يخترق حسابك مثلاً أن:

- ينسخ قائمة اتصاالتك.
- ينشر محتويات مزورة، كالتدوينات التي تبدو وكأنها صادرة عنك. إمّا تشوّه سمعتك وتسيء إلى منظمتك في الواقع.
- يرصد مدونة »مجهولة الهوية« )أو مدونة منشورة حتت إسم مستعار). من خلال الخدمات الأقل حفاظاً على السرية أو العناوين البريدية التي تكون قد ربطتها بتلك المدونة.

لا بل باستطاعة أي شخص أن يحدد مكانك حينما تُقدِم على حتديث تدويناتك بواسطة أداة مجانية مثل »كريبي«، حتى من دون احلصول على حسابك. لذا، قد تساعدك التوصيات التالية في حتصني أمنك عند استخدام مواقع التواصل االجتماعي.

### **فايسبوك يرصد التغييرات**

يرصد موق فايسبوك عاداتك عبر الإنترنت. ويطلب منك أن تثبت هويتك عندما يشتبه بوجود تغييرات جذرية، غير اعتيادية، على موقعك.

### **املبادئ األساسية**

https://

**إستخدم بروتوكول »إتش تي تي بي آس« للنقل اآلمن** عند الاتصال بإحدى شبكات التواصل الاجتماعي كفايسبوك. يتعينّ عليك دوماً أن تتحقق من أنك وصلت إلى الصفحة املتوقعة، ومن أنها خَظى بحماية البروتوكول المذكور. أما إذا كنت قد نزّلت التطبيق الإضافى المروف بـ»برسبكتيفز» في متصفحك. فالأوفق لك أن تتأكد من صحة بيانات اعتماد الموقع. وسلامتها. (راجع الفصل املتعلق **بالتصفح اآلمن** للحصول على مزيد من املعلومات حول التطبيق المذكور، وما شابهه من تطبيقات ملحقة لتحصين الأمن).

يراعي بعض املواقع بروتوكول »إتش تي تي بي آس« طيلة فترة الاتصال ما منع مزوّد خدمة الإنترنت كما الأشخاص الذين يتشاركون الشبكة ذاتها، من رصد التدوينات التي تنشرها أو

احملادثات التي تتبادلها أثناء اتصالك. وبالتالي، ميكّنك موقعا فايسبوك وتويتر، كالهما، من تشغيل هذه امليزة ضمن إعدادات حسابيهما.

- ّ تعلم كيفية تشغيل بروتوكول »إتش تي تي بي آس« في موقع تويتر.
- ّ تعلم كيفية تشغيل بروتوكول »إتش تي تي بي آس« في موقع فايسبوك.

### **إستخدم كلمة سر قوية**

كـمـا هـي الحـال مـع أي خـدمـة مـن خـدمـات الإنـتـرنـت، يـجـدر بـك أن تـتبّـع التوصيات الصادرة بشأن إنشاء كلمة السر أو إعداد خطة لاستعادة كلمة السر الموضوعة لأى شبكة اجتماعية. يشغل هذا الموضوع حيّزاً هاماً لدى المؤسسات الإخبارية التي تستخدم فابسبوك وتويتر للتفاعل مع جمهورها، بما أنّ فقدان السيطرة على أحد الحسابات قد يسيء إلى سمعتها بعد أن عملت جاهدة لكسبها وتعزيزها.

■ راجع التوصيات الـواردة فـى مـوقـع «عَدّة الأمـان» حـول إنـشـاء كـلمـة سر قوية.

### **إستخدم شبكة افتراضية خاصة أو شبكة تور**

تعزّز الشبكة الافتراضية الخاصة خصوصيتك عند تصفّح مواقع الإنترنت، وكذلك عند استخدام شبكات التواصل الاجتماعي. ولكن. يجدر التذكير بأنّ هذه الشبكة لا تؤمّن حمايتك إلا على مستوى الاتصال القائم بينك وبين مزود هذه الخدمة، فيما تخفي حزمة متصفح تور هويتك على مستوى االتصال القائم بني جهازك والموقع الإلكتروني الذي خاول الوصول إليه. في أي حال، يبقى عليك التأكد من أن اتصالك بالموقع يجري بموجب بروتوكول «إتش تي تي بي آس». منعاً من تبادل تدويناتك عن غير قصد مع أشىخاص يستخدمون شبكة »تور«.

- نزّل آخر إصدار من حزمة متصفح تور.
- إستعلم عن تطبيق »بي سايفون 3«، وهو خدمة مجانية للشبكات الافتراضية الخاصة، من خلال إرسال بريد إلكتروني فارغ إلى com3.psiphon@get.

### **تشغيل ميزة التحقق بواسطة عاملني**

قد يوفّر لك موقع التواصل الاجتماعي أو الموقع المضيف لتدويناتك خيار حماية حسابك بتقنية لا تقتصر على إسم المستخدم وكلمة السر اللازمين لتسجيل الدخول. فيخوّلك موقع فايسبوك مثلاً<br>. أن حُمي حسابكَ برمز يرسله إلى هاتفكَ الجوّال (جُده حُت خانة

حسـاب/إعـدادات الحسـاب/الـهـاتـف الجـوّال). لـذا تأكّـد مـا إذا كـانـت مـواقـع التواصل الاجتماعي التي تستخدمها توفّر لك ميزة ماثلة.

- تعلّم كيف تضيف ميزة التحقق بعاملين إلى حساب فايسبوك.
	- أضِف ميزة التحقق بعاملين إلى جميع حسابات غوغل.

### **إخفاء الهوية باستمرار**

قام مراسلون بلا حدود ومؤسسة الحدود الإلكترونية بإصدار كتيّبات تتضمّن نصائح للمدونين. بما في ذلك كيفية نشر المدونات من دون الكشف عن هويتهم. تعتبر هذه العادة مفيدة أيضاً بالنسبة ّ إلى الصحافيين الذين يرغبون. ولأي سبب من الأسباب. في حماية هويتهم عند نشر أخبارهم عبر الإنترنت:

- إحصل على «كتيّب للمدونين والمعارضين الناشطين عبر اإلنترنت« الصادر عن منظمة »مراسلون بال حدود«.
- إطّلع على «آليات التدوين الآمن (بشأن العمل أو أي موضوع آخر)» لدى مؤسسة الحدود الإلكترونية.

### **ً على البيانات التي تتبادلها كن حريصا**

تتغيّر سياسات الخصوصية التي ترعاها مواقع التواصل الاجتماعي باستمرار. فيصيبك العجب حين ترى أحياناً أنّ المعلومات التي كانت محصورة بحلقة ضيقة من األشخاص الذين دعوتهم البارحة لتقاسمها، باتت فجأة في متناول جمهور عريض اليوم.

### **أين كنت؟**

عندما تنشر تدوينة عبر شبكات التواصل الاجتماعي. فأنت ال تقتصر على تبادل أفكارك أو تقرير إخباري سريع وحسب، بل قد تضع في متناول املستخدمني معلومات إضافية حول مكان تواجدك. فعلى سبيل المثال. يسمح التطبيق الجاني «كريبي» لأي شخص أن يطبع في موقعي تويتر وفليكر إسم املستخدم، للتحري عن مصدر حتميل التغريدات أو الصور.

إضافة إلى ذلك. أخذت الشبكات تتدخل وتدقق أكثر في الحتويات التي تنشرها، عن حسن نية في أغلب الأحيان. فقد تبنّى موقع فايسبوك مثلاً عادة رصد الكلمات والجمل المفاتيح التي ترِد في الحادثات والتدوينات للكشف عن النشاطات غير المشروعة التي قد تعرّض بعض الأعضاء للخطر. لذا٬ يستحسن أن تكون على علم بسياسة اخلصوصية لدى شبكة التواصل االجتماعي التي تستخدمها، لمعرفة طبيعة المعلومات التي تتبادلها هذه الأخيرة عن حسابك ومعارفك مع الغرباء.

ّ تنبه إلى املعلومات احملتمل أن تتبادلها مع اآلخرين من دون وعي منك، عند استخدام شبكات التواصل االجتماعي.

وفي السياق ذاته، إعلم أنك، عندما تكتب أو تنشر أي محتويات عبر مدونة أو صفحة إحدى شبكات التواصل الاجتماعي غير المربوطة بهويتك الفعلية، إمّا تلفت انتباه الأشخاص أيضاً إلى الأخبار التي تتابعها ضمن منطقتك الحلية. ففي المكسيك، تغربل عصابات الخدرات التدوينات المنشورة عبر صفحات الفايسبوك، بهدف تعقّب وقتل المواطنين الصحافيين الذين يبلّغون عن حوادث إطلاق النار في البلدات الصغرى.

### **مصادر ومراجع إضافية**

### **»فرونت الين ديفندر« و«تاكتكل تكنولوجي كولكتيف«**

- كيف حتمي نفسك وبياناتك عند استخدام مواقع التواصل االجتماعي.
	- الأمن الحمول.

### **مركز فايسبوك للسالمة**

أدوات حفظ السالمة على فايسبوك.

### **قائمة مرجعية لتحصني أمن شبكات التواصل االجتماعي**

### **عند استخدام جهاز كمبيوتر خاص:**

إبدأ بقراءة التوصيات الصادرة عن منظمة »مراسلون بال حدود« ومؤسسة الحدود الإلكترونية للتدوين الآمن. والتي تفيدك أيضاً

### **مالحظات**

في استخدام مواقع التواصل االجتماعي.

- أكنت تستخدم حساباً سابقاً أو حساباً جديدا،ً إحرص على استعمال كلمة سر قوية. إحصل على معلومات إضافية حول إنشاء كلمات السر القوية من موقع «عُدّة الأمان» لمنظمة »فرونت الين ديفندرز«.
- ّشغل ميزة االتصال مبواقع التواصل االجتماعي عبر بروتوكول  $\overline{\phantom{a}}$ »إتش تي تي بي آس«، عند توافرها. ّ يوفر موقعا فايسبوك وتويتر كلاهما هذه الميزة ضمن إعدادات الحساب.
- إستخدم شبكة افتراضية خاصة أو شبكة »تور« لتعزيز خصوصيتك.

### **عند استخدام جهاز كمبيوتر مشترك:**

- إستخدم شبكة افتراضية خاصة ومتصفح محمولني أو حزمة متصفح تور.
- إفحص الجهاز المشترك بحثاً عن برمجيات خبيثة قد تسجّل نشاطاتك.
- بعد نشر التدوينات، ِّشغل تطبيق »سيكلينر« احملمول حملو آثار نشاطاتك، كسجل تصفحك وامللفات املؤقتة املوجودة في جهازك اخلاص.

### **عند استخدام هواتف ذكية:**

- إقرأ أدلة المستخدم الصادرة عن منظمة «موبايل أكتيف» بشأن:
	- إستخدام شبكة تور على هاتفك.
		- إستخدام آمن للفايسبوك.
			- إستخدام آمن لتويتر.

ـــــــــــــــــــــــــــــــــــــــــــــــــــــــــــــــــــــــــــــــــــــــــــــــــــــــــــــــــــــــــــــــــــــــــــ ـــــــــــــــــــــــــــــــــــــــــــــــــــــــــــــــــــــــــــــــــــــــــــــــــــــــــــــــــــــــــــــــــــــــــــ ـــــــــــــــــــــــــــــــــــــــــــــــــــــــــــــــــــــــــــــــــــــــــــــــــــــــــــــــــــــــــــــــــــــــــــ ـــــــــــــــــــــــــــــــــــــــــــــــــــــــــــــــــــــــــــــــــــــــــــــــــــــــــــــــــــــــــــــــــــــــــــ ـــــــــــــــــــــــــــــــــــــــــــــــــــــــــــــــــــــــــــــــــــــــــــــــــــــــــــــــــــــــــــــــــــــــــــ ـــــــــــــــــــــــــــــــــــــــــــــــــــــــــــــــــــــــــــــــــــــــــــــــــــــــــــــــــــــــــــــــــــــــــــ ـــــــــــــــــــــــــــــــــــــــــــــــــــــــــــــــــــــــــــــــــــــــــــــــــــــــــــــــــــــــــــــــــــــــــــ ـــــــــــــــــــــــــــــــــــــــــــــــــــــــــــــــــــــــــــــــــــــــــــــــــــــــــــــــــــــــــــــــــــــــــــ ـــــــــــــــــــــــــــــــــــــــــــــــــــــــــــــــــــــــــــــــــــــــــــــــــــــــــــــــــــــــــــــــــــــــــــ ـــــــــــــــــــــــــــــــــــــــــــــــــــــــــــــــــــــــــــــــــــــــــــــــــــــــــــــــــــــــــــــــــــــــــــ ـــــــــــــــــــــــــــــــــــــــــــــــــــــــــــــــــــــــــــــــــــــــــــــــــــــــــــــــــــــــــــــــــــــــــــ

# **:9 أحذف بياناتك كليا**

ا**لحرص على أن خَذف كليا**ً الملفات التى لا تريد **االحتفاظ بها في جهاز الكمبيوتر اخلاص أو الهاتف الذكي**

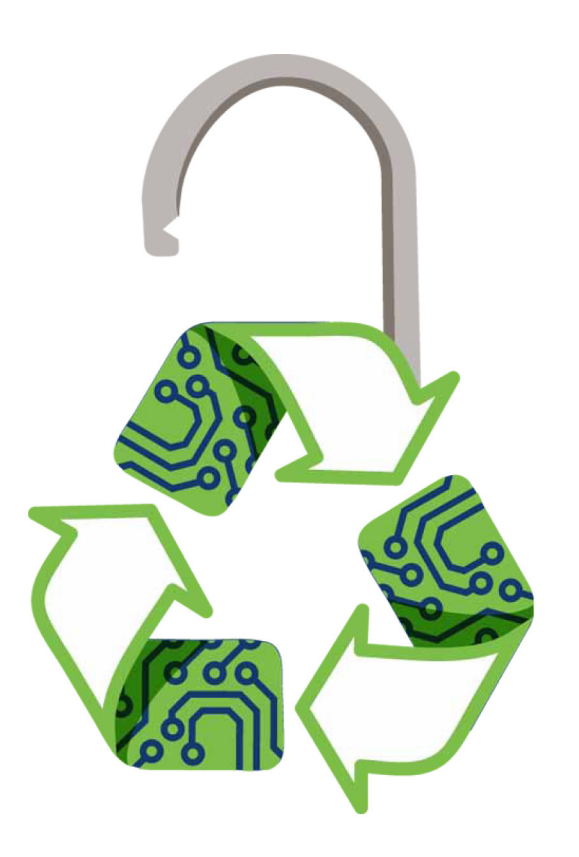

هل تعلم أنك قد ال ّ تتخلص نهائياً من مقالة أو صورة أو مقاطع مقابلة عندما حتذفها من جهازك اخلاص؟

هذا صحيح. فحينما تفرغ سلة الحذوفات في نظام ويندوز. مثلاً، فكأنك تقول حلاسوبك ال بأس إن طمرنا البيانات القدمية ببيانات جديدة٬ وإلى حين القيام بذلك٬ فقد يتسنّى لك٬ أو لسدواك٬ أن يستردّ البيانات التي ظننت أنك تخلصت منها نهائياً.

ّ يصح هذا القول أيضاً في شرائح الذاكرة أو الهواتف اجلوالة. فإذا حذفت من دون انتباه صورة محفوظة في هاتفك )أو إذا أرغمك أحدهم على حذفها), فقد يتسنّى لك أن تسترد الصورة/البيانات في مرحلة الحقة، باستخدام برنامج »ريكوفا« أو أي تطبيق مجاني آخر لاستعادة الملفات المذوفة.

تعمل البرامج المشابهة لـريكوفا» على البحث في القرص الصلب عن البيانات التي «حُذِفت» منه. لإعادة جتميعها. وبقدر ما تفيدك هذه البرامج في استعادة صورة هامة حذفتها عن غير قصد من شريحة الذاكرة »آس دي« )شريحة الذاكرة الرقمية اخلاصة بالكاميرا). وأنت بأمس الحاجة إليها. تثير قلقك لكثرة الملفات التي تخزّنها على حاسوبك أو هاتفك أو شريحة الذاكرة من دون علمك.

قد تشمل هذه امللفات بالطبع أي بيانات تخطر على بالك، كملاحظات حول مقابلات أجريتها أو عناوين المصادر التي تستمد منها معلوماتك أو رسائل إلكترونية قدمية. ولكن، عند تعرض جهازك للمصادرةأو السرقة، ثمة احتمال كبير بأن يعمد األشخاص المعنيون إلى استخدام برنامج يمسح القرص الصلب مسحاً، بحثاً عن البيانات المذكورة. أذا كنت لا تصدق، فما عليك سوى أن تنزّل

برنامج »ريكوفا« ملعرفة ما قد يكون خافياً في زوايا حاسوبك العامل بنظام ويندوز في الوقت احلاضر.

نزِّل برنامج «ريكوفا» للتحري عن البيانات «المحذوفة» من حاسوبك أو جهازك.

### **قبل املنح إمح**

إذا كنت تنوي بيع، أو وهب، أو إقراض حاسوبك القدمي، **ِ** فيجدر بك أن متسح القرص الصلب مسحاً كامالًحفظاً لأمنك. ماحياً كل مخلفاتك. لعلّ خير أداة مجانية تساعدك في إجناز هذه املهمة تتمثّل في برنامج »داريكس بوت ونيوك<u>»</u>

### **املبادئ األساسية**

### **إستخدم تطبيق »إريسر«**

ال تكتفي بعض التطبيقات اجملانية، كتطبيق »إريسر«، بحذف امللف وحسب، إمنا تكتب فوقها على الفور بيتات عشوائية، مؤلفة من رقمي واحد وصفر، ما يجعل من الصعب جداً استردادها. لا شك أنّ وسيلة الحذف هذه تستغرق وقتاً أطول من إفراغ سلة الحذوفات. ولكنها تستحق العناء. خاصةً بالنسبة إلى مصادرك السرية التي تتوقف سالمتها على شدة تكتمك.

- نزِّل تطبيق «إريسر» لتتمكّن من حذف الملفات الحساسة نهائياً.
- ّ تعلم كيفية استخدام تطبيق »إريسر« بالرجوع إلى موقع «عَدّة الأمان».

### **إستخدم تطبيق »سيكلينر«**

ينجح تطبيق «سيكلينر» في محو الآثار المعهودة التي تخلّفها وراءك على جهازك الخاص، كسجل تصفحك عبر الإنترنت، ما يعلّل أهميته البالغة بالنسبة إلى كل شخص يستخدم جهاز كمبيوتر مشترك في مكتب التحرير، أو ينشر تدويناته من مقاهي اإلنترنت العامة. ولكن، ميكنه أن يعتمد أيضاً وسيلة حذف مماثلة لتلك التي يعتمدها تطبيق «إريسر». عندما ينظّف ذاكرة التخزين المؤقت. وما عداها من الخلفات الإلكترونية.

- نزِّل تطبيق «سيكلينر» لتتمكّن من حذف الملفات الموجودة في سلة الحُذوفات. وسـواهـا من الملفـات الخزّنة مؤقتاً بشـكـل نهـائي.
- ّ تعلم كيفية تشغيل تطبيق »سيكلينر« حلذف امللفات بشكل آمن من موقع «عُدّة الأمان». الدليل الصادر عن منظمتي «فرونت الين ديفندز« و«تاكتكل تكنولوجي كولكتيف«.

### **محو امللفات احملفوظة في أقراص التخزين، واألقراص الصلبة اجلامدة، وشرائح الذاكرة**

إنّ أقراص التخزين. بما فيها الأقراص الصلبة الجامدة. وشرائح الذاكرة لا تخزّن أو تمحو البيانات على طريقة الأقراص الصلبة العادية. فإذا أردت أن تمحو محتويات القرص الصلب اجلامد، إحرص على استخدام أداة آمنة لهذه الغاية، خصل عليها من موقع الشركة المستّعة. ولن تضمن جُاح عملية الحو إلا بعد أن تتأكد من أنّ برنامج «ريكوفا» قضى نهائياً على بياناتك.

### كن ستاقاً!

حسنا،ً ال ّ ندعي ّ أن هذه التقنية هي املثلى حلذف امللفات، مع اإلشارة **ّ كن سباقا** بالطبع إلى أنّ ما تنشره عبر الإنترنت يبقى مخزّناً في الشبكة، وتعجز على الأرجح عن محوه.

- تقوم مكتبة الكونغرس األميركي حالياً بأرشفة كل تغريدة تنشر على موقع تويتر، وحتفظها لألجيال القادمة.
- يحتفظ أرشيف الإنترنت. الذي انطلق العمل به في العام 1991, بمئات آلاف المواقع. والملفات الصوتية. ومقاطع الفيديو. والكتب ذات الملكية العامة.
- يحتفظ موقع غوغل بنسخة عن كل صفحة من صفحات محركات البحث التي ّ يسجلها على خوادمه، مما يسمح للمستخدمين الاطلاع عليها حتى بعد زوال الموقع الذي تعود إليه.

تنبّه إلى أنّ مفهوم الخلود. أقله عبر الإنترنت. هو حقيقة ثابتة في عالم اليوم إما لا داعٍ إلى مارسة الرقابة الذاتية على أعمالك بفعل هذا الواقع.

### **عند استخدام جهاز كمبيوتر مشترك:**

ميكنك استخدام نسخة محمولة من تطبيقي »إريسر« أو «سيكِلينر»، مخزّنة ضمن شريحة ذاكرة، بحيث لا تخلّف وراءكِ سهواً »أي أثر« ألعمالك على جهاز الكمبيوتر. كما تتوافر أيضاً نسخة محمولة من برنامج »ريكوفا«، في حال اختفاء ملف معينّ من شريحة الذاكرة بطريقة مفاجئة.

- إحتفظ دوماً بنسخة محمولة من »إريسر« في شريحة ذاكرة.
- نزِّل نسخة محمولة من «سيكِلينر» <del>ك</del>و آثار نشاطاتك عبر  $\mathcal{L}_{\mathcal{A}}$ الإنترنت، والملفات الخَزّنة مؤقتاً. والملفات الموجودة في سىلة المحذوفات نهائياً.
- نزّل نسخة محمولة من «ريكوفا» لاستعادة الملفات التي حذفتها من دون انتباه.
	- ّ إطلع على تطبيقات محمولة أخرى حلفظ أمنك.

### **مصادر ومراجع إضافية**

### **»فرونت الين ديفندرز« و«تاكتكل تكنولوجي كولكتيف«**

- فيديو: دليل »أونو« حملو اآلثار التي ّ تخلفها وراءنا.
	- كيف تستعيد البيانات بعد فقدانها.
	- كيف تقضي على معلومات حساسة.
		- كيف تستخدم برنامج »ريكوفا«.
- كيف تستخدم نسخة محمولة من تطبيق »إريسر«.

### **»موبايل أكتيف«**

أدوات متحركة للنسخ االحتياطي، وحذف البيانات، ومحو البيانات عن بعد.

### إزا**لة الآثار نهائياً**

إذا استخدمت برنامج »إريسر« أو أي برنامج آخر للحذف الآمن. قد منحك أيضاً الخيار بأن تكتب فوق بياناتك الحذوفة لغاية ٣٥ مرة. قد يبدو لك الأمر مبالغاً فيه. (وسيستغرق بال شك وقتاً أطول من احتمال الثالث مرات، الذي ينصح بها معظم اخلبراء، تفادياً الستخدام وسائل استعادة البيانات الأكثر شيوعاً اليوم). ولكن ماذا عن الوسائل المستقبلية؟

### **قائمة مرجعية للحذف اآلمن**

**عند استخدام جهاز كمبيوتر خاص:**

- نزَّل وثبّت برنامج «إريسر». في قائمة الإعدادات حدّد للبرنامج عدد املرات التي تريد أن يستخدمها عند حذف ملف منفرد )العدد املبدئي هو 35(، أو عند الكتابة فوق البيانات القدمية الحُذوفة التي قد تبقى مخفيّة ضمن المساحة الشاغرة من القرص الصلب (ثلاث مرات).
- قمبحملةتنظيف.لهذهالغاية، أطلقبرنامج»إريسر«)سيتعينّ على مستخدم نظام ويندوز ٧ أن يشغّله بصفته مديراً لإتمام هذه المهمة). ثم انقر على القائمة المستعرضة جدول «إريسر». واختر «مهمة جديدة». في النافذة المنبثقة، أنقر على زر «أضِف بيانات». فاختَر خانة «مساحة القرص غير المستخدَمة». وانقر على زر »نعم«. يجب أن تطالعك اآلن املهمة في نافذة برنامج «إريسر» الرئيسية. أنقر عليها بالزر الأين. واختَر «شغّل الآن». فمن شأن هذه التقنية أن متحو أي ملفات قدمية ُحذفت في السابق إمّا قد لا تزال مخبّاًة في القرص الصلب.
- نزّل وثبّت برنامج «سيكلينر». في خانة الخيارات، إختَر إعدادات، ثم ّشغل »حذف آمن للملفات«. ّحدد عدد املرات التي تريد أن يطمس فيها «سيكلينر» البيانات المحذوفة. لا شك أنّ زيادة عدد المرات يطيل عملية الطمس، ولكنها تبقى الطريقة الأسلم.

### **عند استخدام جهاز كمبيوتر مشترك:**

نزَّل نسخة محمولة من برنامجي «سيكلينر» و»إريسر». ّ وثبتهما في شريحة ذاكرة، لتتمكّن من حذف ملفاتك بشكل آمن عند استخدام كمبيوتر مشترك.

### **ما إن تفقده، ال تستخدمه**

تزيد حظوظك في استعادة البيانات من القرص باالمتناع عن استخدامه حالما تفقد البيانات. فقد تطمس البيانات القدمية التي تريد استعادتها ببيانات جديدة عند استخدامه.

## **:10 مراعاة مخاطر تبادل البيانات عبر اإلنترنت**

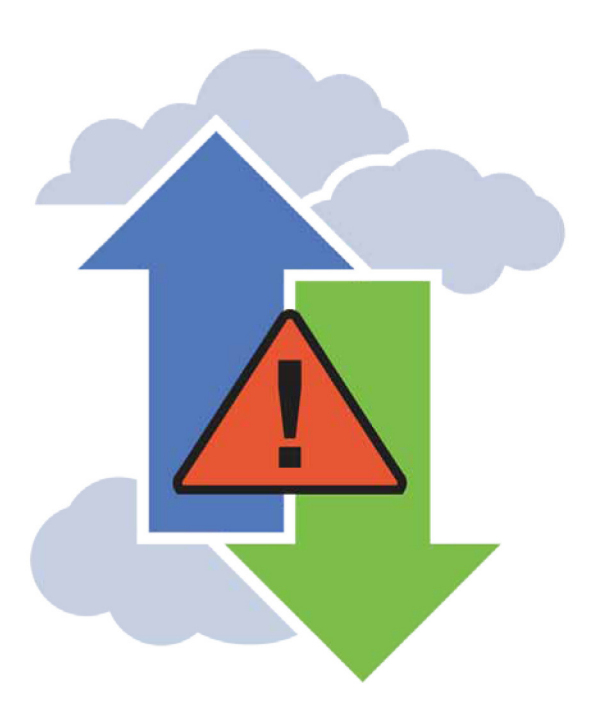

**إستخدام خدمات تبادل امللفات، مثل خدمة دروب بوكس، بشكل آمن.**

متثّلت إحدى أهم الصرعات املفيدة التي شهدها عالم اإلنترنت بخطوة االنتقال إلى احلوسبة السحابية، من خالل إيداع البيانات ضمن خوادم عامة، ّ تسهل عليك تبادلها مع أشخاص آخرين، أو تخزينها لاستعمالاتك الشخصية. وبفضل هذه التقنية، ما عاد الصحافيون الذين يالحقون أخبارهم من عدة مواقع، أو يستخدمون عدة أجهزة لهذه الغاية، بحاجة إلى اصطحاب ملفاتهم أينما ذهبوا، بعد أن تيسّر لهم حفظها جميعاً في السحابة. كما أصبح اليوم التعاون في مسائل معيّنة. والذي كان يستلزم سابقاً الاستعانة بخوادم متطورة وخَمّل مشقات تقنية جمّة، منتهى السهولة، لدرجة تدفعنا إلى التساؤل كيف لم يفكّر أحد من قبل بهذه الحلول.

لا أحد ينكر فوائد هذه التقنيات المستحدثة: فالخدمات المتوافرة حالياً، كخدمة غوغل دوكس أو ملفات غوغل. تتيح لأي مجموعة الوصول إلى الملفات ذاتها عبر الإنترنت. والتعاون في ما بينها. وجُنّب الأخذ والرد في المراسلات. في الواقع، توفّر خدمات تبادل الملفات، كخدمة »دروب بوكس«، وسيلة مجانية أو غير مكلفة، لالحتفاظ بنسخة احتياطية عن ملفاتك في مكان بعيد.

لكنّ تبادل المعلومات عبر الإنترنت لا يخلو أيضاً من مخاطر الكشف عن نشاطاتك وأعمالك. لذا، يتعينّ عليك ّ التنبه إليها إذا كنت تريد استخدام هذه اخلدمات بشكل مدروس.

على سبيل المثال. لا يبقى الجُلد المتبادَل عبر الإنترنت «مراعياً للخصوصية» إلا بقدر ما يحمى الأعضاء المعنيون به كلمات السر. ويتحكّمون بحواسيبهم، وإال انكشف النقاب عن عناوين جميع مستخدمي الجلد المشترك. وكذلك عن محتوياته. حتى ولو حافظ

الملف على طابع الخصوصية، فمن غير المستبعد أن يطّلع على محتوياته العاملون لدى شركات تزويد خدمة الإنترنت أو الأشخاص املتاح لهم الوصول إلى خوادمها.

يجوز أيضاً لمستخدمي الهاتف الجوّال أن يفصحوا من حيث لا يدرون عن أماكن تواجدهم ومعلومات تعرّف عنهم. عند استخدام<br>-خدمات التبادل عبر اإلنترنت، كتلك التي تسمح لهم مثالً أن ينشروا تعليقات مقتضبة عبر صفحات اإلنترنت من خالل خدمة الرسائل النصية.

ال يخلو التخزين السحابي من بعض الشوائب. فقد شرح مات هونان مؤخرا،ً في مقالة نشرها في مجلة »وايرد«، كيف متكّن بعض القراصنة من اختراق حسابه السحابي، واستغالل ذلك حلذف بيانات موجودة في جهازه الحمول، وأجهزة الهاتف الموصولة به. إلى جانب هذه الظاهرة. قد يضطر مزوّدو الخدمات السحابية إلى االمتثال ألوامر سلطات إنفاذ القوانني في بلدانهم، وإطالعهم على ملفات المستخدمين.

### **أمن خدمة »دروب وكس«**

ّ تؤمن خدمة »دروب بوكس« االتصال بني حاسوبك وخوادمها مبوجب بروتوكول »إتش تي تي بي آس«، ّ وتشفر ملفاتك فور حْميلها. مع أنّ الشركة لا تنكر اطّلاعها فعلياً على كلمة السر التي تعتمدها. كما ّ توفر اليوم ميزة ّ التثبت بخطوتني، التي يستطيع المستخدمون تشغيلها بواسطة إعدادات حساباتهم.

### **املبادئ األساسية**

### **إستخدم بروتوكول »إتش تي تي بي آس«**

تفرض خدمتا »دروب بوكس« و«غوغل درايف« وما عداها من خدمات لتبادل الملفات الاتصال بموجب البروتوكول المذكور مبدئياً. لذا، إحرص على أن تكون الخدمة التي تختارها عبر الإنترنت مراعية للمبدأ ذاته. حتى خمي حركة البيانات المتبادلة بينها وبين حاسوبك.

### **ّن له حق الوصول حتقق مم**

إذا كنت تدير أو »متلك« مجلداً مشتركا،ًَ ّخصص بعض الوقت لاستعراض الأشخاص الذين لهم حق الاطلاع عليه. هل ما زال اجلميع بحاجة للوصول إلى مجمل ملفاتك؟ وإذا كان امللف يتعلق بتحقيق نشرته المؤسسة الإعلامية التي تعمل لديها العام الماضي. مثلاً، هل يجب أن يبقى متوافراً عبر الإنترنت؟ إذاً، لا تغفل عن مراجعة الحالات التي تسمح فيها الوصول إلى ملفاتك كل بضعة أشهر، وال تستبعد أيضاً إمكانية القيام »بحملة تنظيفات« للتأكيد على رغبتك في عدم سحب الملفات المتاحة حالياً عبر الإنترنت.

### **إستخدم التشفير**

ّ تشفر خدمة »دروب بوكس« ملفاتك بعد حتميلها، ولكنها حتتفظ مبفتاح التشفير )كلمة السر( في حال طلبت منها سلطات إنفاذ القوانين الإطلاع على بيانات المستخدمين.

يقوم بعض الخدمات، كخدمة «سبايدرأوك»، بتشفير بياناتك الموجودة في حاسوبك قبل حتميلها من دون الاحتفاظ بكلمة السر، وهي تقنية متنع الشركة من الكشف عن بياناتك، حتى مبوجبأمر احملكمة.

إلا أنّ الأهم هو ألا تعتمد على خدمة تبادل الملفات وحدها لحماية خصوصيتك، بل احرص على تشفير بياناتك قبل حتميلها إذا كانت حساسة. ولهذا السبب، خير لك أن تستعني بتطبيق »تروكريبت« اجملاني، إحدى الوسائل الناجعة لتشفير اجمللدات التي تنوي حتميلها إلى خدمة تبادل امللفات.

### إحمِ ملفاتك ا<del>ل</del>خرّنة في السحابة

ميكنك استخدام برنامج تشفير، كـ«تروكريبت« املتوافر على (www.truecrypt.org)، خماية الملفات التي تنوي تخزينها عبر السحابة بكلمة سر.

### **إستخدم شبكة افتراضية خاصة أو شبكة »تور«**

إذا اخترت الوصول إلى »دروب بوكس« أو أي خدمة أخرى لتبادل امللفات، **من خالل متصفح،** قد ترتئي استخدام شبكة افتراضية

خاصة أو شبكة «تور». لعدم الكشف عن عاداتك عبر الإنترنت أمام الجميع. ولكن، تنبّه إلى ضرورة الاتصال دوماً عبر بروتوكول «إتش تي تي بي آس» بالخدمة التي تستخدمها، إلا إذا كنت تودّ فعلاً أن تطلع العاملين لدى الشبكة الافتراضية أو أحد العاملين في شبكة «تور» على نشاطاتك.

### **عند استخدام جهاز كمبيوتر مشترك:**

فيما يستمر العمل على تطوير نسخات محمولة من أداة »دروب بوكس». قد يكون من الأفضل لك أن تستحصل على هذه ا<del>ل</del>خدمة باستخدام متصفح محمول تتحكّم به.

تنطبق هذه التوصية أيضاً على جميع خدمات اإلنترنت لتبادل الللفات. فإذا كنت لا تستخدم حزمة متصفح تور التي تأتي ضمن متصفح محمول, يُتاح لك أن:

- تنزِّل النسخة الحُمولة من متصفح «فايرفوكس».
- تستعلم عن التطبيقات الملحقة التي خمسنّ مستوى اخلصوصية عندما تستخدم متصفح »فايرفوكس«.
- ّل آخر إصدار من حزمة متصفح تور من موقع .Torproject تنز org لزيادة خصوصيتك وإخفاء هويتك محلياً عبر املواقع التي تزورها، إذا كنت تريد إخفاء هويتك.
- تتأكّد من أنّ الخدمة التي تِستخدمها تؤمّن اتصالاً آمناً بخوادمها، جلهة اعتمادها مثالً على بروتوكول »إتش تي تي بي آس» (النظام الآمن لنقل المعلومات).

### **ال تعتمد كلمة سر يسهل خرقها**

إحرص على حماية كلمات السر التي تعتمدها خلدمات تبادل الملفات المحفوظة في هاتفك الجوّال. أو لا تدعها على قصاصة ورق ملصقة مبكان ما على مكتبك أو شاشة حاسوبك!

### **تبادل امللفات مع إخفاء الهوية**

تعتبر خدمات تبادل الملفات بالطبع من أهم الأدوات التي تسهّل تعاونك مع الزمالء حول املشاريع التي ّ تنفذونها. ولكنك قد ترغب في تزويد مصادرك بوسيلة تخوّلهم أن يرسلوا إليك معلومات من دون الكشف عن هويتهم، فتكون أشبه بصندوق البريد امليت (السري). الذي تتلقّى منه النصائح وما عداها من معلومات من دون أن تفصح عن هوية مصادرها.

ّ إن سوء سمعة موقع ويكيليكس دفع بعض مطوري البرامج إلى البحث عن وسائل إلنشاء خدمات مماثلة للمخبرين، مبا فيها

برنامجي »غلوبلليكس و«جيتوريوس«. وفي إطار منفصل، حاول موقع **org.web2Tor** أن يتيح للمستخدمني نشر محتوياتهم عبر اإلنترنت من دون الكشف عن هويتهم.

تتوافر للمخبرين على موقع LeakDirectory.org. قائمة لا يُستهان بها باخلدمات املتوافرة لصناديق البريد امليتة، أي اخلدمات التي تخوّلك خَميل وإرسـال ملفات إلى شخص آخر يستلمها لاحقاً٬ من دون أن حتفظها سجالت اخلادم.

### **مصادر ومراجع إضافية**

- ا إحصل من موقع DrawingByNumbers.org على توصيات إضافية حول الاعتبارات التي يجب أن تأخذها بعين الاعتبار عند تبادل محتويات مع اآلخرين.
- كتيّب للمدونين والمعارضين الناشطين عبر الإنترنت (مراسلون بلا حدود).
	- آليات التدوين الآمن (مؤسسة الحدود الإلكترونية).
- التدوين الجهول الهوية باستخدام برنامجي «وورد بريس» و»تور»  $\mathcal{L}_{\mathcal{A}}$ (الأصوات العالمية).
	- الأمن ا<del>ل</del>حمول (عَدّة الأمان).

### **قائمة مرجعية حول استخدام آمن لنظام السحابة**

### **عند استخدام جهاز كمبيوتر خاص:**

إبدأ بقراءة التوصيات الصادرة عن »مراسلون بال حدود«، ومؤسسة الحدود الإلكترونية. للتدوين الآمن. قد يصلح التنبّه إلى الحاذير ذاتها عند إنشاء حسابات لدى خدمات تبادل الملفات.

ـــــــــــــــــــــــــــــــــــــــــــــــــــــــــــــــــــــــــــــــــــــــــــــــــــــــــــــــــــــــــــــــــــــــــــ ـــــــــــــــــــــــــــــــــــــــــــــــــــــــــــــــــــــــــــــــــــــــــــــــــــــــــــــــــــــــــــــــــــــــــــ ـــــــــــــــــــــــــــــــــــــــــــــــــــــــــــــــــــــــــــــــــــــــــــــــــــــــــــــــــــــــــــــــــــــــــــ ـــــــــــــــــــــــــــــــــــــــــــــــــــــــــــــــــــــــــــــــــــــــــــــــــــــــــــــــــــــــــــــــــــــــــــ ـــــــــــــــــــــــــــــــــــــــــــــــــــــــــــــــــــــــــــــــــــــــــــــــــــــــــــــــــــــــــــــــــــــــــــ ـــــــــــــــــــــــــــــــــــــــــــــــــــــــــــــــــــــــــــــــــــــــــــــــــــــــــــــــــــــــــــــــــــــــــــ ـــــــــــــــــــــــــــــــــــــــــــــــــــــــــــــــــــــــــــــــــــــــــــــــــــــــــــــــــــــــــــــــــــــــــــ ـــــــــــــــــــــــــــــــــــــــــــــــــــــــــــــــــــــــــــــــــــــــــــــــــــــــــــــــــــــــــــــــــــــــــــ ـــــــــــــــــــــــــــــــــــــــــــــــــــــــــــــــــــــــــــــــــــــــــــــــــــــــــــــــــــــــــــــــــــــــــــ ـــــــــــــــــــــــــــــــــــــــــــــــــــــــــــــــــــــــــــــــــــــــــــــــــــــــــــــــــــــــــــــــــــــــــــ ـــــــــــــــــــــــــــــــــــــــــــــــــــــــــــــــــــــــــــــــــــــــــــــــــــــــــــــــــــــــــــــــــــــــــــ

### أكنت تستخدم حساباً قدمياً أو تنشئ حساباً جديدا،ً إحرص في كلتا احلالتني على اختيار كلمة سر قوية. ميكنك احلصول على معلومات إضافية حول إنشاء كلمات السر القوية من دليل «عُدّة الأمان» الصادر عن «فرونت لاين ديفندرز» و»تاكتكل تكنولوجي كولكتيف«.

- حتقق من املوقع اخلاص بخدمة تبادل امللفات التي تستخدمها، للتثبّت من أنه يوفّر الاتصال (عبر بروتوكول «إتش تي تي بي آس» مثلاً). أما إذا كانت خدمتك لا تؤمّن لك الاتصال الآمن، فاختر خدمة أخرى أكثر أمانا.ً
- إذا كنت تريد أن تستخدم خدمة تبادل امللفات، عبر شبكة  $\mathcal{L}_{\mathcal{A}}$ افتراضية خاصة أو شبكة »تور«، فقد تكون مضطراًإلى ضبط تطبيقك لاستخدام هذه الخدمات.

### **عند استخدام جهاز كمبيوتر مشترك:**

- ميكنك دوماً االستعانة بخدمة تبادل امللفات عبر متصفح، عند استخدام جهاز كمبيوتر مشترك. لذا، إتّبع أفضل الممارسات المرعية لإنشاء كلمات السر، باختيار كلمة سر قوية، من دون أن تخزّنها على جهاز كمبيوتر خاص. وبحذف ملفاتك المؤقتة بواسطة أداة »سيكلينر«، عند االنتهاء من استعمالها.
- تثبّت من أنّ خدمة تبادل الملفات عبر الإنترنت تفرض الاتصال  $\overline{\phantom{a}}$ اآلمن عبر بروتوكول »إتش تي تي بي آس«.
- حتقق من خلو جهاز الكمبيوتر املشترك من برمجيات خبيثة قد ّ تسجل نشاطاتك.
- إذا كنت بحاجة ملزيد من اخلصوصية، أو إذا كانت خدمات تبادل امللفات محظورة ضمن منطقتك، فيجوز لك أن تستخدم نسخة محمولة من الشبكة الافتراضية الخاصة أو المتصفح أو حزمة متصفح »تور« لالستفادة منها.

### **مالحظات**

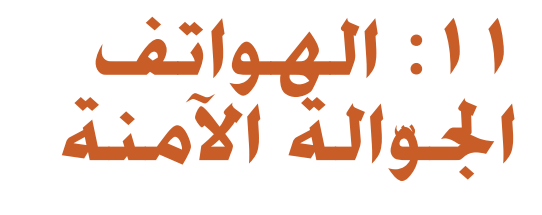

إستخدم هاتفك ا**جُـوال بشكلٍ آمن لإِجْـاز مهام ّ متعددة**

لما كانت الهواتف الذكية قدٍ ازدادت عدداً وتطوّراً. والشبكات التيِ تعتمد عليها ازدادت انتشاراً، فقد اتخذها الناس، بدون تردّد. أداةً للعمل. فلا يخفى على أحد أنّ هواتفنا اليوم. تنجز الكثير من المهام التي كان الكمبيوتر الثابت ينجزها في السابق: فهي تتيح لنا نشر أفكارنا على الشبكات الاجتماعية، وتصفّح البريد الإلكتروني. وتعديل الصور أو المقاطع الصوتية. وإجراء الأبحاث عبر الإنترنت. كلّ ذلك بكفّ اليد. بالفعل. ليس من أجهزة أخرى تساعد هذا الكمّ من الأشخاص في مختلف الأماكن على الوصول إلى المزيد<br>من المعلومات. وإضافة إلى كل ما تقدّم. جّيز لنا هذه الهواتف إجراء الاتصالات أيضاً!

لكن من الضروري أن نفهم أنّ الوصول إلى المعلومات يتمّ بشكل متبادل: فمبقدور هاتفك، مبا يحويه من أسماء وسجل بأحدث المكالمات والرسائل القصيرة، لا بل حتى سجل نشاطاتك الإلكترونية وموقعك الجغرافي. أن يزوّد شخصاً غريباً بمعلومات كثيرة عن حياتك الشخصية واملهنية، ربمّا أكثر مما َ كنت تقصد في المقام الأول.

في الوقت نفسمه قد ختفظ شركات تزويد خدمة الهواتف الخليوية مبجموعة من البيانات املتعلقة بالزبائن، سواء إلعداد الفواتير الخاصة بهم أم لأغراض أخرى، كموقعهم الجغرافي. والرسائل القصيرة التي أرسلوها، ومتى أرسلوها، ومتى أجريت االتصاالت، وهكذا دواليك.

وتبعاً للشركة التي تقدّم الخدمة، مكن أن يتمّ تبادل هذه المعلومات مع شركات أخرى. فلما كانت هذه الشركات تخضع لقوانني الدول

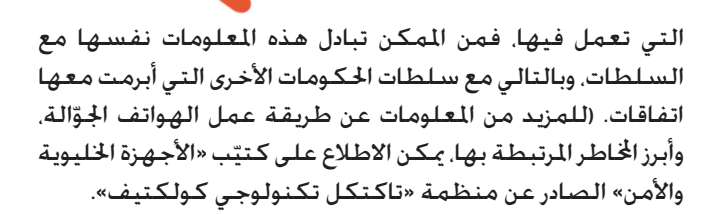

### **ّحصن أمن هاتفك**

يجب أن حتمي هاتفك الذكي بكلمة سر قوية، على الدوام، كي حتمي البيانات املوجودة فيه في حال فقدته أو ُسرق منك.

مع أنك تستطيع حماية البيانات الموجودة في هاتفك، إضافةً إلى بعض النشـاطات الإلكترونية. وفق طرق مبيّنة أدناه. لكن لا بدّ من<br>م أن تتذكّر أنّ الاتصالات التي جِّريها عبر الهاتف. إضافةً إلى الرسائل القصيرة ستكون مكشوفةً لدى شركة خدمة الهاتف أو أيّ شخص آخر ملك المعدّات أو المهارات اللازمة للاطلاع عليها.

من أهم ميزات الهواتف احملمولة حجمها: فهي ّ تقدم الكثير **ّمتسك به** من المعلومات ضمن حجمٍ ملائم. لكن من السهل أيضاً فقدان الهواتف بسبب حجمها هذا، لا بل إنّ هذا الأمر يجعلها عرضةً للسرقة واملصادرة منك أيضا.ً فحذار! لقد ّقدرت إحدى الشركات التخصصة في أمن الحمول «قيمة الهواتف الحمولة التي يفقدها مستخدمو»لوك آوت« وحدهم بسبعة ماليني دوالر يومياً«. من هنا، إنّ التمسّك بهاتفك وعدم إبعاده عن ناظريك يعتبر من الأولويات.

حصّنه بكـلـهــة بيدر يـصــعـب اخـتـراقـهــا<br>فـى قســم «حمايـة بيـاناتك». راجـعـنا فـوائـد اسـتـخـدام كـلمـات الـسـر القوية للحفاظ على سرية المعلومات الموجودة ضمن جهازك. وينطبق الأمر نفسه على الهواتف الحمولة.

فال يخفى عليك ّ أن العديد من أنظمة تشغيل الهاتف، مثل «أندرويد» و»بلاكبيري» و»آي. أو. إس. آبل» تسمح لك بوضع كلمة سر تفوق الأربعة أرقام. كما تتضمّن مزيجاً من الأرقام والرموز والعلامات الخاصة. (زر الموقع الإلكتروني للشركة المصنّعة للاطلاع على التوجيهات الملائمة).

فضلاً عن ذلك. تتضمّن بعض الهواتف. مثل «بلاكبيري» والهواتف  $\frac{1}{2}$ المزوّدة بخـدمـة «أندرويد ٤» أو ما يفوقـها مستوىً ميزة تشنفيرِ ֧֖֖֖֖֖֖֧֖֖֧֪֪֪ׅ֪֪֪ׅ֧֚֚֚֚֚֚֚֚֚֚֚֚֚֚֚֚֝֝֝֓֞֟֓֓֓<br>֧֪֧֧֝֩֩֩֩֓֝֓֝ مضمّنة للبيانات الموجودة في الهاتف. مما يضاعف من معايير الحماية لا سيّما إذا مَكّن أحدهم من الوصول إلى هاتفك فعلياً. أما إذا كنتَ تستخدم الآيفون. فمن المكن خميل تطبيقات طرف ثالث. مثل «ويكر». لتأمين هذا النوع من الحماية أيضاً. زر الموقع الإلكتروني للشركة المصنّعة للهاتف والتطبيقات الخاصة بالتشفير المتوفّرة لنموذج الهاتف الذي تعتمده.

للحصول على املزيد من النصائح عن إنشاء كلمات السر القوية، زر الموقع الإلكتروني «عدّة الأمان».

### **ّقلص من محاوالت فتح القفل**

بعض الهواتف الذاتية تُقفِّلِ بشكلٍ تلقائيٍّ عند طباعة عبارات السر غير المناسبة أكثر من مرة. إقرأ التوجيهات اخلاصة بالنموذج الذي تستخدمه، لتتبينّ إن كانت هذه امليزة متاحة لك.

### **ضع البيانات في املتناول**

إذا كنتَ خائفاً من أن تتمّ مصادرة هاتفك منك في أيّ وقت كان. رغم ما تتّخذه من احتياطات. لعلّه من الأفضل أن ختفظ بالبيانات الحسّاسة، كجهات الاتصال والصور، على شريحة الذاكرة (مثل «مايكرو آس دي») بحيث يمكن فصلها عن الهاتف والتخلّص منها بسهولة.

لكن لا تتضمّن كل الهواتف ميزة الاستعانة بشرائحِ الذاكرة. في هذه الحالة، فكّر في حفظ البيانات الأكثر حساسيةً على بطاقة السيم التي ميكن استخراجها من الهاتف وإتالفها إذا دعت احلاجة، وإن لم تتمّ العملية بالسرعة المطلوبة.

إحـفـظ الـنـسـخ الاحـتـيــاطـيــة واحـمـهــا<br>كـمـا هـو مـبيّن فــى فـقـرة «إحـفـظ بـيـاناتـك» أعـلاه. يجب أن حـّـتـفـظ دومـاً بأكثر من نسخة عن بياناتك، إحداها في متناولك وأخرى مخبّأة في مكان آخر، للوقاية من الكوارث الطبيعية وتلك التي يفتعلها الإنسان.

بعض شركات تصنيع الهاتف ّ توفر برنامجاً احتياطياً يحفظ البيانات بالتزامن مع حاسوبك الشخصي، كما يشفّرها في الوقت نفسه. إذا لم يكن هاتفك يتضمّن تطبيقاً خاصاً يسمح بالتشفير، سيبقى بإمكانك حماية نسخك االحتياطية من خالل حفظها ضمن ملف مشفّر على الحاسوب أو على محرّك أقراص خارجي بواسطة تطبيق شبيه بـ«تروكريبت«.

متاماً كما في الكمبيوتر، ميكنك االعتماد على الروزنامات أو غيرها من الأساليب لتنبيهك إلى خَديث نسخك الاحتياطية بشكلٍ منتظم.

- إحصل على مزيد من املعلومات عن »تروكريبت« على املوقع الإلكتروني لمصنّع البرنامج.
- زر الموقع الإلكتروني «عدّة الأمان» للتدرّب على استخدام برنامج »تروكريبت«.

### **إجعل اتصاالتك أكثر خصوصية**

طوّر مشروع «غارديان» مجموعة ثلاثية من التطبيقات التي حْفظ الخصوصية لمستخدمي «أندرويد»- وهي «أوربوت»، «أورويب». و»جيبربوت»- وتؤمّن درجةً عاليةً من السرية للأشخاص الذين يستخدمون هاتف أندرويد لتصفّح الإنترنت أو للدردشة.

في حال تصفّح الإنترنت. يقدّم «أوربوت» و»أورويب» ميزةً إضافية هي السماح بزيارة بعض المواقع الإلكترونية التي ما كانت متوفّرة من خلال متصفَّح عادي. في هذا الإطار, يُرجى الاطلاع على الفصل المتعلق برصد مشاكل الوصول إلى المواقع ومعالجتها. لفهم بعض القضايا الحيطة بهذا الموضوع.

مّاماً كما تطبيق «بدجِن» (المزوّد بوظيفة إضافية للتراسل الفوري الآمن) الذي تم<sup>ّ</sup> التطرّق إليه في الفصل المتعلق بـ»الاتصال الآمن عبر الدردشة والمكالمات الصوتية». يتيح تطبيق «جيبربوت» للتراسل الفوري للمستخدمَين اللذين «يتثبّتان» من بعضهما بأن يدردشا بلغةٍ مشفَّرة. بحيث لا يكون نص الدردشة متاحاً أمام شركة تزويد اخلدمة، أو جهات أخرى تقف ما بني االثنني. أما بالنسبة لآليفون، فبإمكان «ويكر» أن يشفّر محتويات الرسائل الفورية المرسلة إلى مستخدمين آخرين ضمن البرنامج نفسه، إلا أنه لا يزوّد المستخدم

بالسرية. وبينما كان »البالكبيري« الرائد في تأمني خدمة الدردشة للشفّرة. انتشرت بعض الخّاوف بشأن سياساته ومشاركته في بعض مشاريع المراقبة.

- ّ تعلم كيف تستخدم »جيبربوت« ضمن دروس تعليمية عبر موقع »موبايل أكتيف«.
- إحصل على املزيد من املعلومات عن »جيبربوت« عبر مشروع »غارديان«.
- إقرأ التعليمات الواردة على موقع »موبايل آكتيف« بشأن تصفّح الإنترنت بسرية من خلال برنامج «أوربوت».

سهّلت بعض خدمات الويب. مثل «فايسبوك» و»تويتر». على املستخدمني الوصول إليها، من خالل حتميل تطبيقات صغيرة خاصة بها على هواتفهم الذكية، مع ّ أن احلفاظ على اخلصوصية قد لا يكون همّها الرئيسي. في هذا الإطار. تقدّم «موبايل آكتيف» بعض التوصيات السهلة التي مُكّننا من استخدام كل خدمة مزيدٍ من الأمان:

- تعلّم كيف تستعمل «فايسبوك» مبزيدِ من الأمان.
	- تعلّم كيف تستعمل «تويتر» بمزيدِ من الأمان.

### **ّ تنبه ملا تقوم بتنزيله وللمعلومات التي متلك التطبيقات حق الوصول إليها**

قبل أن تنزّل تطبيقاً على هاتفك الحمول. تأكّد إذا كنتَ خَتاج لهذا التطبيق فعلاً، وإن كـان هـذا التطبيق هـو مـا تبحـث عنـه فـعـلاً، وتأكّـد من أنه لا يشترط الاطلاع على معلوماتك الشخصية بما يتجاوز احلدود املقبولة.

مّاماً كما تفعل عند تنزيل تطبيقٍ على كمِّبيوتر. راجع ملاحظات المستخدمين السابقين وتعليقاتهم، فضلاً عن مراجع أخرى قبل تنزيل أيّ تطبيق على هاتفك.

### **ّل دروع حماية نز**

صحيحٌ أنّ مستخدمي الهواتف الحمولة ما زالوا غير معتادين على تلقّى الفيروسات والبرمجيات الخبيثة، إلا أنّ هذه الأخيرة باتت أكثر انتشاراً مع انتشار الهواتف الذكية. وقد أصبحت معظم الشركات المكافحة للفيروسات ترفق جدار حماية بتطبيقاتها المعدّة للتنزيل على الهواتف الحمولة. رغم أنّ هذه البرامج لا تكون مجانية في بعض الأحيان. أما هواتف «أندرويد» التي تقبل أيّ نظام تشغيل أكبر من ،4.0 ّ فتتضمن ميزة تشفير. يكفي أن تنتقل إلى إعدادات -< األمن وإقفال الشاشة لالنطالق. بالنسبة لإلصدارات األولية

من »أندرويد«، ميكن االستعانة بـ »درويد وول«، ّ املتوفر في سوق «غوغل بلاي». لكنّ تنزيله قد يكون صعباً لأنه يشترط الحصول على امتيازات المستخدم الأساس عند الدخول إلى هاتفك.

■ يمكن الاطلاع على المزيد من المعلومات عن «درويد وول» على الموقع الإلكتروني للشركة المصنّعة.

### **ماذا لو وقع احملظور؟**

### **لقد أُخذ مني هاتفي!**

إذا سُرق منك هاتفك. أو مّت مصادرته فلن يكون بمقدورك فعل الكثير إلا في حال كنتَ قد اتخذتَ خطواتٍ معيّنة قبل فقدان الهاتف:

- إذا كنتَ قد ضبطتَ هاتفك بحيث تستفيد من ميزة المسح عن بعد، إستعملهافي احلال.فيتيح لكذلكإرسال رمز إلى هاتفك يطلب من الجهاز محو كلّ البيانات الموجودة على هاتفك.
- عْتِر كِلمات السر لكل الحسابات التي تستعملها على الهاتف<br>م  $\overline{\phantom{a}}$ أيضاً، مثل البريد الإلكتروني وحسابات فايسبوك وتويتر.
- راجع نتائج التقييم الأولى للمخاطر: إذا حاول أحدهم فكّ تشفير المعلومات على هاتفك. أو استطلاع قوائم الاتصال الواردة فيه. أو سجلّ المكالمات. أو الرسائل القصيرة. أو أيّ بيانات أخرى، من سيكون بخطر، كيف، وإلى ّ أي مدى.
	- بلّغ الأشـخاص الـذين قـد يتضررون نتيجـة فـقـدان هـاتـفـك.

### أعتقد أنّ أحدهم يُسجّل مكـالماتي!

إذا كنتَ تعتقد أنك تتعرض للتنصّت وأنّ مكالماتك مسجّلة، مكنك اتخاذ بضع خطوات لمعالجة الوضع بشكرٍل مؤقت:

- أولاً، راجع توصيات «موبايل آكتيف» لمعالجة مسالة المراقبة، فضلاً عن توصيات «عُدّة الأمان» للاطلاع على أفضل المارسات لضمان أمن الهواتف.
	- أطفئ الهاتِف المعرّض للخطر وانزع عنه البطارية.
- إشترِ جهازاً آخر و»بطاقةٍ سيم» جديدة (من الضروري أن تِبتاع كلا الغرضَين. ما أنّ كلاً منهما مِلك رقم تعريف خاصاً به. فمجرّد استبدال «بِطَاقة السيم» لن يزوّدك بهوية جديدة إذا لم يكن الهاتف جديداً بدوره).
- قبل أن تركّب البطارية في الهاتف الجديد: تنبّه إلى إمكانية تعقّب موقع الهاتف سواء كنتَ تستعمله أم لا، وسواء كان الهاتف مغلقاً أم شغّالاً. لذا، إنّ نقل الهاتف معك إلى منزل أو مكان العمل سيربط الهاتف اجلديد بهذه املواقع.
- لا تركّب البطارية في الخارج إلا إذا كنتَ تنوي إجراء المكالمات. بعد أن تنهي المكالمة، إنزع البطارية من جديد. لعلّه من الأفضل

تنبيه زملائك وأصدقائك إلى أنّ هاتفك سيكون متاحاً في ساعاتٍ محدّدة فقط. واحرص على ألا تكون في المنزل أو في مكان العمل خالل تلك الساعات.

- إشترِ بطاقة «آس دي» جديدة.
- إنسخ قوائم االتصال من بطاقتكالرقمية القدمية إلى البطاقة اجلديدة، بواسطة جهاز الكمبيوتر، من دون أن تنقل التطبيقات.

### **مصادر ومراجع إضافية:**

### **»موبايل آكتيف«:**

- دليل املستخدم إلى »أوربوت«- ّ تصفح اإلنترنت على هاتفك الجوّال بواسطة متصفِّح «تور» للخصوصية؛
	- »فايسبوك« أكثر أماناً؛
		- »تويتر« أكثر أماناً؛
- أدوات الهاتف الجوّال للنسخ الاحتياطي وحذف البيانات. ومحوها عن بعد.

### **ُع ّدة األمان:**

كيفية استخدام الهواتف الجوّالة بأكبر قدر مكن من الأمن.

### **ّال قائمة مرجعية الستخدام اجلو**

### **بأمان أكبر**

أقفل هاتفك بواسطة كلمة سرّ أو رقم تعريف شخصي. إذا كان هاتفك يتيح لك استخدام كلمة سرّ تفوق الأربعة أرقام. إستفد من هذه الميزة. عوّد نفسلك على إبقاء الهاتف مقفلاً عندما لا تستخدمه.

إذا كان هاتفك يقدّم ميزة تشفير مدمجة. على غرار هواتف «البلاكبيري» و»الأندرويد». تأكّد من أنك تستفيد من هذه الميزة. إذا كنت تملك هاتف «آيفون»، مكنك حكميل تطبيق خارجي مثل «ويكر» لالستفادة من اخلدمة نفسها.

جديرٌ بالذكر أنّ بعض الهواتف الذكية تُقفل تلقائياً عند طباعة عبارة مرور غير صحيحة عدّة مرات. إقرأ الإرشادات المرفقة بهاتفك لتعرف إن كان ّ يوفر لك هذه امليزة.

إختر طريقة حلفظ نسخة احتياطية عن البيانات املوجودة في هاتفك. حاول أن خَفظ بياناتك بشكلٍ منتظم وخميها من خلال تشفيرها.

**:12 تطبيق معايير »السالمة أوالً«**  على التقنيات<br>الأخرى

**ُعنى األجهزة غير الذكية كفاية، كأجهزة ت .ً** الفاكس والكاميرا، بالمسائل الأمنية أيضاً.

كلما أصبحث أكثر وعياً للتحديات األمنية التي تواجهها عبر الإنترنت، وأخذت تكتسب عادات جديدة خفظ النشاطات التي تقوم بها كـصحافي أو مدوّن. قد تفكّر في تطبيق المعارف المكتسبة على تقنيات أخرى تستخدمها إلى جانب جهاز الكمبيوتر أو الهاتف الذكي. إليك في ما يلي بضع أمثلة:

### **إستخدام الفاكس**

يجدر بالصحافيني الذين يستخدمون جهاز الفاكس أن يراعوا االعتبارات التالية:

- إذا طُلِب منك أن تزوّد رئيس التحرير أو المصدر الذي تتعامل معه بإسمك أو عنوانك، عند إرسال فاكس، زودهما باسم مستعار تتفقان عليه مسبقا.ً
- ِ إستعد الصفحات بعد أن ترسلها بالفاكس. إياك أن تنساها في املتجر الذي أرسلتها منه.

### **الصور والفيديو**

ال تقتصر الصور الرقمية التي تلتقطها على الصورة التي تطبعها، إذ تنطوي على معلومات إضافية. في الواقع تتضمّن بيانات التعريف. أي المعلومات التي تشتمل عليها تلقائياً كل صورة. التاريخ والوقت مطبوعني، ونوع الكاميرا املستخدمة، وفي أغلب األحيان، املوقع الذي التقطت فيه الصورة بفضل نظام حتديد المواقع العالمي. وقد تتضمّن ملفات الفيديو أيضاً بيانات وصفية. ّ لكن بعض التطبيقات، على شاكلة »إيرفانفيو«، يساعدك على استعراض وحذف هذا النوع من المعلومات من حاسوبك.

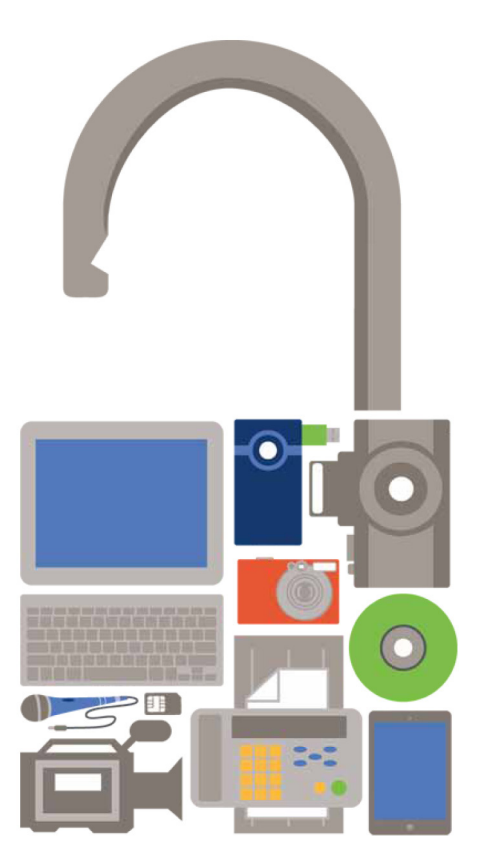

إذا كنت تخشـى أن تسـهّل إحـدى الـصـور أو مـلـفـات الـفـيـديـو الـتـى تـنـوي نشرها اقتفاء أثرك. فعليك أن تتعلَّم كيفية إزالة هذه المعلومات. ثم حّميل المواد المذكورة بأمان. كما يجدر بمستخدمي هاتف أندرويد الاستعلام عن تطبيق «أوبسكيورا كـام» الذي طوّره مشـروع »غارديان« وموقع org.Witness . يسمح هذا األخير للمستخدمني إخفاء بعض عناصر الصورة، باستخدام الكاميرا وحدها.

### **املعلومات الكامنة وراء الصورة**

إنّ برنامج «إيرفانفيو» هو أداة شائعة الاستعمال ومجانية .<br>تبيّن لك اللعلومات «الخفية» التي قد تشتمل عليها صورك.

إليك بعض المراجع الإضافية:

- تعلّم من منظمة «موبايل آكتيف» كيف تمحو من صورك املعلومات الدالة على مكان تواجدك.
- إستعلم عن الوظائف اإلضافية ضمن برنامج »إيرفانفيو« لتشغيل الفيديو.
- إحصل على نصائح مفيدة من شركة »سمول وورلد نيو« حول كيفية إنتاج مواد إعالمية بشكل آمن.
	- إستعلم عن تطبيق »أبسكيورا كام« لنظام أندرويد، أو...
		- نزّل «أبسكيورا كـام» من سـوق «غوغل بلاي».  $\mathcal{L}_{\mathcal{A}}$

### **الكاميرا واملايكروفون في جهاز الكمبيوتر اخلاص**

في مطلع العام ٢٠٠٩. اكتشف الباحثون فيروساً من فصيلة

أحصنة طروادة أسموه »غوست نت«. يسمح هذا الفيروس للقراصنة، على سبيل التعداد لا الحصر، التحكّم عن بعد بأجهزة الكاميرا والمايكروفون الموصولة بأجهزة الكمبيوتر المصابة بفيروس. مّهيداً لاستخدامها على الأرجح لأغراض التجسس. وقد مّ رصد هذا الفيروس في أكثر من 100 بلد.

وفي شباط/فبراير ،2012 ِ لوحظ وجود خلل في كاميرا الويب ذات العلامة التجارية «تراندنت». يخوّل مستخدمي الإنترنت الاطلاع على التلقيمات »اخلاصة« بآالف األشخاص الذي يستخدمون هذه الأجهزة، بعد رصدها.

أين المغزى في ذلك؟ قد تكون الكاميرا أو المايكروفون الموصولين بحاسوبك في وضعية التشغيل من دون علمك. وبغض النظر عن رأيك في هذا الموضوع. فاعلم أنّ نظام ويندوز يتيح لك إلغاء تثبيت البرنامج الذي يربط الكاميرا والمايكروفون بحاسوبك الحمول بهدف

ـــــــــــــــــــــــــــــــــــــــــــــــــــــــــــــــــــــــــــــــــــــــــــــــــــــــــــــــــــــــــــــــــــــــــــ ـــــــــــــــــــــــــــــــــــــــــــــــــــــــــــــــــــــــــــــــــــــــــــــــــــــــــــــــــــــــــــــــــــــــــــ ـــــــــــــــــــــــــــــــــــــــــــــــــــــــــــــــــــــــــــــــــــــــــــــــــــــــــــــــــــــــــــــــــــــــــــ ـــــــــــــــــــــــــــــــــــــــــــــــــــــــــــــــــــــــــــــــــــــــــــــــــــــــــــــــــــــــــــــــــــــــــــ ـــــــــــــــــــــــــــــــــــــــــــــــــــــــــــــــــــــــــــــــــــــــــــــــــــــــــــــــــــــــــــــــــــــــــــ ـــــــــــــــــــــــــــــــــــــــــــــــــــــــــــــــــــــــــــــــــــــــــــــــــــــــــــــــــــــــــــــــــــــــــــ ـــــــــــــــــــــــــــــــــــــــــــــــــــــــــــــــــــــــــــــــــــــــــــــــــــــــــــــــــــــــــــــــــــــــــــ ـــــــــــــــــــــــــــــــــــــــــــــــــــــــــــــــــــــــــــــــــــــــــــــــــــــــــــــــــــــــــــــــــــــــــــ ـــــــــــــــــــــــــــــــــــــــــــــــــــــــــــــــــــــــــــــــــــــــــــــــــــــــــــــــــــــــــــــــــــــــــــ ـــــــــــــــــــــــــــــــــــــــــــــــــــــــــــــــــــــــــــــــــــــــــــــــــــــــــــــــــــــــــــــــــــــــــــ ـــــــــــــــــــــــــــــــــــــــــــــــــــــــــــــــــــــــــــــــــــــــــــــــــــــــــــــــــــــــــــــــــــــــــــ ـــــــــــــــــــــــــــــــــــــــــــــــــــــــــــــــــــــــــــــــــــــــــــــــــــــــــــــــــــــــــــــــــــــــــــ ـــــــــــــــــــــــــــــــــــــــــــــــــــــــــــــــــــــــــــــــــــــــــــــــــــــــــــــــــــــــــــــــــــــــــــ ـــــــــــــــــــــــــــــــــــــــــــــــــــــــــــــــــــــــــــــــــــــــــــــــــــــــــــــــــــــــــــــــــــــــــــ ـــــــــــــــــــــــــــــــــــــــــــــــــــــــــــــــــــــــــــــــــــــــــــــــــــــــــــــــــــــــــــــــــــــــــــ ـــــــــــــــــــــــــــــــــــــــــــــــــــــــــــــــــــــــــــــــــــــــــــــــــــــــــــــــــــــــــــــــــــــــــــ ـــــــــــــــــــــــــــــــــــــــــــــــــــــــــــــــــــــــــــــــــــــــــــــــــــــــــــــــــــــــــــــــــــــــــــ ـــــــــــــــــــــــــــــــــــــــــــــــــــــــــــــــــــــــــــــــــــــــــــــــــــــــــــــــــــــــــــــــــــــــــــ ـــــــــــــــــــــــــــــــــــــــــــــــــــــــــــــــــــــــــــــــــــــــــــــــــــــــــــــــــــــــــــــــــــــــــــ ـــــــــــــــــــــــــــــــــــــــــــــــــــــــــــــــــــــــــــــــــــــــــــــــــــــــــــــــــــــــــــــــــــــــــــ ـــــــــــــــــــــــــــــــــــــــــــــــــــــــــــــــــــــــــــــــــــــــــــــــــــــــــــــــــــــــــــــــــــــــــــ ـــــــــــــــــــــــــــــــــــــــــــــــــــــــــــــــــــــــــــــــــــــــــــــــــــــــــــــــــــــــــــــــــــــــــــ ـــــــــــــــــــــــــــــــــــــــــــــــــــــــــــــــــــــــــــــــــــــــــــــــــــــــــــــــــــــــــــــــــــــــــــ

إبطال تشغيلهما بالدرجة الأولى. لهذا الغرض، (إذهب إلى أيقونة البداية و»مدير الجهاز». بحثاً عن أجهزتك ضمن الأجهزة المدرجة في القائمة، ثم أنقر عليها بالزر الأمن، واختر خيار إلغاء تثبيتها من بين الخيارات المتاحة لك). وإلا مكنك بالطبع اللجوء إلى عادة درجت قدماً وهي تغطية العدسة بشريط.

### **ملفات بودكاست حول األمن عبر اإلنترنت**

ميكنك أن حتصل على مزيد من املعلومات حول الثغرات الأمنية والتهديدات اليومية عبر الإنترنت من ملفات بودكاست، كـ«سيكيوريتي ناو!« و«إنترنت ستورم سنتر« التابع لمعهد التكنولوجيا «آس آي آن آس».

### **مالحظات**

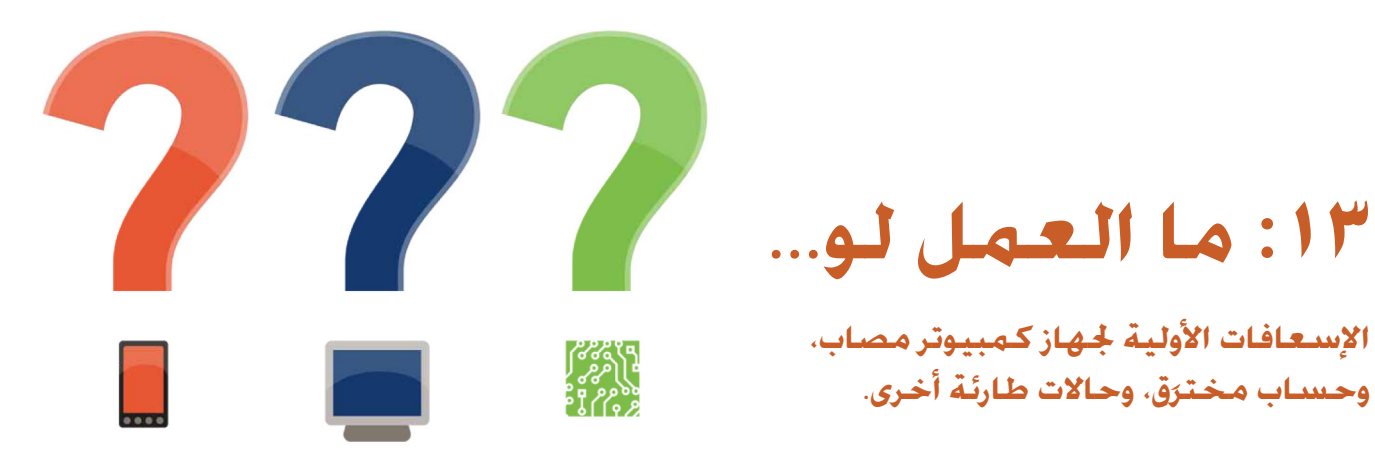

عندما صُمِّمت شبكات الإنترنت والهاتف لم تكن الثغرات الأمنية مأخوذة في الحسبان. فصعُب على المستخدم جُنّب الخاطر التي حتيط بأجهزته، حتى في ظل التدابير االحترازية التي يتخذها. إليك في ما يلي بعض الخطوات الواجب اتباعها عند وقوع الحظور:

**اإلسعافات األولية جلهاز كمبيوتر مصاب،** 

**َق، وحاالت طارئة أخرى. وحساب مختر**

### **إذا أصيب حاسوبك بفيروس!**

- حدِّث التطبيقات التي تستخدمها لمكافحة البرمجيات الخبيثة.
	- أفصل جهازك عن الشبكة.
- ِأعد تشغيل جهاز الكمبيوتر وفق الوضعية اآلمنة )في معظم أجهزة الكمبيوتر. تدخل الوضعية الآمنة من خلال النقر على زر إف 8 عند إعادة إقالع احلاسوب. ولكن يستحسن أن تعود إلى دليل المستخدم لمعرفة كيفية تشغيل هذه الوضعية في نوع الجهاز الذي تستخدمه).
- أفحص الكمبيوتر، مع احلرص على اختيار خانة »الفحص الكامل«. )قد ال تعمل بعض التطبيقات املضادة للبرمجيات اخلبيثة وفق الوضعية اآلمنة، لذا إبدأ بالتطبيقات التي تفعل. ثم ِأعد إقالع الكمبيوتر بشكل عادي من أجل تشغيل تطبيقات الفحص بفضل البرامج المتبقية).
- إذا نلت شهادة صحية خالية من أي عيوب، أو عثرت على برمجيات خبيثة ثم أزلتها، لا تتردد في استشارة رأي آخر:
- ّشغل إحدى برامج الفحص عبر اإلنترنت، كبرنامج »هاوس كول«، أو...
- شغّل أداة فحص من خارج الشبكة. كبرنامج مايكروسوفت لفحص الكمبيوتر، أو قرص اإلنقاذ من شركة »آي في جي«، أو برنامج »كومودو« ألساسيات التنظيف.
- إذا كنت تستخدم نظام ويندوز، أدرس إمكانية تشغيل أدة التشخيص »هايجاك ذيس« للكشف عن جميع اآلليات العاملة على جهازك. وما أنّ هذا البرنامج لا ميّز بين<br>. الآليات «الجيدة» و»السيئة». فحريٌّ بك أن تنشر النتائج التي توصلت إليها عبر أحد املنتديات، أو أن تستعني بأداة إلكترونية، كبرنامج »هايجاك ذيس«، ملساعدتك على فهم ما تراه قبل أن حتذف أي ملفات.
	- ﴾إذا لم تتخلّص من الفيروس. فيجدر بك أن تفكّر في...
- العودة إلى »صورة« أخذتها سابقاً عن القرص الصلب في حاسوبك - راجع الفصل المتعلق بالنسخ الاحتياطي للاطلاع على هذه اآللية.
- محو محتويات القرص الصلب ببرنامج متخصص كبرنامج »داريكس بوت ونيوك«، ثم إعادة تثبيت نظام التشغيل والبرامج التي تستخدمها.

### **ً من البرمجيات هل يخلو جهازك حقا اخلبيثة؟**

عند إصابة جهازك بفيروس. سيصعب عليك جداً أن ججزم إذا كان خالياً من البرمجيات اخلبيثة، حتى ولو كان التطبيق الذي تستخدمه لمكافحة الفيروسات يثبت هذا الواقع. فغالباً ما ملي القراصنة على فيروساتهم جُنّب أدوات الرصد. وهي تنجح في ذلك. لذا،قد تضطر إلى محو محتويات القرص الصلب ثم إعادة تثبيت نظام التشغيل والبرامج.

### **حاسوبي يجد صعوبة في اإلقالع!**

إذا كان حاسنَّوبك يقلع بصعوبة أو يتعَّطّل باستمرار في مرحلة الإقلاع، فقد يعود ذلك إلى عدة أسباب، وحّتاج إلى خبير لإصلاح الكمبيوتر.

في حال صادفتك مشاكل مماثلة:

- عد إلى النُسَخ الاحتياطية التي تسمح لك مواصلة عملك باستخدام جهاز آخر، عند الضرورة، بانتظار االنتهاء من إصالح الكمبيوتر.
- َ بجانب الشخص الذي يساعد في إصالح جهازك: إنها إبق لفرصة مؤاتية أن تتعلّم كيف يشخّص الخبراء المشاكل. ناهيك عن ضرورة أن تمنع هذا الشخص من الاستيلاء على القرص الصلب في جهازك واستبداله بآخر من دون علمك أو إذنك.
- إياك أن تترك جهازك في أي متجر ما لم تنتزع منه القرص  $\mathcal{L}_{\mathcal{A}}$ الصلب أوال.ً
- إذا دعت احلاجة إلى استبدال القرص الصلب، فاحرص على أن يُستبدَل بحضورك. وأن حُتفظ بالقرص القدم. وإذا اقتضى الأمر نقل البيانات من القرص القدمي إلى القرص اجلديد، فليكن ذلك بحضورك أيضاً، مع الحرص على أن تُنسَخ البيانات من الجهاز الذي جرى إصلاحه، لا من جهاز ثالث في المتجر.
- إذا اضطررت إلى االستعانة بشخص الستعادة البيانات من القرص الصلب في جهازك، فليكن ذلك بحضورك، ّألن إيداع القرص الصلب في المتجر ليس خياراً مستحباً.

### **ّبلغ عن الهجمات اإللكترونية**

هل تعرضت يوماً لهجوماً إلكترونياً؟ ميكنك االتصال بـ»مراسلون بلا حدود» للتبليغ عما جرى.

### **ثمة من يستغل حسابي!**

إذا رصدت نشاطات مشبوهة في حسابات البريد اإللكتروني أو **ّ** مواقع التواصل العائدة إليك، وأنت مستمر في استخدامها، يجدر بك أن:

- تؤكّد في الإعدادات أنّ جميع العناوين البريدية أو الأرقام الخلوية املرتبطة باحلساب ّ تخصك.
- تغيّر كـلمـة الـسـر وأسـئـلـة الأمان، تبـعـاً لـلتوجيـهـات الموصـى بـهـا.
- تتعلَّم كيف تؤمّن حماية إضافية لحسابك من خلال آلية التثبّت بخطوتين.
	- إذا ما عدت قادراً على استخدام حساباتك، يجدر بك أن:
- تتصل بفريق الدعم لدى مزوّد خدمة البريد الإلكتروني. وإِبلاغه بشكوكك حيال استيالء أحدهم على حسابك، طالباً منه تزويدك بالخطوات اللازمة لإعادة ضبط كلمة السر.
- تستبدل حسابك بحساب آخر، َّ محصناً بكلمة سر وأسئلة أمان جديدة، تبعاً لتوجيهات صادرة في فصول أخرى من هذا الدليل.
- إذا عجز مزوّد ا<del>ل</del>خدمة عن مساعدتك في استعادة حسابك<sub>،</sub><br>.  $\overline{\mathbb{R}^2}$ فأعلم أصدقاءك وزملاءك بأنك تشتبه بوجود من يستغلّ حسابك، طالباً منهم عدم الرد على الرسائل اإللكترونية أو أي رسائل أخرى تَرِدهم من الحساب، ولفت انتباهك إلى أي نشاطات مشبوهة يرصدونها. ثم اعرض عليهم أن ّ تقدم ما يثبت هويتك احلالية عبر الهاتف أو سكايب أو شخصيا،ً إذ كيف لهم في النهاية أن يتعرّفوا عليك فعلياً لولا ذلك؟
- تنسخ قائمة الاتصال من الحساب الخترَق. باستخدام آخر نسخة  $\overline{\phantom{a}}$ احتياطية لبريدك الإلكتروني.
- تنقل بريدك الإلكتروني خارج الشبكة من البريد ا<del>ل</del>خترَق إلى صندوق البريد الجديد. إذا كنت تستخدم برنامج عميل لإدارة البريد الإلكتروني كبرنامج «ثندربرد».

ـــــــــــــــــــــــــــــــــــــــــــــــــــــــــــــــــــــــــــــــــــــــــــــــــــــــــــــــــــــــــــــــــــــــــــ ـــــــــــــــــــــــــــــــــــــــــــــــــــــــــــــــــــــــــــــــــــــــــــــــــــــــــــــــــــــــــــــــــــــــــــ ـــــــــــــــــــــــــــــــــــــــــــــــــــــــــــــــــــــــــــــــــــــــــــــــــــــــــــــــــــــــــــــــــــــــــــ ـــــــــــــــــــــــــــــــــــــــــــــــــــــــــــــــــــــــــــــــــــــــــــــــــــــــــــــــــــــــــــــــــــــــــــ ـــــــــــــــــــــــــــــــــــــــــــــــــــــــــــــــــــــــــــــــــــــــــــــــــــــــــــــــــــــــــــــــــــــــــــ ـــــــــــــــــــــــــــــــــــــــــــــــــــــــــــــــــــــــــــــــــــــــــــــــــــــــــــــــــــــــــــــــــــــــــــ ـــــــــــــــــــــــــــــــــــــــــــــــــــــــــــــــــــــــــــــــــــــــــــــــــــــــــــــــــــــــــــــــــــــــــــ ـــــــــــــــــــــــــــــــــــــــــــــــــــــــــــــــــــــــــــــــــــــــــــــــــــــــــــــــــــــــــــــــــــــــــــ ـــــــــــــــــــــــــــــــــــــــــــــــــــــــــــــــــــــــــــــــــــــــــــــــــــــــــــــــــــــــــــــــــــــــــــ ـــــــــــــــــــــــــــــــــــــــــــــــــــــــــــــــــــــــــــــــــــــــــــــــــــــــــــــــــــــــــــــــــــــــــــ

### **مالحظات**

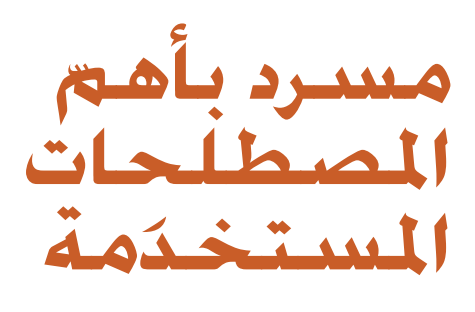

ّ تيسر إعداد املسرد التالي للمصطلحات التقنية، جزئيا،ً بفضل رخصة المشاع الإبداعي للمصنّفات الفكرية غير التجارية، حٓت إصدار (٣,٠ CC BY-NC)، من موقع «عَدّة الأمان». العائد إلى كل من منظمة «تاكتكل تكنولوجي كولكتيف» و»فرونت لاين ديفندرز».

في ما يلي تعريف ببعض املصطلحات التقنية التي قد تصادفك في هذا الدليل:

- **إريسىر –** أداة حْذف بشكلٍ آمنٍ ونهائي المعلومات من الكمبيوتر أو من جهاز التخزين القابل نقله.
- **أندليت بالس –** أداة من البرمجيات اجملانية ميكنها أحياناً استعادة المعلومات التي حذفتها عن طريق الخطأ.
- **اسم النطاق –** العنوان، بالكلمات، اخلاص مبوقع إلكتروني أو خدمة إنترنت؛ مثلاً security.ngoinabox.org
	- **أفاست –** أداة مجانية ملكافحة الفيروسات.
		- **إقالع –** عملية تشغيل الكمبيوتر.
- **أوبن دي إن إس –** خدمة مجانية )لألفراد( تستبدل خدمة دي إن إس التي يقدّمهٍا مزوّد خدمة الإنترنت للمستخدم بخدمة أخرى أكثر تنظيماً. تساعد في حماية المستخدم من هجمات »الرجل في الوسط« في حال كان اخملترقون أو سواهم يسيئون استخدام جداول التوجيه الحلية لنظام اسم النطاق.
- **إينغمايل –** خدمة إضافية على برنامج ثندربيرد للبريد  $\blacksquare$ الإلكتروني تسمح له بإرسال وتلقى الرسائل الإلكترونية ّ املشفرة واملوقعة توقيعاً رقميا.ً
- **برمجيات مجانية –** تتضمّن البرمجيات الجانية إمّا ا<del>ل</del>خاضعة لقيود قانونية أو تقنية متنع املستخدمني من الوصول إلى رمز المصدر المستخدم لابتكارها.
- **برمجيات مجانية ومفتوحة املصدر –** تتوافر هذه األسرة من البرمجيات مجاناً ولا قيود قانونية عليها تمنع المستخدم من اختبارها، وتبادلها، أو تعديلها.
- **بت لوكر –** تطبيق معتمد في نسختي »إنتربرايز« و«ألتيمت« من »ويندوز فيستا« و«ويندوز 7«، سهل االستخدام وال يقفل على الكمبيوتر فحسب بل على محرّكات الأقراص الصلبة <sup>-</sup> كتلكالتي قد تستخدمها حلفظنسخة احتياطية عن بياناتك.
- **بدجن –** برمجيات مجانية ومفتوحة املصدر للرسائل الفورية، تدعم وظيفة إضافية للتشفير معروفة بالتراسل الفوري اآلمن.
- **البرمجيات اخلبيثة –** مصطلح عام جلميع البرمجيات اخلبيثة،  $\bullet$ مبا في ذلك الفيروسات، والبرمجيات ّ التجسسية، وأحصنة طروادة، وما شابهها من تهديدات.
- **ّ البرمجيات املسجلة –** نقيض البرمجيات اجملانية واملفتوحة  $\bullet$ املصدر. هذه التطبيقات هي عادةً جتارية ولكن تتوافر أحياناً بصورة مجانية وفق رخصة خاضعة لشروط.
- **برنامج كوبيان للنسخ االحتياطي –** أداة مجانية ومفتوحة  $\bullet$ المصدر للنسخ الاحتياطي. اتّخذت آخر إصدارات كـوبيان شكل برمجية مجانية ذات مصادر مغلقة، فيما صدرت النسخ السابقة منه على شكل برمجية مجانية ومفتوحة املصدر.
- **بطاقة السيم –** بطاقة صغيرة قابلة لإلزالة ميكن إدخالها في الهاتف الحمول بهدف توفير خدمات إحدى شركات الهواتف الحُمولة. مكن لبطاقات السيم أيضاً أن تخزّن أرقام الهواتف والرسائل القصيرة.
- **بلوتوث –** مقياس مادي لالتصاالت الالسلكية يفيد في تبادل البيانات على مسافات قصيرة من الأجهزة الثابتة والحمولة. يستخدم البلوتوث تقنيات الإرسال الإذاعية ذات الموجات القصيرة.
- **بيسفاير –** يتلقى المشتركون في هذه الخدمة الجانية رسائل إلكترونية تتضمّن لائحةً محدثةً عن الخوادم الوكيلة. التي يمكن استخدامها لتجاوز رقابة الإنترنت.
- ا**لتحايل** جّاوز فلاتر الإنترنت للوصول إلى المواقع ا<del>ل</del>حجوبة وغيرها من خدمات الإنترنت.
- **التراسل الفوري اآلمن –** وظيفة إضافية للتشفير ضمن برنامج بدجن للرسائل الفورية.
- **تروكريبت –** أداة للتشفير من البرمجيات اجملانية واملفتوحة  $\bullet$ المصدر تسمح لك بتخزين المعلومات الحساسة على نحوٍ آمن.
- <mark>التصيّد –</mark> تصميم مواقع إلكترونية مزيّفة أو بريد إلكتروني مزيّف لتضليل مستخدمي الإنترنت وحضّهم على التفاعل مع الحتوى. يُستخدم في أغلب الأحيان من أجل الاستيلاء على كلمات السر والبيانات املالية.
- <mark>التصيد بالحربة –</mark> عملية تصميم موقع أو بريد إلكتروني مزيّف

بحيثيبدو حقيقياًبالنسبة إلى فردٍ معينّ أو مجموعة صغيرة.

- **تطبيقات جافا –** برامج صغيرة جتري حتت أنظمة تشغيلية عدة وذات برامج متعارضة. تستخدم في أغلب الأحيان لتوفير وظائف محسّنة ضمن صفحات الويب.
- **التطبيقات احملمولة –** البرامج التي ّ تشغل من جهاز محمول  $\bullet$ كذاكرة فلاش أو شريحة الذاكرة. ولا يُشترَط تثبيتها بموجب نظام تشغيل الكمبيوتر الشخصي.
- **التشفير –** هي طريقة تُستخدم فيها الرياضيات الذكية  $\mathcal{L}_{\bullet}$ لتشفير المعلومات أو مزجها، بحيث لا يفكّ الشيفرة ويقرأ محتواها إلا من كان ملك كلمة السر أو مفتاح الشيفرة مثلاً.
- **التعمية باإلخفاء –** الوسيلة املعتمدة إلخفاء املعلومات  $\bullet$ احلساسة بحيث تبدو مختلفة، لعدم لفت االنتباه غير املرغوب إليها.
- **التهديد املادي –** في هذا السياق، أي تهديد يطال معلوماتك  $\ddot{\phantom{1}}$ ّ احلساسة، ويسفر عن وصول أشخاص آخرين بشكل مباشر إلى جتهيزات الكمبيوتر اخلاصة بك، أو عن أي مخاطر مادية أخرى، كالكسر، أو احلوادث أو الكوارث الطبيعية.
- **تور –**أداة إلخفاء الهوية تسمح لك بتجاوز الرقابة على اإلنترنت  $\bullet$ وإخفاء المواقع الإلكترونية وخدمات الإنترنت التي تزورها عن أي شخص قد يتولى مراقبة الاتصال بالإنترنت. مع إخفاء الموقع الخاص بك من هذه المواقع الإلكترونية.
- **التوقيع الرقمي-** إستخدام التشفير بطريقة تثبتإرسال ملف  $\bullet$ معيّن أو رسـالـة معيّنـة من قبل الشخص الذي يدّعي إرسـالها.
- **ثندربرد –** برنامج بريد إلكتروني من البرمجيات الجانية والمفتوحة  $\bullet$ المصدر يتضمّن عدداً من الخصائص الأمنية بما في ذلك الدعم إلضافة تشفير »إينيغمايل«.
- **جدار النار –**أداة حتمي الكمبيوتر من وسائل االتصال غير املوثوق  $\bullet$ بها إلى أو من الشبكات الحلية والإنترنت.
	- **جدار النار كـومـودو –** أداة حمايـة من البرمـجيات ا**جُ**انيـة.
- **روابط البيانات دون احلمراء –** معيار للتواصل املادي الالسلكي لتبادل البيانات عبر مسافات قصيرة باستخدام أشعة الضوء ما دون احلمراء. تستبدل روابط البيانات ما دون احلمراء بتقنية البلوتوث في الأجهزة الحديثة.
- جنو*ال*ينكس برنامج يشتغل بحسب البرمجيات الجانية  $\bullet$ والمفتوحة المصدر، ويوفّر بديلاً عن مايكروسوفت ويندوز.
- **جهاز التوجيه –** جهاز لربط الشبكات، يسمح ألجهزة الكمبيوتر الاتصال بشبكاتها الحلية، ومن خلال مختلف الشبكات الحلية الاتصال بالإنترنت. فتقوم الأزرار والمداخل والحاور مهام مشابهة. شأنها شأن نقاط الاتصال بالنسبة إلى أجهزة الكمبيوتر الجهّزة لاستخدامها.
- **ا<del>لج</del>هاز المساعد للذاكرة –** خدعة بسيطة تساعدك على تذكّر كلمات السر المعقدة.
- **راصد لوحة املفاتيح –**أحدأنواعالبرمجيات ّ التجسسية ّ تسجل المفاتيح التي طبعتها على لوحة مفاتيح الحاسوب وتقوم بإرسال املعلومات إلى طرف ثالث. تستخدم هذه البرمجيات في أغلب الأحيان لسرقة البريد الإلكتروني وغير ذلك من كلمات السر.
- **ريفر –** أداة هجوم مصمّمة لتحطيم مفتاح التشفير المستخدَم  $\bullet$ في ظل الوضعية احملمية عبر شبكة واي فاي.
- <mark>حارق الأقراص المدمجة</mark> محرّك أقراص مدمجة للكمبيوتر يمكن بواسطته كتابة البيانات على الأقراص المدجة الفارغة. ومن املمكن حلارق أقراص الـ«دي في دي« أن يقوم باملثل. أما معيد الكتابة على الأقراص المدمجة وأقراص الـ»دي في دي» فيمكنه حذف المعلومات وإعادة كتابتها غير مرّة على معيد الكتابة نفسه.
- **اخلادم –** كمبيوتر يبقى متصالً باإلنترنت بهدف توفير بعض الخدمات كاستضافة صفحة على الإنترنت أو إرسال أو استقبال البريد الإلكتروني إلى أجهزة كمبيوتر أخرى.
- **خادم وكيل –** خدمة وسيطة تسمح بتمرير بعض أو جميع أشكال التواصل عبر الإنترنت. ومكن استخدامها لتجاوز الرقابة على اإلنترنت. ميكن أن يكون خادم بروكسي عاماً أو قد يكون بإمكانك تسجيل الدخول للوصول إليه بواسطة اسم مستخدم أو كلمة سر. بعض اخلوادم الوكيلة تتسم باألمان، ما يعني أنها تستخدم التشفير حلماية خصوصية املعلومات التي مٓرّ بين جهاز الكمبيوتر وخدمات الإنترنت التي تتصل بها من خالل هذا اخلادم.
- **رايز أب –** خدمة بريد إلكتروني يشغّله الناشطون تلبيةً  $\bullet$ ألغراضهم، وميكن الوصول إليه بأمان إما من خالل البريد اإللكتروني أو باستخدام برنامج عميل للبريد اإللكتروني الضيف مثل موزيال ثندربيرد.
- **رمز املصدر –**الرمزالكامن، الذي يكتبه واضعوبرامجالكمبيوتر  $\bullet$ الذي يسمح بابتكار البرمجيات. إنّ رمز المصدر الخاص بأداة معينة يكشف عن طريقة عملها وما إذا كانت غير آمنة أو خبيثة.
- **سبايبوت –** أداة مجانية ملكافحة البرمجيات اخلبيثة، متسح وتزيل وتساعد في حماية الكمبيوتر من البرمجيات ّ التجسسية.
- **سكايب –** أداة مجانية لنقل الصوت عبر بروتوكول اإلنترنت، تتيح لك التحدث مع سائر مستخدمي سكايب مجاناً والاتصال بأرقام الهاتف لقاء رسم معين. يؤكّد مطوّرو هذه الخدمة أنّ المكالمات بين مستخدمي سكايب مشفّرة من جانب لآخر.
- **سياسة الأمن وثيقة خطية تصف كيف بمكن لمنظمتك أن** حتمي نفسها من تهديدات مختلفة، ّ وتتضمن الئحة باخلطوات التي يقتضي اتخاذها في حال وقوع حاالت طارئة.
- **سيكلينر –** أداة مجانية تزيل امللفات املؤقتة واآلثار احلساسة على محرّك القرص الصلب. ببرامج استخدمتها مؤخراً وبنظام تشغيل »ويندوز« نفسه.
- **شهادة أمنية –** هي وسيلة تتيح للمواقع اإللكترونية اآلمنة وغيرها من خدمات الإنترنت أن تثبت عن طريق التشفير أنها صاحبة الهوية المزعومة. ولكن، ليتمكّن متصفّحك من قبول الشهادة الأمنية كشهادة صالحة. يجب أن خَصل خدمة اإلنترنت على توقيع رقمي من منظمة موثوق بها لقاء مبلغ من المال. وما أنّ هذا التدبير يرتّب على مشغّلي الخدمات كلفة لا رغبة أو طاقة لهم على حٓمّلها. فقد ترصد أحياناً وجود خلل في شهادة أمنية عند زيارة خدمة صاحلة.
- **طبقة املنافذ اآلمنة –** تكنولوجيا تتيح لك احملافظة على  $\bullet$ اتصال آمن ومشفّر بين جهاز الكمبيوتر الخاص بك وبعض اللواقع الإلكترونية وخدمات الإنترنت التي تستخدمها. عندما تتصل بأحد المواقع الإلكترونية من خلال طبقة المنافذ الآمنة. يبدأ عنوان املوقع اإللكتروني بـ«إتش تي تي بي آس« عوضاً عن »إتش تي تي بي«.
- ع<mark>نوان بروتوكـول الإنترنت (عنوان أي بي</mark>) <sub>ل</sub>مز خاص يعرّف  $\bullet$ بجهاز الكمبيوتر اخلاص بك عند اتصاله باإلنترنت.
- **عنوان ماك –** عنوان التحكّم بالوصول إلى اإلعالم هو عبارة عن  $\ddot{\phantom{1}}$ رقم تعريف فريد يرتبط بأجهزة الكمبيوتر الفردية، والهواتف الذكية، وما شابهها من أجهزة. وفيما تكون هذه العناوين مشفَّرةً في الجهاز. يُتاح للمستخدمين تزييف عنوان ماك وبالتالي إبرازه على آلة أخرى.
- **قاعدة بيانات كلمة السر اآلمنة –** أداة ميكنها تشفير وتخزين  $\ddot{\phantom{1}}$ كلمات السر اخلاصة بك باستخدام كلمة سر رئيسية واحدة.
- **فايرشيب** تطبيق معروف ملحق بمتصفّح فايرفوكس. طوّره  $\bullet$ إريك باتلر ويتيح للمستخدمين اختراق الجلسات المفتوحة لعديد من المواقع الإلكترونية الشائعة الاستعمال عبر شبكات الاتصال غير المشفّرة.
- **فايرفوكس –** ّ متصفح معروف لشبكة اإلنترنت ّ يوفر بديالً عن  $\ddot{\phantom{1}}$ ّ متصفح مايكروسوفت إنترنت إكسبلورر.
- **فلترة عناوين ماك –** ّ إن وسيلة التحكم بشبكتك من خالل عناوين ماك الخاصة بالأجهزة الفردية لا تشفّر أو، بشكل آخر، حتمي البيانات املتبادلة بني الكمبيوتر وجهاز التوجيه.
- **القائمة السوداء قائمة بالمواقع الإلكترونية وغيرها من** خدمات الإنترت الحجوبة التي لا يمكن الوصول إليها بسبب سياسة الخصوصية المقيّدة.
- **القرص املدمج احلي –** قرص مدمج يتيح جلهاز الكمبيوتر تشغيل نظام مختلف بشكلٍ مؤقت.
- **الكابل األمني –** كابل للقفل ميكن استخدامه حلفظ أمن الحاسوب الحُمول أو غيره من التجهيزات. بما في ذلك الحرك الصلب وبعض أجهزة الكمبيوتر املثّبتة إلى جدار أو مكتب، منعاً لإزالته.
- **كالم وين –** برمجية مجانية ومفتوحة املصدر من ويندوز ملكافحة الفيروسات.
- **كي باس-** برمجية مجانية على شكل قاعدة بيانات من كلمات  $\blacksquare$ السر الآمنة.
- **الخُترق –** يُقصَد بِه في هذا السياق. كل من يرتكب جر*عة* حاسوبية، محاوالً الوصول إلى معلوماتك احلساسة أو االستيالء على حاسوبك عن بعد.
- <mark>مزود خدمة الإنترنت</mark> الشركة أو المنظمة التي تزوّدك برابط  $\bullet$ أساسي يصلك بشبكة الإنترنت. لكنّ عدة حكومات كُكِم سيطرتها على الإنترنت ممارسة أعمال الفلترة والراقبة مثلاً، عن طريق مزوّدي خدمات الإنترنت العاملين ضمن بلدانها.
- **ملف املقايضة –** ملف على الكمبيوتر حتفظ فيه املعلومات، والبعض منها معلومات حساسة. من وقتِ لآخر من أجل خسين الأداء.
- **ملفات الكوكيز –** ملفات صغيرة يحفظها ّ املتصفح على الكمبيوتر وميكن استخدامها حلفظ املعلومات أو لتعريفك على موقع إلكتروني معين.ّ
- **. النظام الأساسي للمدخلات/الخرجات –** المستوى الأول والأكثر عمقاً من البرامج على الكمبيوتر. يتيح لك هذا النظام حتديد اخليارات التفضيلية املتقدمة اخلاصة مبعدات الكمبيوتر، مبا في ذلك كلمة السر المناسبة للإقلاع.
- **نظام اسم النطاق –** شبكة من اخلوادم التي يطلق عليها  $\bullet$ أحياناً اسم السجل أو دفتر الهاتف اخلاص باإلنترنت. يترجم أسماء النطاقات بشكل عناوين بروتوكول الإنترنت.
- **نظام حُديد المواقع العالمي –** نظام تصفّح فضائي عالمي يحدّد  $\bullet$ المعلومات الخاصة بالمكان والزمان في جميع الأحوال الجوية وفي أي مكان على الكرة الأرضية أو على مقربة منها، حيث لا يكون هناك تقريباً أي عائق أمام رؤية السماء.
- **نوسكريبت –** تطبيق أمني ملحق ّ مبتصفح فايرفوكس، يحميك من البرمجيات اخلبيثة التي قد تكون موجودة في صفحات الويب غير املألوفة.

# **الرقمي بعض الروابط اإللكترونية حول األمن**

### **.1 حتكّم بأمن حاسوبك**

**املبادئ األساسية**

secunia.com/products/consumer/psi/download\_psi/ isc.sans.edu/ isc.sans.edu/survivaltime.html security.ngoinabox.org/en/comodofirewall\_main alternativeto.net/ www.osalt.com/ housecall.trendmicro.com/ www.bitdefender.com/scanner/online/free.html www.microsoft.com/security/scanner/en-us/default.aspx

**بعض التقنيات املتطورة**

go.microsoft.com/?linkid=9741395 go.microsoft.com/?linkid=9743275 www.grc.com/x/ne.dll?bh0bkyd2 www.microsoft.com/windows/virtual-pc/default.aspx www.virtualbox.org/ en.wikipedia.org/wiki/Virtual\_machines windows.microsoft.com/en-US/windows7/products/features/backup-and-restore www.todo-backup.com/ security.ngoinabox.org/en/chapter-1 security.ngoinabox.org/en/avast\_main security.ngoinabox.org/en/spybot\_main security.ngoinabox.org/en/comodofirewall main survival.tacticaltech.org/computer www.google.com/goodtoknow/online-safety/phishing/ www.google.com/goodtoknow/online-safety/malware/

### **القائمة املرجعية األساسية للحماية**

support.microsoft.com/kb/306525 http://support.microsoft.com/kb/306525 security.ngoinabox.org/en/comodofirewall main

### **.2 حماية بياناتك**

**املبادئ األساسية**

www.splashdata.com/press/PR111121.htm www.microsoft.com/en-gb/security/pc-security/password-checker.aspx security.ngoinabox.org/en/chapter-3 keepass.info/download.html security.ngoinabox.org/en/using\_keepass www.truecrypt.org/download www.truecrypt.org/docs/?s=tutorial windows.microsoft.com/en-US/windows-vista/File-sharing-essentials securityinabox.org/en/truecrypt\_main windows.microsoft.com/en-US/windows7/products/features/backup-and-restore www.cobiansoft.com/index.htm security.ngoinabox.org/en/cobian\_howtobackup

www.truecrypt.org/docs/?s=tutorial security.ngoinabox.org/en/truecrypt\_main www.todo-backup.com/download/ security.ngoinabox.org/en/chapter-3 security.ngoinabox.org/en/keepass\_main security.ngoinabox.org/en/chapter-4 security.ngoinabox.org/en/truecrypt main security.ngoinabox.org/en/cobian main

**بعض التقنيات املتطورة**

**.3 البريد اإللكتروني اآلمن**

**املبادئ األساسية**

windows.microsoft.com/en-us/hotmail/security?T1=t2 support.mozillamessaging.com/en-US/kb/manual-account-configuration?s=configure+ssl&as=s www.ehow.com/how 8223091 turn-off-images-gmail.html office.microsoft.com/en-us/outlook-help/block-or-unblock-automatic-picture-downloads-in-email-messages-<br>- للعاملين في مجال الإعلام من أجل استخدام الإنترنت والهاتف الجوّال بأمان

### HP010355038.aspx

support.google.com/accounts/bin/answer.py?hl=en&answer=180744

www.microsoft.com/security/scanner/en-us/default.aspx

www.comodo.com/business-security/network-protection/cleaning\_essentials.php?track=2745&key5sk1=87df603f01aaa e03acc1a bf058bb1bac233a524e&key5sk2=2128&key5sk3=1334043298000&key5sk10=2005&key5sk11=133404329800 0&key5sk12=-

2745 &key5sk13=1334043308000&key6sk1=&key6sk2=CH1801025162&key6sk3=7&key6sk4=en-<br>us&key6sk5=TH&key6sk6

w.comodo.com%252F&key6sk8=112202&key6sk9=19201080&key6sk10=true&key6sk11=298cde2eecbc5eb69d3ae735. aa2be8f85261fba7&key7sk1=72&key1sk1=dt&key1sk2=https%253A%252F%252Fwww.comodo.com%252F

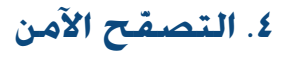

**املبادئ األساسية** 

addons.mozilla.org/EN-US/firefox/addon/noscript/?src=cb-dl-mostpopular

- www.eff.org/https-everywhere
- addons.mozilla.org/EN-US/firefox/addon/https-finder/?src=ss
- addons.mozilla.org/EN-US/firefox/addon/betterprivacy/?src=search
- addons.mozilla.org/EN-US/firefox/addon/wot-safe-browsing-tool/?src=search
- addons.mozilla.org/EN-US/firefox/addon/perspectives/?src=search
- addons.mozilla.org/en-US/firefox/extensions/privacy-security/
- www.eff.org/https-everywhere
- chrome.google.com/webstore/detail/Inppfgdnjafeikakadfopejdpglpiahn?utm\_source=chrome-ntp-icon
- chrome.google.com/webstore/detail/bhmmomiinigofkjcapegjjndpbikblnp?utm source=chrome-ntp-iconwe.riseup.net/
- riseuphelp+en/openvpn-windows
- hotspotshield.com/
- www.metageek.net/products/inssider/
- www.microsoft.com/security/scanner/en-us/default.aspx

www.comodo.com/business-security/network-protection/cleaning\_essentials.php?key5sk1=5ed0a3d8f28d25396377d3 d33ba64

- 68b64cea749&key5sk2=2128&key5sk3=1338810504000&key5sk4=2720&key5sk5=1338810511000&key5sk6=2720&key5 sk7=1338810532000&key6sk1=&key6sk2=C
- www.mobileactive.org/howtos/user-guide-to-orbot

### 208.69.38.205/

developers.google.com/speed/public-dns/docs/using onorobot.org/en/episode\_4

### **بعض التقنيات املتطورة**

security.ngoinabox.org/en/chapter-8 www.howtobypassinternetcensorship.org/ en.rsf.org/spip.php?page=article&id\_article=33844 en.rsf.org/beset-by-online-surveillance-and-13-03-2012,42061.html www.google.com/goodtoknow/online-safety/safe-networks/ www.eff.org/wp/blog-safely www.eff.org/https-everywhere en.cship.org/wiki/Main\_Page addons.mozilla.org/en-US/firefox/addon/noscript/?src=ss addons.mozilla.org/en-US/firefox/addon/wot-safe-browsing-tool/?src=search addons.mozilla.org/en-US/firefox/addon/perspectives/?src=search addons.mozilla.org/en-US/firefox/addon/https-finder/?src=search advocacy.globalvoicesonline.org/projects/guide/ www.mobileactive.org/howtos/mobile-anonymity www.mobileactive.org/howtos/user-guide-to-orbot

**بعض التقنيات املتطورة**

**املبادئ األساسية**

**.5 شبكة واي فاي آمنة**

www.wikihow.com/Find-the-MAC-Address-of-Your-Computer

www.routerpasswords.com/

security.ngoinabox.org/en/chapter-3 security.ngoinabox.org/en/chapter-3

### **.6 االتصال اآلمن عبر الدردشة واملكاملات الصوتية**

**املبادئ األساسية**

www.pidgin.im/download/windows/ www.cypherpunks.ca/otr/index.php#downloads security.ngoinabox.org/en/using\_pidgin portableapps.com/apps/internet/pidgin\_portable sourceforge.net/projects/portableapps/files/Pidgin-OTR%20Portable/Pidgin-OTR%20Portable%203.2%20Rev%202/ security.ngoinabox.org/en/portable\_security

**بعض التقنيات املتطورة**

trac.torproject.org/projects/tor/wiki/doc/TorifyHOWTO/InstantMessaging

**مصادر ومراجع إضافية**

security.ngoinabox.org/en/chapter-7 security.ngoinabox.org/en/pidgin\_main survival.tacticaltech.org/computer survival.tacticaltech.org/mobile security.ngoinabox.org/en/portable\_security www.eff.org/https-everywhere www.mobileactive.org/howtos/off-the-record-messaging blogs.skype.com/security/

### **.7 رصد مشاكل الوصول ومعاجلتها**

**املبادئ األساسية**

- www.howtobypassinternetcensorship.org/ tails.boum.org/ openvpn.net/index.php/open-source/overview.html www.torproject.org/download/download.html.en support.google.com/news/bin/answerpy?hl=en&answer=1146405 support.google.com/reader/bin/answerpy?hl=en&answer=113517 www.icurrent.com/about www.torproject.org/projects/torbrowser.html.en tails.boum.org/ sourceforge.net/projects/ovpnp/files/
- security.ngoinabox.org/en/portable security

**بعض التقنيات املتطورة**

www.howtobypassinternetcensorship.org/ www.howtobypassinternetcensorship.org/files/bypass-internet-censorship-quickstart.pdf flossmanuals.net/bypassing-censorship/ch010 simple-tricks/ www.howtobypassinternetcensorship.org/files/bypassing-censorship.pdf security.ngoinabox.org/en/chapter-8 en.rsf.org/spip.php?page=article&id article=33844 www.eff.org/wp/blog-safely advocacy.globalvoicesonline.org/2011/06/21/anonymous-blogging-with-wordpress-and-tor-guide-in-spanish/ en.cship.org/wiki/Main\_Page www.mobileactive.org/howtos/mobile-anonymity

### **.8 التشبيك والتدوين اآلمنان عبر مواقع التواصل االجتماعي**

**املبادئ األساسية**

support.twitter.com/groups/31-twitter-basics/topics/113-online-safety/articles/481955-how-to-enable-https security.ngoinabox.org/en/chapter\_3\_1 www.torproject.org/projects/torbrowser.html.en www.facebook.com/note.php?note\_id=10150172618258920&comments support.google.com/accounts/bin/answer.py?hl=en&answer=180744 en.rsf.org/spip.php?page=article&id article=33844 www.eff.org/wp/blog-safely security.ngoinabox.org/en/chapter-10 dev.mobileactive.org/howtos/safer-facebook mobileactive.org/howtos/safer-twitter

security.ngoinabox.org/en/chapter-10 security.ngoinabox.org/en/portable\_security www.facebook.com/safety/tools/

www.piriform.com/recuva/download/standard eraser.heidi.ie/download.php security.ngoinabox.org/en/eraser\_main www.piriform.com/ccleaner/download/standard security.ngoinabox.org/en/settingup\_ccleaner portableapps.com/apps/utilities/eraser\_portable www.piriform.com/ccleaner/download/portable www.piriform.com/recuva/download/portable security.ngoinabox.org/en/portable\_security

onorobot.org/en/episode\_1 security.ngoinabox.org/en/chapter-5 security.ngoinabox.org/en/chapter-6 security.ngoinabox.org/en/recuva\_main security.ngoinabox.org/en/eraser\_portable www.mobileactive.org/howtos/mobile-backups-data-deletion-remote-wipe **مصادر ومراجع إضافية**

**ً .9 أحذف بياناتك كليا**

**املبادئ األساسية**

**مصادر ومراجع إضافية**

### **.10 مراعاة مخاطر تبادل البيانات عبر اإلنترنت**

**املبادئ األساسية**

www.dropbox.com/ drive.google.com/ portableapps.com/apps/internet/firefox\_portable www.torproject.org/ leakdirectory.org/index.php/Leak\_Site\_Directory

**مصادر ومراجع إضافية**

drawingbynumbers.org/what-can-you-do-about-these-risks en.rsf.org/spip.php?page=article&id\_article=33844 www.eff.org/wp/blog-safely advocacy.globalvoicesonline.org/projects/guide/ security.ngoinabox.org/en/portable security

### **ّالة اآلمنة .11 الهواتف اجلو**

**املبادئ األساسية**

- safermobile.org/resource/mobile-security-survival-quide-for-journalists/#mobile-network-awareness-title security.ngoinabox.org/en/chapter\_9\_1 www.mylookout.com/news-mobile-security/lookout-lost-phones-30-billion security.ngoinabox.org/en/chapter-3 www.truecrypt.org/ securityinabox.org/en/truecrypt\_main itunes.apple.com/us/app/wickr-secure-im-multimedia/id528962154?mt=8 mobileactive.org/mobile-tools/gibberbot guardianproject.info/apps/gibber/ www.mobileactive.org/howtos/user-guide-to-orbot dev.mobileactive.org/howtos/safer-facebook mobileactive.org/howtos/safer-twitter code.google.com/p/droidwall/ mobileactive.org/howtos/mobile-surveillance-primer
- securityinabox.org/en/chapter\_9\_2\_1

www.mobileactive.org/howtos/user-guide-to-orbot mobileactive.org/howtos/safer-facebook mobileactive.org/howtos/safer-twitter

**مصادر ومراجع إضافية**

www.mobileactive.org/howtos/mobile-backups-data-deletion-remote-wipe securityinabox.org/en/chapter-9

**.12 تطبيق معايير »السالمة أوالً« على التقنيات األخرى**

**املبادئ األساسية**

mobileactive.org/howtos/safer-photos-how-remove-location-information-mobile-images www.irfanview.com/plugins.htm smallworldnews.tv/guide/ guardianproject.info/apps/securecam/ market.android.com/details?id=org.witness.sscphase1&feature=search\_result

**مسرد املصطلحات**

creativecommons.org/licenses/by-sa/3.0/ security.ngoinabox.org

### **مالحظات**

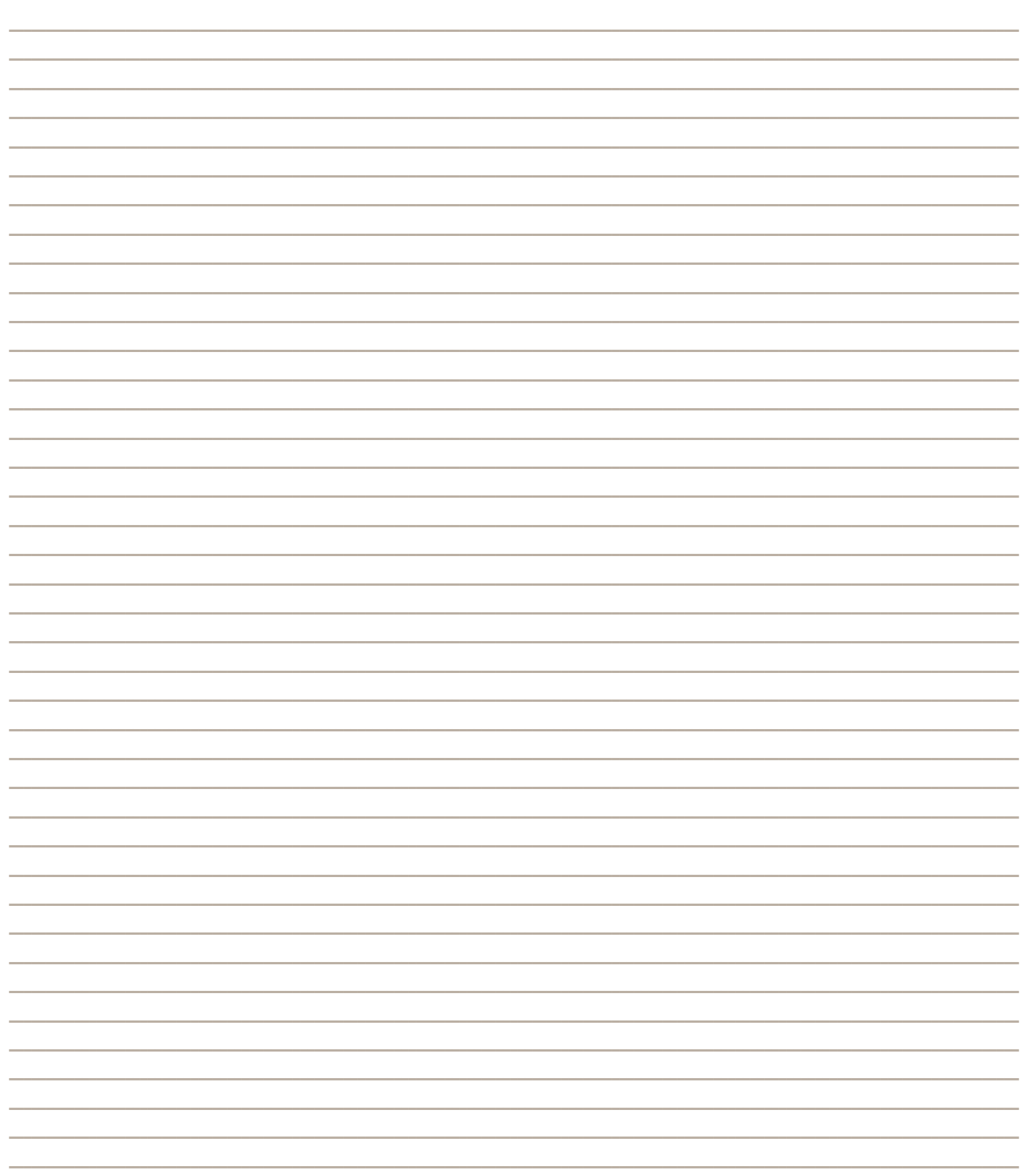

### **مالحظات**

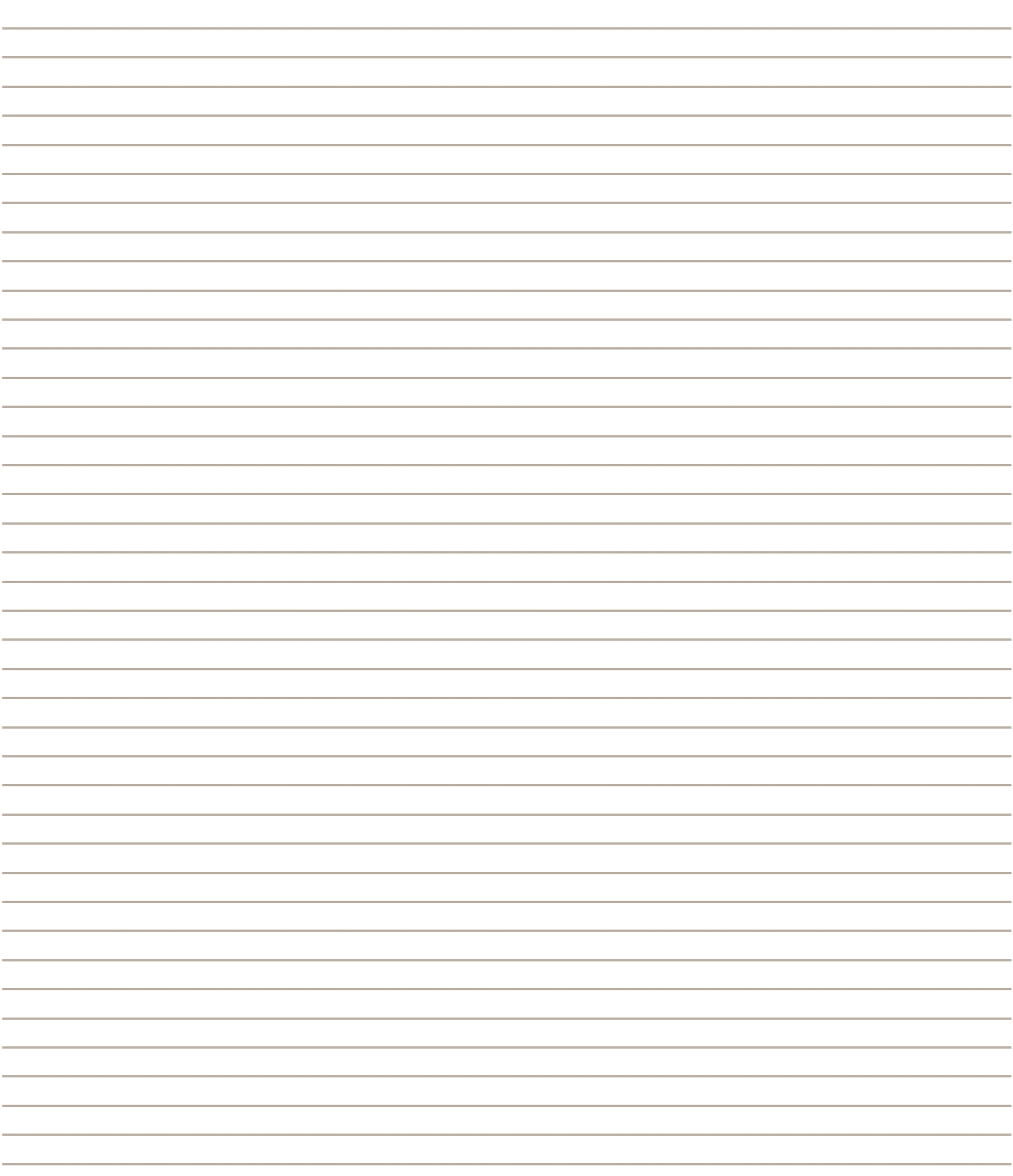

www.speaksafe.internews.org

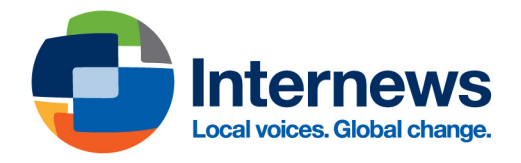